# Gigaset

## **DL500A** DX600 A ISDN DX800 A all in one

## Gratulálunk!

Gigaset készülékével Ön egy olyan márkát választott, amely teljes mértékben a fenntarthatóság híve. A termék csomagolása is környezetbarát!

További információ: www.gigaset.com. További információ: www.gigaset.com.

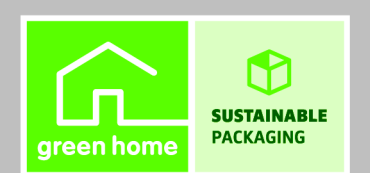

**GIGASET, INSPIRING CONVERSATION. MADE IN GERMANY** 

## <span id="page-2-0"></span>**Gigaset DX800A mindent egyben készülék, DX600A ISDN és DL500A – a tökéletes társ**

... belülről és kívülről egyaránt meggyőző. Lenyűgözi majd az élénk képű 3,5"-es TFT-kijelző, az első osztályú hangminőség és az elegáns külső. A Gigaset készülék a telefonáláson kívül még nagyon sok mindenre képes:

#### **Bluetooth, Ethernet, DECT és FAX port (készülékspecifikus)**

A Gigaset készülék az Ethernet-csatolón keresztül csatlakoztatható az internethez és személyi számítógé[phez. Az intern](#page-42-0)eten található nyilvános és személyes telefonkönyveket is használhat ( $\rightarrow$  41. oldal). Egyszerre frissítheti a Gigaset készülék telefonkönyvét, a Bluetooth rendszerű mobiltelefon telefonkönyvét és a személyi számítógép címjegyzékét.

#### **vCard bejegyzéseket tartalmazó telefonkönyv naptárral és találkozónyilvántartással**

Telefonszámokat és egyéb adatokat menthet a helyi telefonkönyvbe (→ [40. oldal\)](#page-41-0). Beírhat találkozókat és évfordulókat a naptárba, és beállíthat emlékeztetőket.

#### **A Gigaset készülék használata telefonközpontként**

Akár hat mobilegységet is bejelentkeztethet, és használhatja a Gigaset üzenetrögzítőjét.

A Bluetooth illesztőfelületen keresztül akár öt GSM rendszerű mobiltelefont is bejelentkeztethet. A mobiltelefonok egyikét csatlakoztathatja a bázisállomáshoz, és lebonyolíthat hívásokat a **Link2mobile** GSM-kapcsolaton keresztül.

#### **Internetkapcsolat a Gigaset készülékkel**

A telefon **Infóközpont** funkciójának használatával kifejezetten a telefonhoz nyújtott információt tölthet le az internetről, és jeleníthet meg a kijelzőn.

#### **"Ne zavarjon"**

Éjszakára kik[apcsolhatja a k](#page-54-0)ijelző megvilágítását ( $\rightarrow$  [51. oldal\),](#page-52-0) használhat idővezérlést [a hívásokhoz](#page-54-1) (→ 53. oldal), illetve elutasíthatja az ismeretlen számról érkező hívásokat  $(\rightarrow 53.$  oldal).

#### **Egyéb gyakorlati információk**

Átviheti a telefonkönyvet egy meg[lévő Gigaset m](#page-52-1)obilegységről ( $\rightarrow$  [40. oldal\)](#page-41-1), használhatja a programozható funkciógombokat (¢51. oldal) gyorstárcsázáshoz és fontos funkciók gyors eléréséhez, használhatja a kényelmes fejhallgatót hívások kezdeményezéséhez, illetve számítógép nélkül, a telefonon is elolvashatja e-mail üzeneteit.

#### **A Gigaset DX800A mindent egyben készülék/DX600A ISDN egyszerű konfigurálása a varázslókkal**

A varázslók meghatározzák az ISDN-kapcsolathoz tartozó MSN-számokat és a VoIPszolgáltató általános adatait (szolgáltatóspecifikusan), valamint segítenek a mobilegységek bejelentkeztetésében, illetve a küldési és fogadási kapcsolatoknak a bázisállomáshoz, a mobilegységekhe[z, a faxkészülé](#page-18-0)khez és a beépített üzenetrögzítőhöz való hozzárendelésében (→ 17. oldal).

**Gigaset DX800A mindent egyben készülék, DX600A ISDN és DL500A – a tökéletes társ**

#### **Környezetvédelem**

Gigaset Zöld Otthon – legyen környezettudatos telefonáláskor is! ECO DECT termékeinkről a <www.gigaset.com/service> webhelyen olvashat bővebben.

#### **Használati útmutató**

Ez a dokumentum csak röviden, tömör formában ismerteti a Gigaset telefon és fő funkciói használatának kezdeti lépéseit.

A telefon és funkcióinak részletes ismertetése, valamint a webes beállítóprogram használatának leírása megtalálható a csomagban levő CD-n. A telefon egy számítógépről is beállítható a webes beállítóprogram (a telefon webes illesztőfelülete) segítségével.

Ezek az útmutatók PDF formátumúak. A dokumentumok megtekintéséhez az Adobe® Reader® alkalmazás szükséges. Az Adobe® Reader® megtalálható a CD-n, illetve elérhető az interneten is, a <www.adobe.com> webhelyen.

Telefonjáról a következő webhelyen talál további információt:

<www.gigaset.com/gigasetDX800A> (Gigaset DX800A mindent egyben készülék) <www.gigaset.com/gigasetDX600A> (Gigaset DX600A ISDN) <www.gigaset.com/gigasetDL500A> (GigasetDL500A)

**Megvásárlása után regisztrálja Gigaset telefonját a** <www.gigaset.com/service>webhelyen – ezzel biztosíthatja, hogy minden kérdésére még hamarabb megkapja a választ, és hogy a kért garanciális javítások intézése is gyorsabb legyen.

**Töltse kellemesen az idejét új telefonjával!**

**Figyelem**

**A kijelző nyelvének megváltoztatásához** az alábbiak szerint járjon el:

- $\triangleright$  Nyomja meg a vezérlőgomb $\Box$  jobb oldalát.
- ▶ Nyomja meg a következő gombokat a megadott sorrendben:  $(* \cdot)$   $(* \cdot)$   $(0)$   $(3)$   $(3)$   $(* \cdot)$ .
- $\blacktriangleright$  Nyomja meg a vezérlőgombot felfelé vagy lefelé  $\blacktriangleright$  annyiszor, amennyi a megfelelő nyelv kijelöléséhez szükséges. Ezután nyomja meg a jobb oldali kijelzőgombot.

## <span id="page-4-0"></span>**A bázisállomás áttekintése**

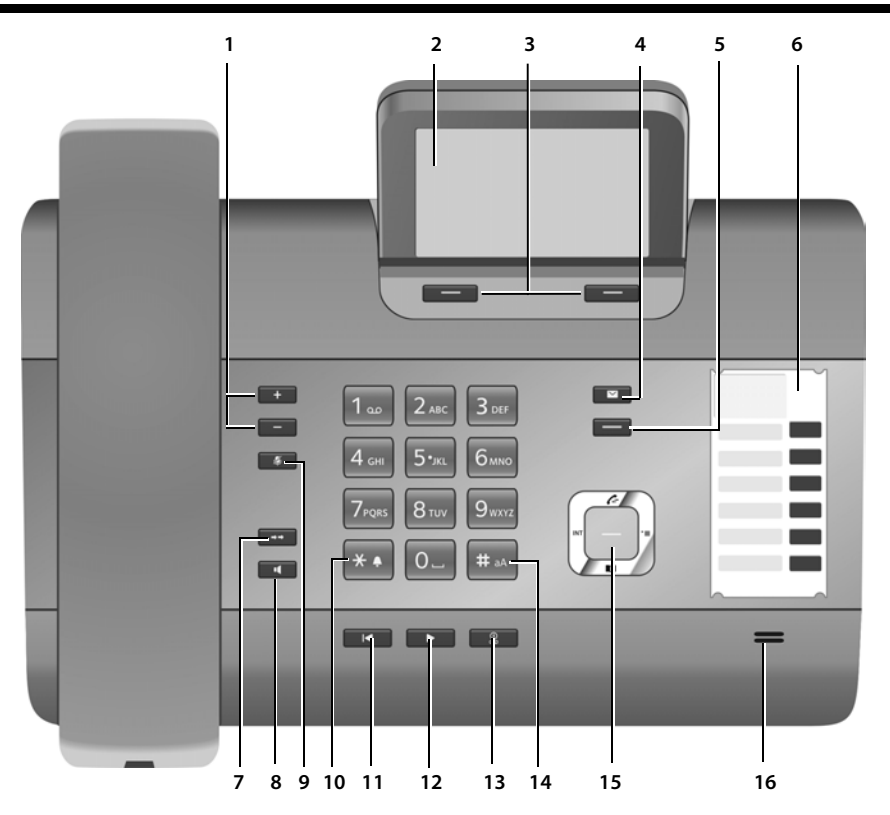

- 1 **Hangerő szabályozása**  $\boxed{-}$  = halkabb;<br><del>[ + ]</del> = hangosabb  $\overline{+}$  = hangosabb Hívás/üzenet lejátszása közben: Kihangosító/kézibeszélő hangereje;
	- Külső hívás jelzésekor: csengés hangereje
- 2 **Kijelző**
- 3 **Kijelzőgombok** (programozhatók; [51. oldal\)](#page-52-1) A menüben: menü megnyitása további funkciók eléréséhez
- 4 **Üzenetek gomb** [\(39. oldal\)](#page-40-0) A híváslista és az üzenetek megnyitása; Villog: új üzenet/hívás vagy új belső vezérlőprogram (firmware)/új szolgáltatói profil érhető el
- 5 **Letesz/vissza gomb** (piros gomb) Hívásbontás, funkció megszakítása, visszalépés egy menüszinttel (röviden megnyomva), visszatérés készenléti állapotba (hosszan megnyomva)
- 6 **Funkciógombok** (programozhatók; [51. oldal\)](#page-52-1)

#### 7 **Újrahívás**

- 8 **Kihangosítás gomb**
- 9 **Némítás gomb**

Hívás közben: mikrofon be- vagy kikapcsolása

10 **\* gomb** Csengés be- vagy kikapcsolása (hosszan megnyomva);

Szövegbevitel: speciális karakterek táblázata

- 11 **Vissza gomb** az üzenetrögzítőhöz Lejátszás közben: visszalépés az üzenet elejére, illetve az előző üzenetre
- 12 **Üzenetek lejátszása** Üzenetek lejátszásának be- vagy kikapcsolása
- 13 **Be/ki gomb** az üzenetrögzítőhöz Az üzenetrögzítő be- vagy kikapcsolása [\(45. oldal\)](#page-46-0)
- 14 **# gomb** Szövegbevitelkor: váltás nagybetűk, kisbetűk és számjegyek között
- 15 **Vezérlőgomb**
- 16 **Mikrofon**

Újrahívási lista megnyitása [\(39. oldal\)](#page-40-1)

#### <span id="page-5-1"></span><span id="page-5-0"></span>**A kijelző készenléti állapotban (példa)**

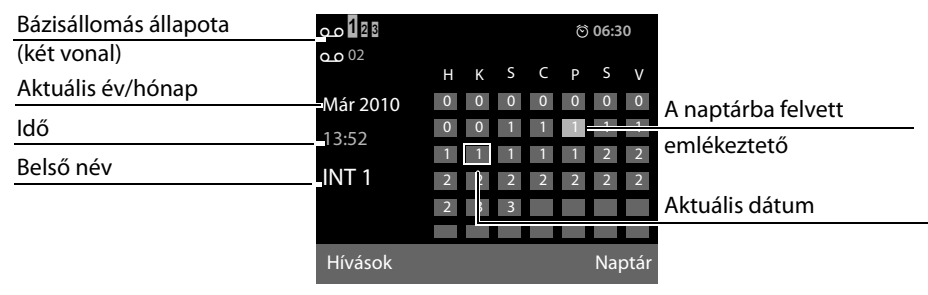

**Állapotkijelzés a fejlécekben:** a bázisállomás beállításaitól és működési állapotától függően az alábbi szimbólumok jelennek meg a kijelzőn:

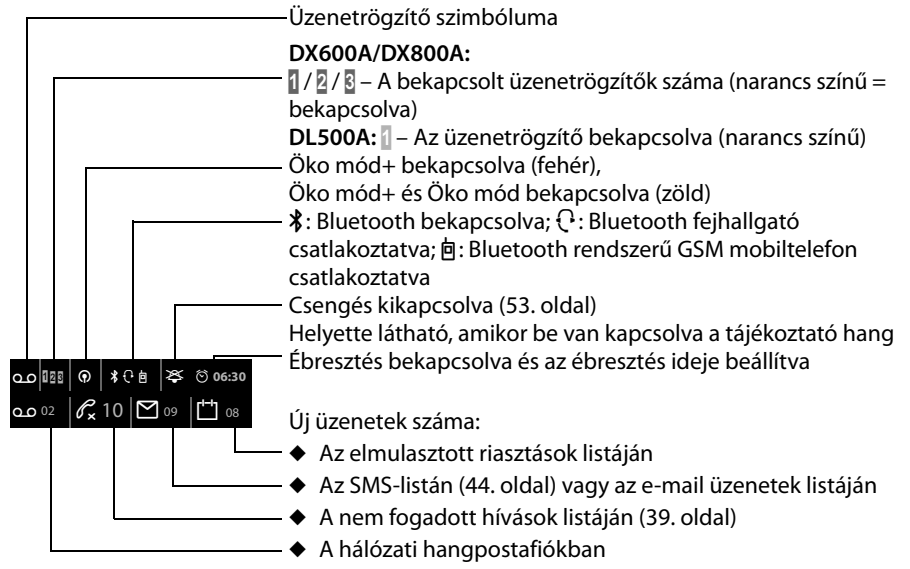

#### **Jelzések**

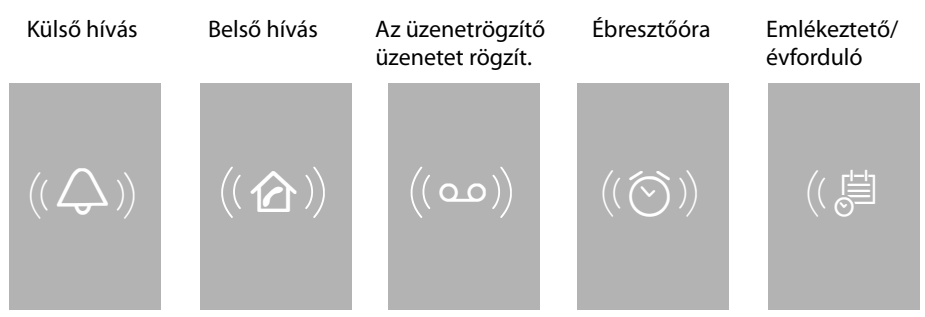

## **Tartalomjegyzék**

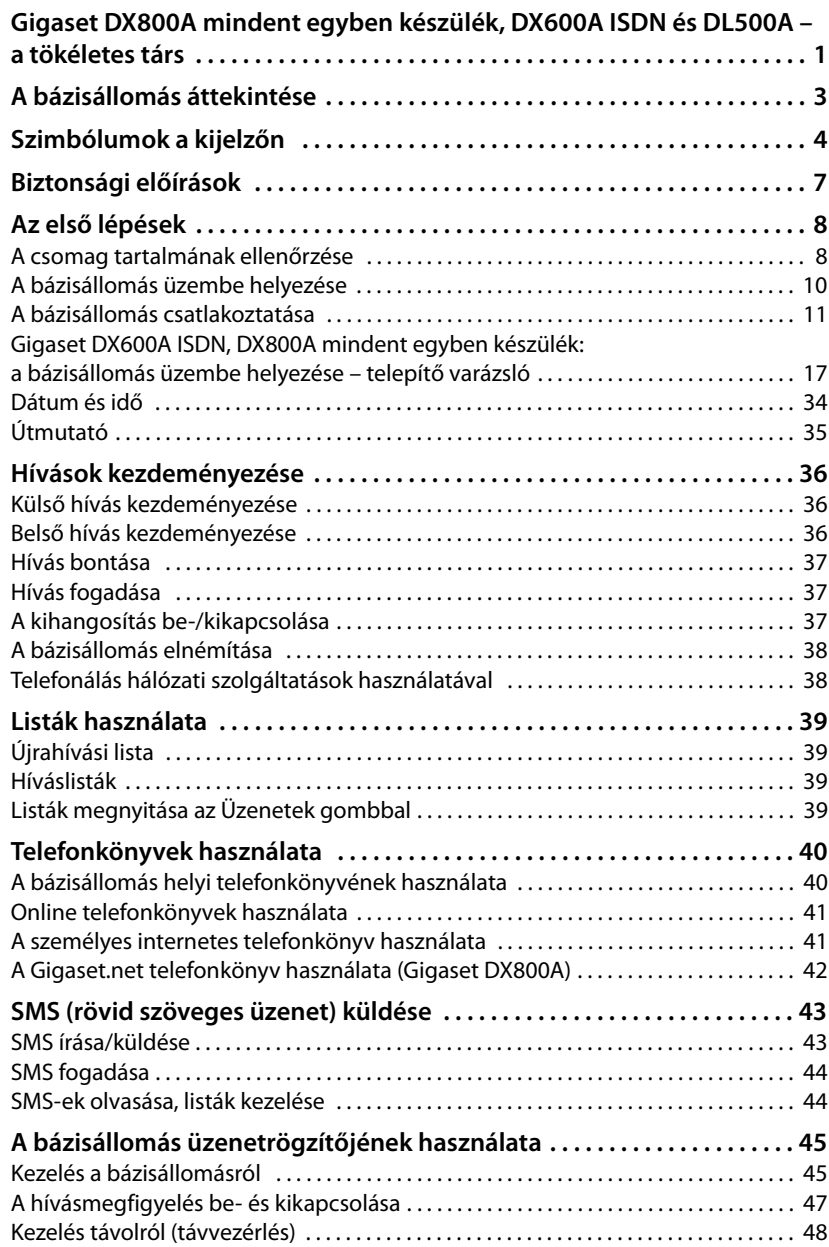

#### **Tartalomjegyzék**

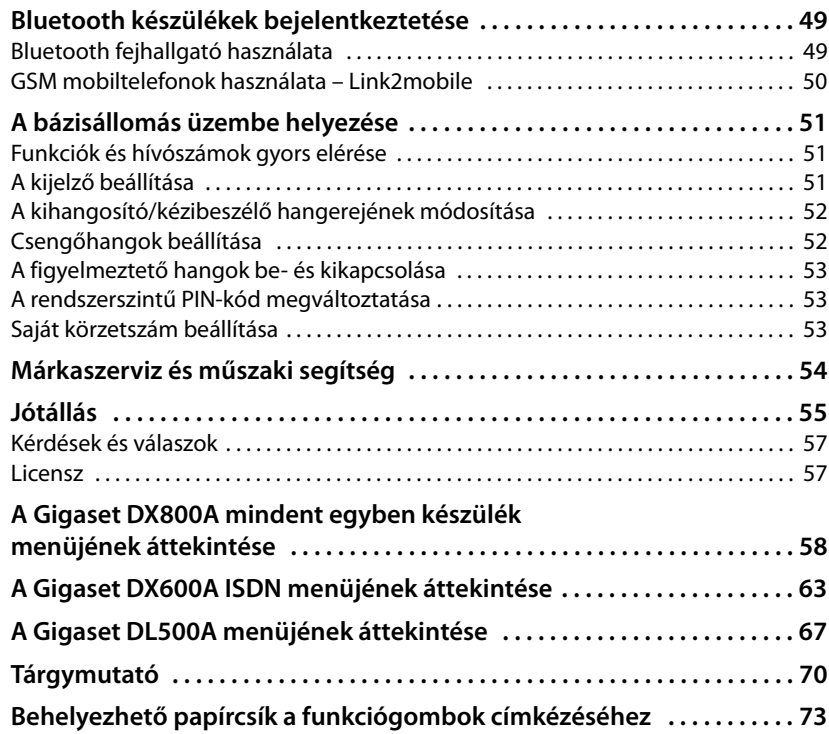

## <span id="page-8-0"></span>**Biztonsági előírások**

#### **Figyelem!**

A telefon használata előtt olvassa el ezt a használati útmutatót és a biztonsági előírásokat. Világosítsa fel gyermekeit ezek tartalmáról és a telefon használatának veszélyeiről.

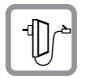

Kizárólag a mellékelt hálózati tápegységet használja, a bázisállomás alján levő jelölésnek megfelelően.

Kizárólag a mellékelt kábeleket használja a fax, a vezetékes vonal, az ISDN vonal, a helyi hálózat (LAN) és a kézibeszélő csatlakoztatásához, és a kábeleket kizárólag a megfelelő aljzathoz csatlakoztassa.

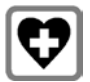

A telefon használata zavarhatja a közelben levő orvosi berendezések működését. Kérjük, tartsa be az adott környezetre (például az orvosi rendelőre) vonatkozó műszaki előírásokat.

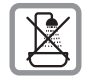

Ne helyezze el a telefont a fürdőszobában. A telefon nem cseppálló.

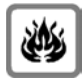

Ne használja a telefont robbanásveszélyes környezetben (például fényezőműhelyben).

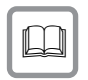

A telefont kizárólag a használati útmutatóval együtt adja tovább harmadik félnek.

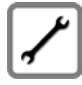

A meghibásodott telefonokat vonja ki a használatból, vagy javítassa meg egy márkaszervizben, mert az ilyen készülék interferenciát okozhat más vezeték nélküli szolgáltatásokkal.

#### **Megjegyzés**

- ◆ Ne feledje, hogy csak a belső térben (épületen belül) üzemeltetett terminálok csatlakoztathatók az analóg TAE/ISDN csatlakozásokhoz.
- ◆ A jelen használati útmutatóban ismertetett funkciók némelyike nem érhető el minden országban, illetve minden szolgáltatónál.

## <span id="page-9-0"></span>**Az első lépések**

## <span id="page-9-1"></span>**A csomag tartalmának ellenőrzése**

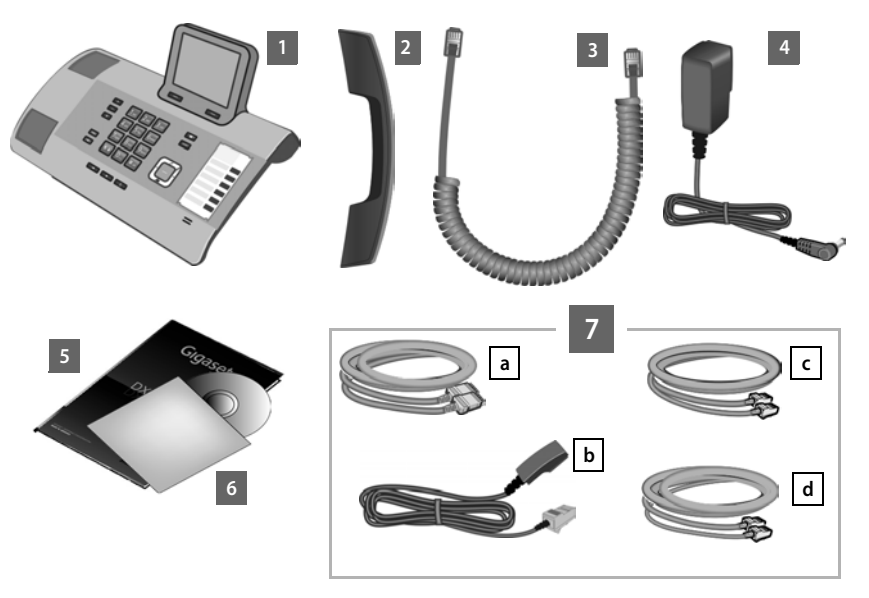

- 1 Egy darab bázisállomás
- 2 Egy darab, a bázisállomáshoz csatlakoztatandó kézibeszélő
- 3 Egy darab (spirális) kábel a kézibeszélő és a bázisállomás csatlakoztatásához
- 4 Egy darab tápkábel a bázisállomás hálózati csatlakozóaljzathoz való csatlakoztatásához
- 5 Ez a rövid útmutató
- 6 Egy darab CD
- 7 Különféle csatlakoztatókábelek (készülékspecifikus):

#### **Gigaset DX800A mindent egyben készülék:**

- Egy darab Ethernet (LAN) kábel (Cat 5, 2 db RJ45 moduláris **a** csatlakozódugóval) egy útválasztóhoz (LAN/internet) vagy személyi számítógéphez való csatlakoztatáshoz
- Egy darab telefonkábel **b** az analóg vezetékes vonalhoz való csatlakoztatáshoz (TAE RJ45 8 tűs csatlakozó; a 2 külső tű van használatban, a kábel enyhén lapított)
- <span id="page-9-2"></span>- Egy darab telefonkábel **C** az ISDN vonalhoz való csatlakoztatáshoz (8 tűs, 2 db 8/8-as "mini western" csatlakozódugóval; a 4 belső tű van használatban, a kábel enyhén lapított)
- Egy darab kábel **d** egy faxkészüléknek a bázisállomáshoz való csatlakoztatásához (6 tűs, 2 db 6/6-os "mini western" csatlakozódugóval)

#### **Gigaset DX600A ISDN:**

- Egy darab Ethernet (LAN) kábel (Cat 5, 2 db RJ45 moduláris **a** csatlakozódugóval) egy útválasztóhoz (LAN/internet) vagy személyi számítógéphez való csatlakoztatáshoz
- Egy darab telefonkábel **C** az ISDN vonalhoz való csatlakoztatáshoz (8 tűs, 2 db 8/8-as "mini western" csatlakozódugóval; a 4 belső tű van használatban, a kábel enyhén lapított)
- Egy darab kábel **de** egy faxkészüléknek a bázisállomáshoz való csatlakoztatásához (6 tűs, 2 db 6/6-os "mini western" csatlakozódugóval)

#### **Gigaset DL500A:**

- Egy darab Ethernet (LAN) kábel (Cat 5, 2 db RJ45 moduláris **a** csatlakozódugóval) egy útválasztóhoz (LAN/internet) vagy személyi számítógéphez való csatlakoztatáshoz
- Egy darab telefonkábel **b** az analóg vezetékes vonalhoz való csatlakoztatáshoz (TAE RJ11 6 tűs)

#### **A belső vezérlőprogram (firmware) frissítései**

Ez a használati útmutató az 56.00-s verziójú belső vezérlőprogrammal ellátott bázisállomás funkcióit ismerteti.

Amikor új vagy továbbfejlesztett funkciók jelennek meg a Gigaset készülékhez, elérhetővé tesszük a belső vezérlőprogram (firmware) frissítéseit, amelyeket letölthet a bázisállomásra. Ha ez működésbeli változásokat eredményez a bázisállomás használatakor, közzétesszük az interneten a jelen használati útmutató új verzióját vagy a szükséges kiegészítéseket az alábbi címen:

#### [www.gigaset.com.](www.gigaset.com)

Válassza ki a kívánt terméket, hogy megnyissa a bázisállomásának megfelelő terméklapot, amelyen megtalálja a használati útmutatóhoz vezető hivatkozást.

## <span id="page-11-0"></span>**A bázisállomás üzembe helyezése**

A bázisállomást +5 °C és +45 °C közötti hőmérsékletű, száraz helyiségben való használatra tervezték.

▶ A bázisállomást az épület központi helyén célszerű elhelyezni.

#### **Megjegyzés**

Ha mobilegységeket kíván üzemeltetni a bázisállomásról, vegye figyelembe a bázisállomás hatótávolságát. Ez a szabadban, nyílt területen legfeljebb 300 m, épületen belül pedig legfeljebb 50 m. Az **Öko mód** bekapcsolásakor a hatótávolság csökken.

A telefon talpa általában nem hagy nyomot a bútorok felületén. A bútoriparban napjainkban használt lakkozások és felületkezelések sokfélesége miatt azonban nem lehet teljes mértékben kizárni ennek lehetőségét.

#### **Figyelem!**

- ◆ Soha ne tegye ki a telefont a következő hatások egyikének se: hőforrásoknak, közvetlen napsugárzásnak vagy más elektromos készülékek zavaró hatásának.
- ◆ Óvja Gigaset készülékét a nedvességtől, a portól, a maró folyadékoktól és gőzöktől.

### <span id="page-12-0"></span>**A bázisállomás csatlakoztatása**

A következő diagramon áttekintheti a bázisállomás összes csatlakoztatási lehetőségét. Az egyes csatlakoztatások részletes ismertetése alább olvasható.

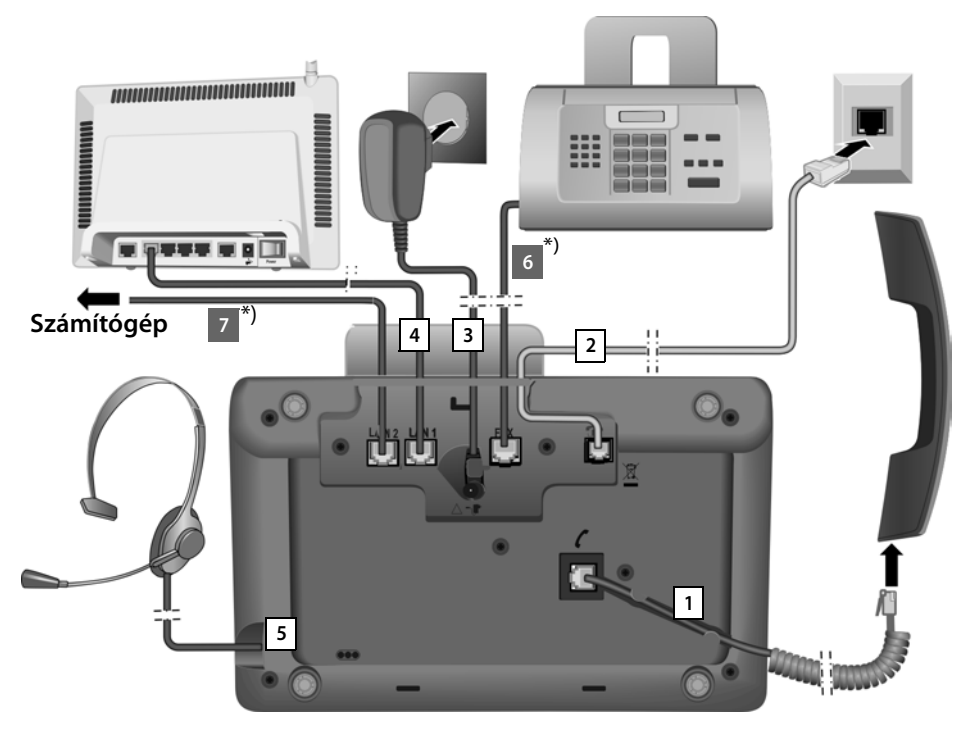

Kövesse az alábbi lépéseket az itt látható sorrendben:

- 1 Csatlakoztassa a kézibeszélőt a bázisállomáshoz.
- 2 Csatlakoztassa a bázisállomást a telefonhálózathoz.
- 3 Csatlakoztassa a bázisállomást a hálózati csatlakozóaljzathoz.
- 4 Csatlakoztassa a bázisállomást az útválasztóhoz, hogy elérhesse az internetet (útválasztón és modemen keresztüli vagy integrált modemmel rendelkező útválasztón keresztüli csatlakoztatás), illetve hogy a webes beállítóprogrammal konfigurálhassa a bázisállomást.
- 5 Csatlakoztasson egy vezetékes fejhallgatót a bázisállomáshoz.
- \*) További, készülékspecifikus csatlakoztatási lehetőségek:
- 6 **Gigaset DX600A ISDN/DX800A mindent egyben készülék:** Csatlakoztassa a bázisállomást egy faxkészülékhez.
- 7 **Gigaset DX800A mindent egyben készülék:** a második LAN csatlakozóaljzaton **LAN2** keresztül csatlakoztathat egy számítógépet a bázisállomáshoz (választható), például a számítógép és az útválasztó összekapcsolásához. Ekkor a bázisállomás egy kapcsoló feladatát látja el.

#### **1. A kézibeszélő csatlakoztatása a bázisállomáshoz**

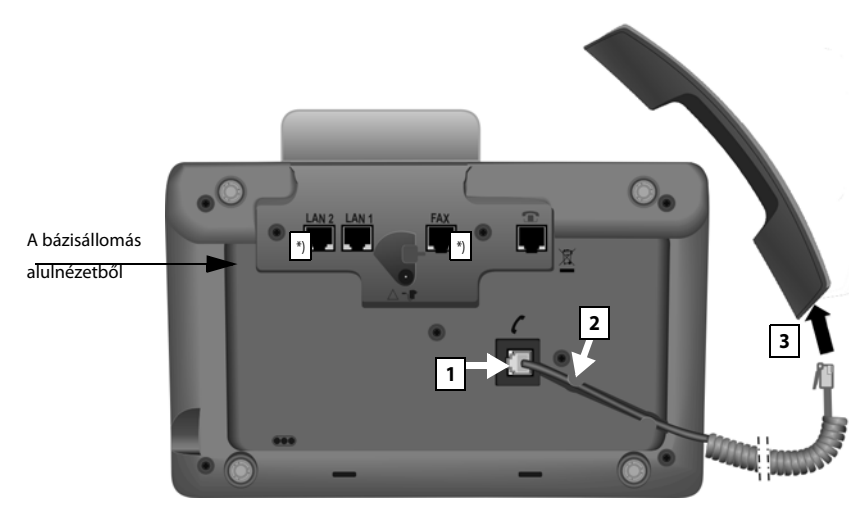

\*) A LAN2 és a FAX csatlakozó nem minden készüléken található meg.

- 1 Dugja be a csatlakozókábel hosszabb egyenes végén levő csatlakozódugót a bázisállomás alján levő, / szimbólummal jelölt csatlakozóaljzatba.
- 2 Helyezze el a kábel egyenes részét az erre a célra szolgáló kábelcsatornában.
- 3 Dugja be a csatlakozókábel másik végén levő csatlakozódugót a kézibeszélőn található aljzatba.

#### **2. A bázisállomás csatlakoztatása a telefonhálózathoz**

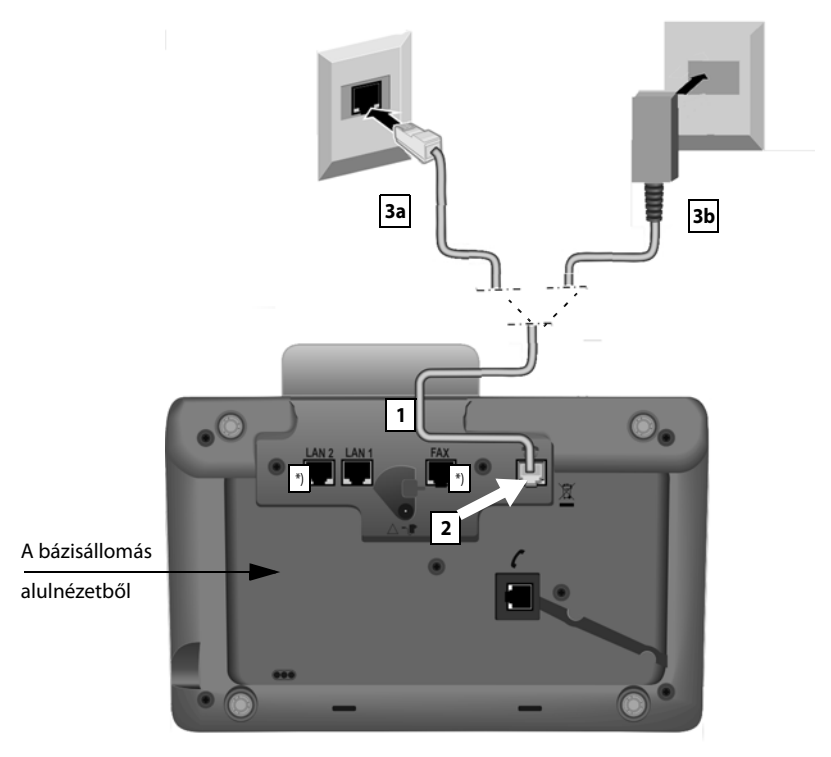

\*) A **LAN2** és a **FAX** csatlakozó nem minden készüléken található meg (¢[11. oldal\).](#page-12-0)

1 Húzza be a telefonkábel (→ [8. oldal\)](#page-9-2) egyik végét hátulról a készülékházon levő bemélyedésbe.

#### **Gigaset DX800A mindent egyben készülék:**

- Használja a 8 tűs, 2 db 8/8-as "mini western" csatlakozódugóval ellátott kábelt, ha az ISDN hálózathoz kívánja csatlakoztatni a telefont (¢8. oldal, **7c** jelű kábel).
- Használja az RJ11 csatlakozódugóval ellátot[t TAE csatla](#page-9-1)kozókábelt az analóg vezetékes vonalhoz való csatlakoztatáshoz (→ 8. oldal, **7b** jelű kábel).

**A telefon automatikusan észleli, hogy melyik vonalhoz van csatlakoztatva. A telepítő varázsló később felszólít[ja majd az akt](#page-18-1)uális csatlakozáshoz szükséges beállítások megadására (**¢**17. oldal).**

- 2 Dugja be a telefonkábelt a bázisállomás alján levő,  $\bigcap$  szimbólummal jelölt csatlakozóaljzatba.
- 3 Ezt követően csatlakoztassa a telefonkábelt a telefonvonal (**3a** ISDN vagy **3b** analóg vezetékes vonal) csatlakozójához.

#### **3. A bázisállomás csatlakoztatása a hálózati csatlakozóaljzathoz**

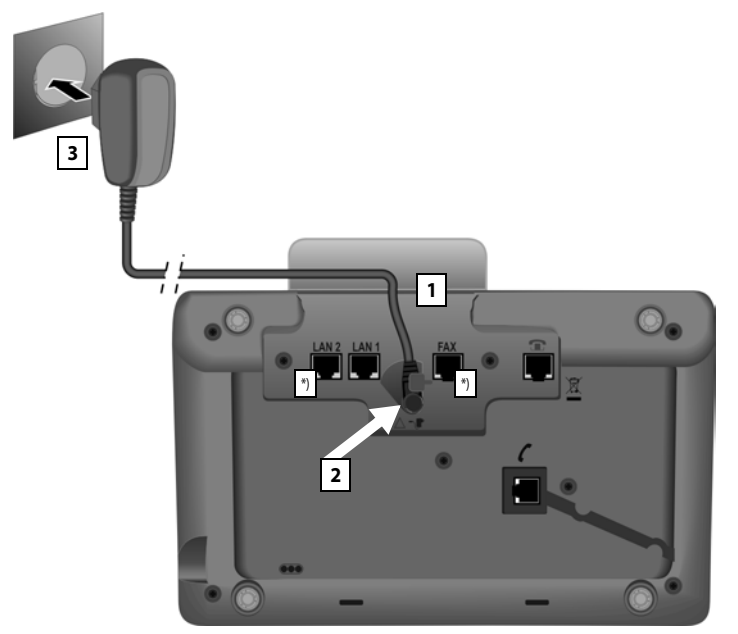

\*) A **LAN2** és a **FAX** csatlakozó nem minden készüléken található meg (¢[11. oldal\).](#page-12-0)

- 1 Húzza be a tápkábel kis csatlakozódugóját hátulról a készülékházon levő bemélyedésbe.
- 2 Dugja be a csatlakozódugót a bázisállomás alján levő,  $\mathbf{F}$  szimbólummal jelölt csatlakozóaljzatba.
- 3 **Ezt követően** csatlakoztassa a tápkábelt a hálózati csatlakozóaljzathoz.

#### **Figyelem!**

- ◆ A tápkábelnek **mindig csatlakoztatva kell lennie**, mert a bázisállomás nem működik hálózati tápellátás nélkül.
- **▶ Kizárólag a készülékkel szállított** tápkábelt és telefonkábeleket használja.

Gigaset DX800A mindent egyben készülék, DL500A:

Az analóg vezetékes vonalhoz használandó telefonkábelek **tűs csatlakozásai** különfélék lehetnek. A tűs csatlakozások ismertetése a mellékelt CD-n levő részletes használati útmutatóban olvasható.

Betöltődik a bázisállomás szoftvere. Rövid idő elteltével megjelenik a bázisállomás kijelzőjén a készenléti állapot jelzése, a bázisállomás ekkor készenléti állapotban van.

**Ekkor hívásokat kezdeményezhet a bázisállomással a vezetékes vagy az ISDN vonalon keresztül, és felhívhatják Önt a vezetékes vonali számon vagy az ISDN vonalhoz tartozó fő számon! A bázisállomás üzenetrögzítőjén be van állítva egy előre felvett, a[lapértelmezet](#page-46-3)t üdvözlő üzenet a fogadás és rögzítés üzemmódhoz (**¢**45. oldal).** 

#### <span id="page-16-0"></span>**4. A bázisállomás csatlakoztatása útválasztóhoz (az internethez) vagy számítógéphez**

A **Gigaset DX800A mindent egyben készülék** esetén az útválasztóhoz való csatlakoztatás elsősorban az internetes telefonáláshoz (VoIP – **V**oice **o**ver **I**nternet **P**rotocol) szükséges. A bázisállomáson egy vagy több VoIP-szolgáltató által biztosított legfeljebb hat fiókot (VoIP-telefonszámot) állíthat be és konfigurálhat.

**A bázisállomás mindegyik változatát** csatlakoztatni kell egy útválasztóhoz a következő telefonfunkciók használatához:

- ◆ Ha értesítést kíván kapni, amint új szoftver érhető el a bázisállomáshoz az interneten, és le szeretné tölteni a szoftvert a bázisállomásra.
- ◆ Ha frissíteni kívánja a bázisállomáson beállított dátumot és időt egy internetes időkiszolgálóról.
- $\blacklozenge$  Ha internetkapcsolatot kíván létesíteni a bázisállomással, például használni szeretné az **Infóközpont** funkciót, információs szolgáltatásokat kíván megjeleníteni, vagy telefonszámokat szeretne kikeresni egy internetes címtárból.

Csatlakoztatni kell a bázisállomást egy számítógéphez (útválasztón keresztül vagy közvetlenül), ha használni szeretné a bázisállomás következő funkcióit:

- $\triangleq$  Ha a webes beállítóprogrammal szeretné konfigurálni a bázisállomást.
- ◆ Ha a "**Gigaset QuickSync over Ethernet**" nevű számítógépes szoftvert szeretné használni telefonszámok számítógépről (például egy számítógépes címtárból) való tárcsázásához, illetve ha képeket vagy dallamokat kíván áttölteni a bázisállomásra a számítógépről.

Az internet eléréséhez rendelkeznie kell egy útválasztóval, amely egy modemen keresztül kapcsolódik az internethez (lehetséges, hogy a modem be van építve az útválasztóba).

#### **Megjegyzés a Gigaset DX800A mindent egyben készülékhez**

◆ Az interneten keresztüli telefonáláshoz szélessávú internetkapcsolat (például DSL) szükséges adatforgalomtól független egységes díjszabással (ez a javasolt) vagy forgalomfüggő díjszabással, valamint egy útválasztóra is szükség van a telefon internethez való csatlakoztatásához. Az ajánlott útválasztók listája megtalálható az interneten az alábbi címen: <www.gigaset.com/service>

Erről a webhelyről lépjen a FAQ (GYIK) lapra, és válassza ki Gigaset IP-telefonját. Keressen rá például a "Router" (Útválasztó) szóra.

- ◆ A bázisállomás egy második LAN csatlakozóval is rendelkezik, amelyen keresztül például csatlakoztathatja számítógépét az internethez (az útválasztóhoz).
- ◆ Adatvédelmi megjegyzés: A Gigaset.net szolgáltatás által mentett adatokkal kapcsolatban további információt olvashat a következő címen: <www.gigaset.net/privacy-policy>

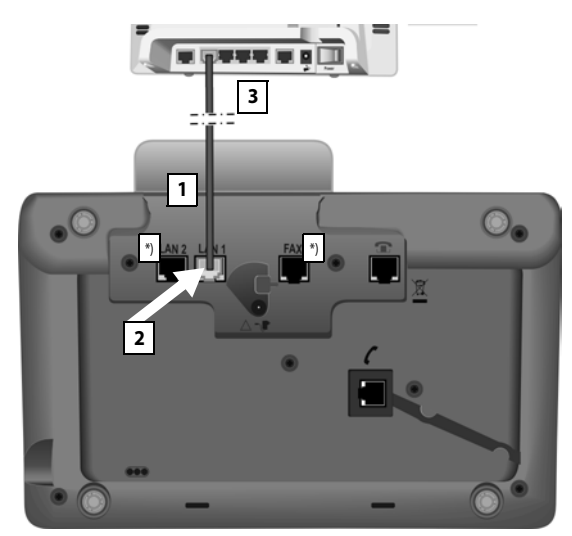

\*) A **LAN2** és a **FAX** csatlakozó nem minden készüléken található meg (¢[11. oldal\)](#page-12-0).

- 1 Húzza be a csomagban található Ethernet-kábel (Cat 5, 2 db RJ45 moduláris csatlakozódugóval) végét hátulról a készülékházon levő bemélyedésbe.
- 2 Dugja be az Ethernet-kábel csatlakozódugóját a bázisállomás alján levő LAN csatlakozóaljzatba.
- 3 Ezután dugja be az Ethernet-kábel másik csatlakozódugóját az útválasztó egyik LAN csatlakozóaljzatába.

#### **Gigaset DX800A mindent egyben készülék:**

**[Ezt követõen](#page-43-1) már létesíthet VoIP-kapcsolatot a Gigaset.net hálózaton belül (**¢**42. oldal).**

#### **Gigaset DL500A:**

Ezzel befejezte a bázisállomás üzembe helyezését. További információ: [34. oldal,](#page-35-0) "[Dátum és idő](#page-35-0)".

## <span id="page-18-1"></span><span id="page-18-0"></span>**Gigaset DX600A ISDN, DX800A mindent egyben készülék: a bázisállomás üzembe helyezése – telepítő varázsló**

Amint csatlakoztatja a telefont a hálózati csatlakozóaljzathoz, elindul a beépített vezérlőprogram. Ha még nem hozott létre kapcsolatot a bázisállomáson, elindul a telepítő varázsló. A varázsló lehetővé teszi a telefon összes szükséges beállításának megadását.

**Megjegyzés a Gigaset DX800A mindent egyben készülékhez** A telefon ellenőrzi, hogy melyik telefoncsatlakozáshoz (analóg vezetékes vagy ISDN vonalhoz) van csatlakoztatva.

A kijelzőn megjelenik az alábbi üzenet.

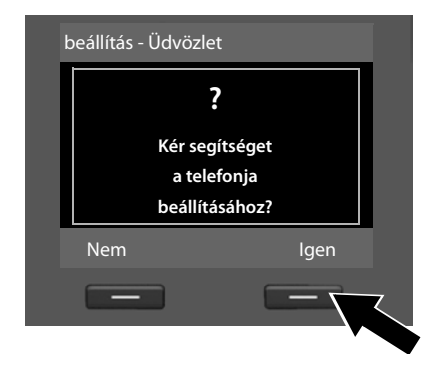

¤ A telepítés elindításához nyomja meg az **§Igen§** kijelzőgombot.

#### **Figyelem**

- $\blacklozenge$  A telepítő varázsló csak akkor indul el, ha még nem konfigurált kapcsolatot a bázisállomáson. Ha már konfigurált kapcsolato(ka)t, a menüből elindíthatja a VoIP és az ISDN varázslót (külön-külön).
- ◆ A telepítő varázslót csak a bázisállomáson használja, bejelentkeztetett mobilegységen **ne**.

A telepítő varázsló több önálló varázslót foglal magában. A készülékén elinduló önálló varázslók a készülék típusától, valamint a készülék csatlakoztatásaitól függően jelennek meg. A telepítő varázsló a következő önálló varázslókat tartalmazza:

- 1 ISDN varázsló
- 2 IP varázsló
- 3 Regisztrációs varázsló
- 4 Csatlakozási varázsló

Az alábbi táblázatból megtudhatja, hogy készülékén az adott csatlakozástípus esetén a következő lépések közül melyek futnak le, és melyik önálló varázslók indulnak el.

#### **Az első lépések**

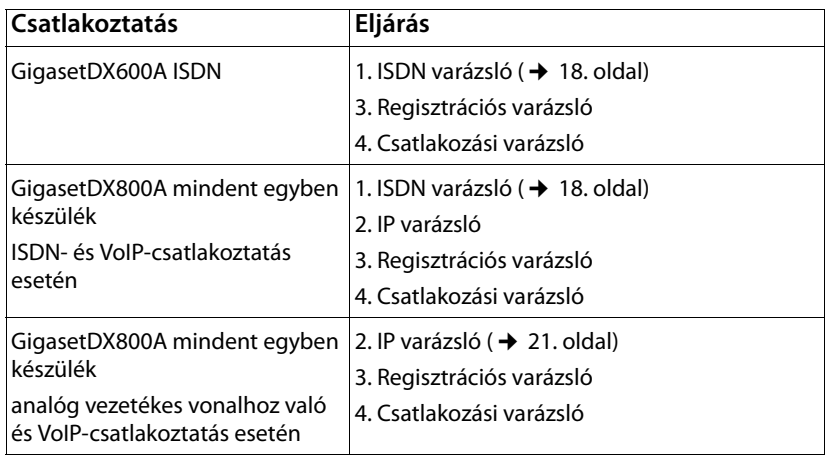

#### **Megjegyzés:**

- $\triangleq$  Ha elindította a telepítő varázslót, semmilyen más mobilegység nem tudja elérni a bázisállomás **Beállítások** menüjét.
- $\triangleq$  Ha ki szeretne lépni a telepítő varázslóból a folyamat befejezése előtt, nyomja meg és **tartsa lenyomva** a piros Letesz gombot T. A készülék megőrzi az **§OK§** gomb használatával addig már mentett összes módosítást.
- $\triangleq$  Egy beállítási lehetőség kihagyásához nyomia meg a vezérlőgomb bal oldalát **<u><b>a**</u> vagy a **Nem** kijelzőgombot.

#### <span id="page-19-0"></span>**1. ISDN varázsló: a kapcsolat MSN-számainak hozzárendelése/ beírása**

A **Gigaset DX600A ISDN** és a **Gigaset DX800A mindent egyben** készüléken indul el ISDNcsatlakozás esetén.

**Előfeltétel:** csatlakoztatnia kell a bázisállomást az ISDN telefonhálózathoz.

A hálózati szolgáltató több számot (MSN-számot) is megad az ISDN-csatlakoztatás megerősítésekor. A bázisállomáson legfeljebb tíz szám (MSN-szám) menthető. Ha nincs megadva MSN-szám a bázisállomáson, akkor az ISDN varázsló használatával megállapíthatja a kapcsolat MSN-számait oly módon, hogy lekéri azokat a telefonközpontból (MSN-számok automatikus hozzárendelése), vagy saját maga is beírhatja a számokat.

#### **Megjegyzés**

Nem mindegyik ISDN-szolgáltató támogatja az MSN-számok automatikus hozzárendelését. Ha a funkció nem támogatott, saját magának kell beírnia a kapcsolat MSN-számait.

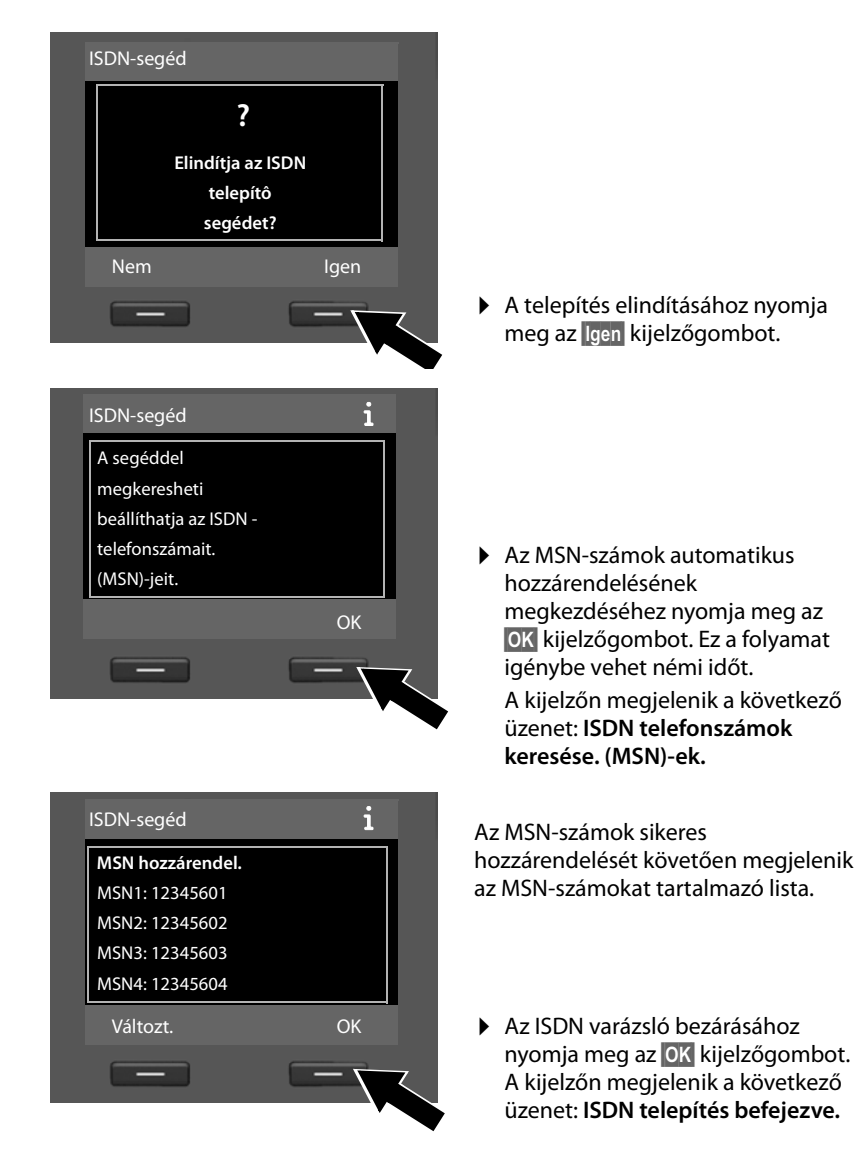

#### **Megjegyzés**

Az MSN-számok neve módosítható (erről a bázisállomáshoz mellékelt CD-n található részletes használati útmutatóban olvashat).

Ha nem találhatók MSN-számok, a következő üzenet jelenik meg: **Nem találtam MSN-eket.** Felszólítást kap az MSN-számok kézzel történő beírására:

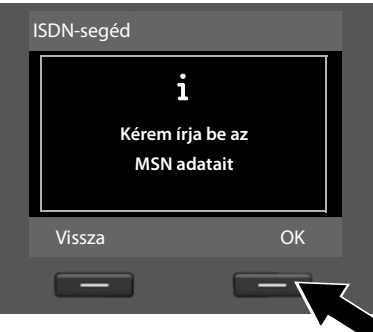

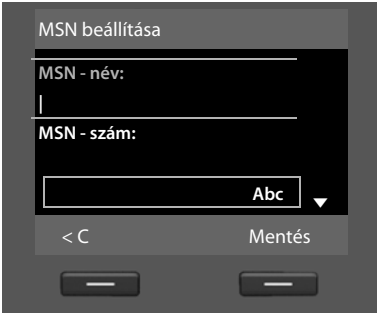

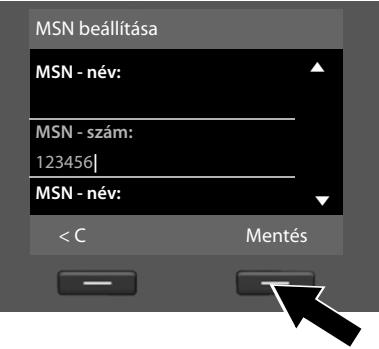

- ▶ Nyomja meg az **OK** kijelzőgombot az MSN-számok kézzel való beírásához.
- $\triangleright$  Írjon be egy nevet az MSN 1 bejegyzéshez a számbillentyűzeten (ez legfeljebb 16 karakter lehet). Ha semmit nem ír be, a készülék az **MSN1** nevet állítja be.
- ▶ Nyomja meg a vezérlőgombot **lefelé**  $\Box$ , hogy átváltson az MSNszám beírására.

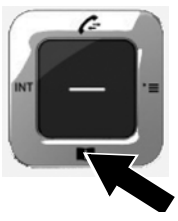

- ▶ Írja be az első MSN-számot (körzetszám nélkül, legfeljebb 20 számjegy).
- ▶ A következő mezőre lépéshez ismét nyomja meg a vezérlőgombot lefelé.
- ▶ A további MSN-számok beírásához ismételje meg a fenti műveleteket.
- ▶ Az utolsó MSN-szám beírása után nyomja meg a **§Mentés§** kijelzőgombot.

A kijelzőn megjelenik a következő üzenet: **ISDN telepítés befejezve.**

#### **Gigaset DX800A mindent egyben készülék:**

További információ: [21. oldal,](#page-22-0) "[2. VoIP varázsló – VoIP-beállítások megadása](#page-22-0)".

#### **Gigaset DX600A ISDN:**

További információ: [27. oldal,](#page-28-0) "[3. Regisztrációs varázsló"](#page-28-0).

#### <span id="page-22-0"></span>**2. VoIP varázsló – VoIP-beállítások megadása**

```
A Gigaset DX800A mindent egyben készüléken indul el.
```
A következő üzenet jelenik meg a kijelzőn:

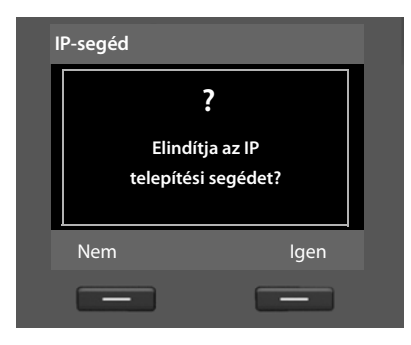

Mielőtt az internet (VoIP) segítségével bármely számot felhívhatna az interneten, a vezetékes hálózaton vagy a mobiltelefon-hálózaton keresztül, egy olyan VoIPszolgáltatóra van szüksége, amely támogatja a VoIP SIP szabványt.

**Előfeltétel:** regisztrálnia kell magát egy VoIP-szolgáltatónál (például számítógépen keresztül), és létre kell hoznia legalább egy VoIP-fiókot (IP-fiókot).

A VoIP-átvitel használatához most meg kell adnia a VoIP-fiókjához tartozó hozzáférési adatokat. Az összes szükséges adatot VoIP-szolgáltatójától kapja meg. Az adatok közé tartoznak:

#### **Első lehetőség:**

- $\triangleq$  Felhasználóneve (ha a VoIP-szolgáltató számára az szükséges) IP-fiókjának felhasználóneve (hívóazonosító), amely gyakran megegyezik a telefonszámmal
- ◆ Hitelesítési neve vagy bejelentkezési azonosítója
- ◆ A VoIP-szolgáltatónál regisztrált (bejelentkezési) jelszava
- $\triangle$  A VoIP-szolgáltató általános beállításai (kiszolgálócím stb.)

#### **Második lehetőség:**

 $\triangleq$  Egy automatikus konfigurációs kód (aktiválókód)

A Gigaset telefon VoIP varázslója segít ezen bejegyzések megadásában.

#### **Megjegyzés**

Legfeljebb hat VoIP-kapcsolat állítható be. A telefon üzembe helyezése során (amikor még nem állított be egyetlen VoIP-kapcsolatot sem), egy VoIPkapcsolatot konfigurál. A további VoIP-kapcsolatok később a VoIP varázsló vagy a webes beállítóprogram segítségével konfigurálhatók.

#### **A VoIP varázsló elindítása**

**Előfeltétel:** csatlakoztatni kell a [bázisállomást a](#page-16-0)z útválasztóhoz. Az útválasztónak kapcsolódnia kell az internethez ( $\rightarrow$  15. oldal).

▶ A VoIP varázsló elindításához nyomja meg a vezérlőgomb közepét ■ vagy a jobb oldali, **§Igen§** kijelzőgombot.

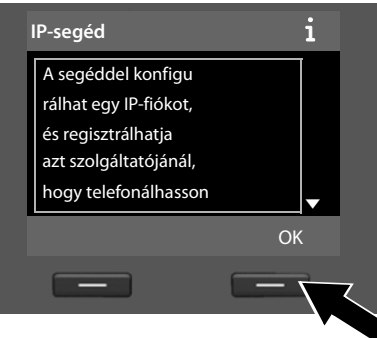

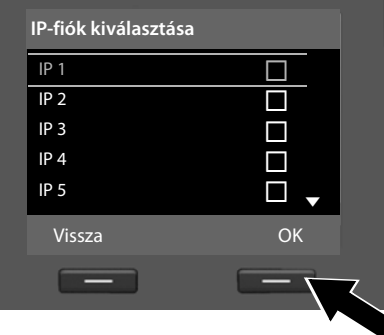

A kijelzőn megjelenik a VoIP varázslóval kapcsolatos információ.

- ▶ A szöveg továbbgörgetéséhez nyomja meg a vezérlőgombot  $lefte$ efelé $\Box$ .
- ¤ A folytatáshoz nyomja meg az **§OK§** kijelzőgombot.

Megjelenik a kijelzőn az összes lehetséges IP-kapcsolatot tartalmazó lista (**IP 1** – **IP 6**). A már konfigurált VoIPkapcsolatokat $\vec{M}$  szimbólum jelöli.

- ▶ Szükség esetén nyomja meg a vezérlőgombot lefelé **egy** kapcsolat kiválasztásához.
- ¤ A folytatáshoz nyomja meg az **§OK§** kijelzőgombot.

A következő üzenet jelenik meg a kijelzőn:

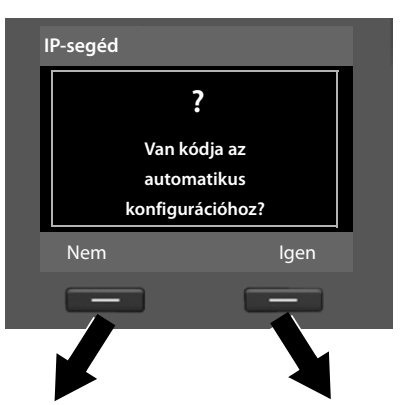

VoIP-szolgáltatója ellátta Önt egy **hitelesítési névvel/jelszóval** és egyes esetekben egy felhasználónévvel is:

- ¤ Nyomja meg a kijelzőn látható **§Nem§** felirat alatti gombot.
- ▶ További információ: "[A VoIP-szolgáltató adatainak](#page-25-0)  [letöltése"](#page-25-0), [24. oldal.](#page-25-0)

Egy **automatikus konfigurációs kódot** (aktiválókódot) kapott VoIPszolgáltatójától:

- ¤ Nyomja meg a kijelzőn látható **§Igen§** felirat alatti gombot.
- ▶ További információ: "Az automatikus konfigurációs kód [beírása](#page-24-0)", [23. oldal](#page-24-0).

#### <span id="page-24-0"></span>**Az automatikus konfigurációs kód beírása**

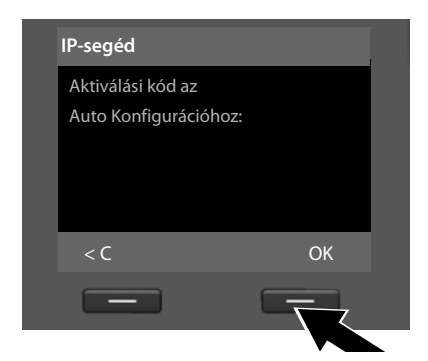

- ¤ A billentyűzet használatával írja be a szolgáltatótól kapott automatikus konfigurációs kódot (legfeljebb 32 karakter).
- ¤ Nyomja meg a kijelzőn látható **§OK§** felirat alatti gombot.

A VoIP-telefonáláshoz szükséges összes adat betöltődik a telefonra közvetlenül az internetről.

Miután az összes adat sikeresen betöltődött a telefonra, megjelenik a kijelzőn a következő üzenet: **Az Ön IP címét regisztráltuk a szolgáltatónál**.

▶ További információ: "[3. Regisztrációs varázsló"](#page-28-0), [27. oldal.](#page-28-0)

#### <span id="page-25-0"></span>**A VoIP-szolgáltató adatainak letöltése**

A csatlakozási varázsló kapcsolatot létesít a Gigaset konfigurációs kiszolgálóval az interneten keresztül. Innen letölthet különböző profilokat, amelyek tartalmazzák az egyes VoIP-szolgáltatók általános hozzáférési adatait.

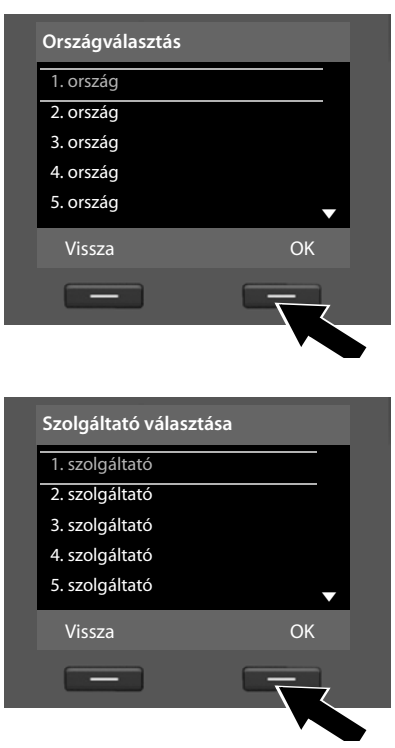

Rövid idő elteltével a következő adatok jelennek meg a kijelzőn:

Megjelenik az országok listája.

- ▶ Nyomja meg a vezérlőgombot többször felfelé vagy lefelé, amíg ki nem jelölte azt az országot a kijelzőn, amelyben használni kívánja a telefont.
- ▶ A választás megerősítéséhez nyomja meg a kijelzőn látható **OK** felirat alatti gombot.

Megjelenik azon VoIP-szolgáltatók listája, amelyek általános hozzáférési adatai elérhetők a konfigurációs kiszolgálón levő profilokban.

- ▶ Nyomja meg a vezérlőgombot többször felfelé vagy lefelé [ $\ddot{ }$ ], amíg ki nem jelölte saját VoIPszolgáltatóját a kijelzőn.
- ▶ A választás megerősítéséhez nyomja meg a kijelzőn látható *OK* felirat alatti gombot.

A telefon letölti és menti a VoIP-szolgáltatóhoz tartozó általános hozzáférési adatokat.

#### **Ha nem sikerül letölteni a szolgáltató adatait**

Ha VoIP-szolgáltatója nem szerepel a listán, azaz ha általános adatai nem érhetők el letöltésre, meg kell szakítania a VoIP varázslót:

▶ Többször **röviden** nyomja meg a piros Letesz gombot  $\boxed{ }$ , amíg ismét meg nem jelenik a kijelzőn az **Elindítja az IP telepítési segédet?** kérdés, majd nyomja meg a **§Nem§** kijelzőgombot.

Ezután elvégezheti a telepítő varázsló további lépéseit.

A VoIP-szolgáltató és az IP-fiók szükséges beállításait később a webes beállítóprogrammal kell megadnia. Az összes szükséges szolgáltatói adatot VoIP-szolgáltatójától kapja meg.

Egy későbbi időpontban a telefon menüjéből vagy a webes beállítóprogram segítségével módosíthatja a VoIP-kapcsolat küldési/fogadási kapcsolatként való hozzárendelését.

#### **A VoIP-fiók felhasználói adatainak megadása**

Ekkor meg kell adnia a VoIP-fiókjához tartozó személyes hozzáférési adatokat.

A következő adatok szolgáltatófüggőek:

u **Felhasználói név**, **Bejelentkezési név**, **Jelszó**

#### **Megjegyzés...**

**...** a hozzáférési adatok megadásakor a készülék megkülönbözteti a kis- és nagybetűket.

A kis- és nagybetűk, valamint a számjegyek közötti váltáshoz nyomja meg a  $\mathbb{H}_{\infty}$ gombot (szükség esetén többször). A kijelző röviden mutatja, hogy nagybetű, kisbetű vagy számjegyírás van-e beállítva.

A helytelenül beírt karakterek törléséhez nyomja meg a bal oldali, a  $\leq C$  felirat alatti kijelzőgombot. Ekkor a kurzor bal oldalán álló karakter törlődik.

A beviteli mezőben a vezérlőgombot balra vagy jobbra megnyomva mozoghat.

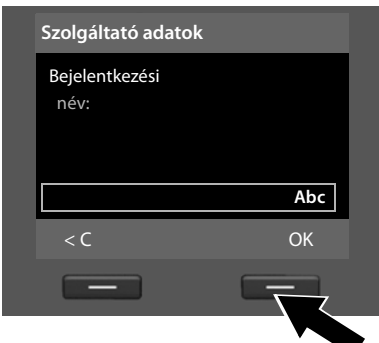

- ¤ A billentyűzet használatával írja be a VoIP-szolgáltatójától kapott hitelesítési nevet.
- ¤ Nyomja meg a kijelzőn látható **§OK§** felirat alatti gombot.

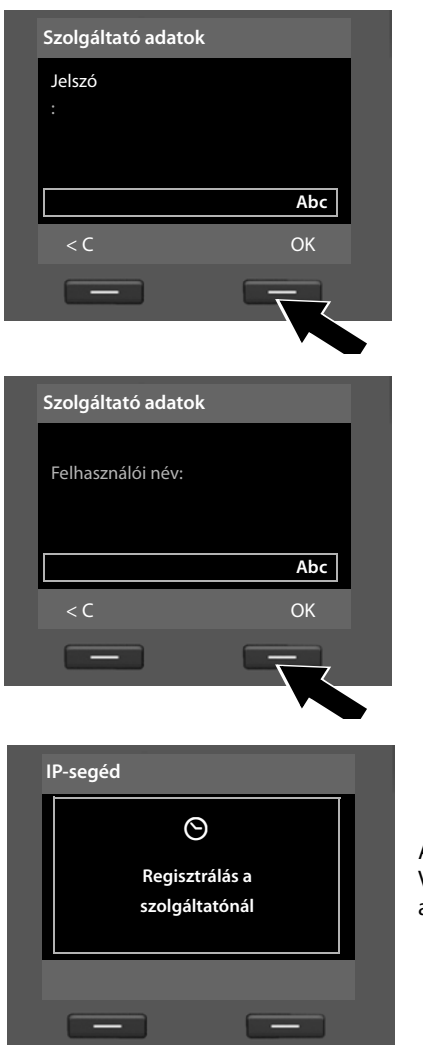

- ¤ A billentyűzet használatával írja be a jelszót.
- ¤ Nyomja meg a kijelzőn látható **§OK§** felirat alatti gombot.

- ▶ A billentyűzet használatával írja be a VoIP-szolgáltatójától kapott felhasználónevet.
- ¤ Nyomja meg a kijelzőn látható **§OK§** felirat alatti gombot.

Az összes szükséges adat beírása után a VoIP varázsló megpróbálja regisztrálni a bázisállomást a VoIP-szolgáltatónál.

A sikeres regisztráció után megjelenik a kijelzőn a következő üzenet: "**Az Ön IP címét regisztráltuk a szolgáltatónál**".

Ezt követően elindul a regisztrációs varázsló.

**Most már kezdeményezhet hívásokat a telefonnal az interneten keresztül, valamint a vezetékes vagy az ISDN vonal használatával is (a kiválasztott kapcsolattól függően)! Ismerősei pedig felhívhatják Önt VoIP-számán és vezetékes vonali számán, illetve az ISDN-kapcsolat MSN-számán keresztül is.**

#### <span id="page-28-0"></span>**3. Regisztrációs varázsló**

A **Gigaset DX800A mindent egyben készüléken** és a **Gigaset DX600A ISDN** készüléken indul el.

A regisztrációs varázsló segít mobilegységeket bejelentkeztetni a bázisállomásra.

<span id="page-28-1"></span>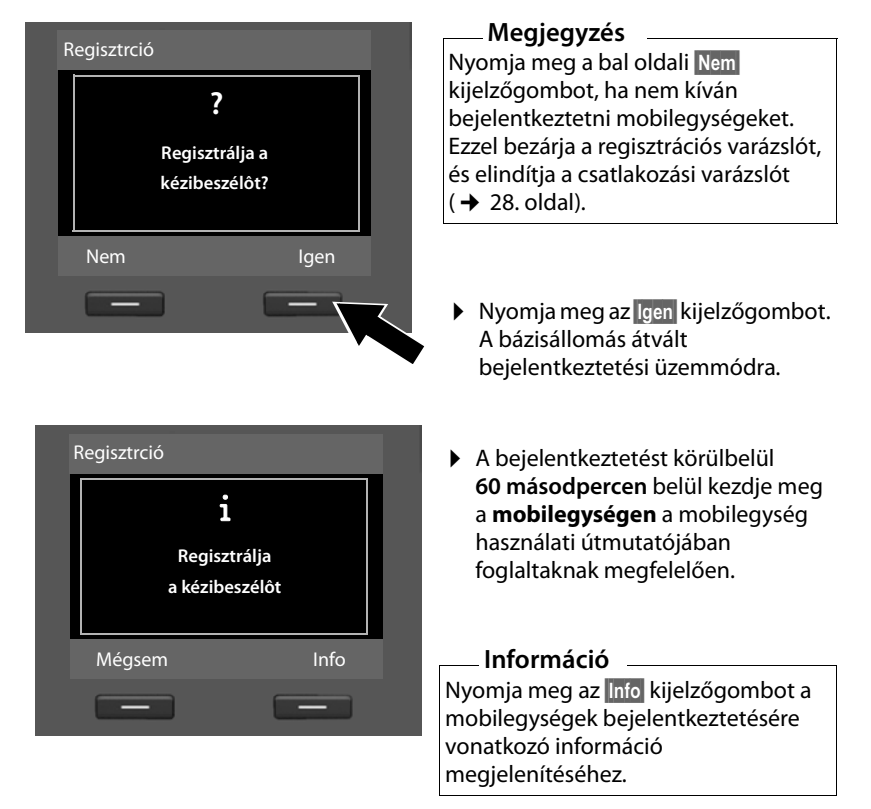

Ha sikeresen bejelentkeztette a mobilegységet a bázisállomásra, megjelenik a kijelzőn az alábbi üzenet (körülbelül három másodpercre):

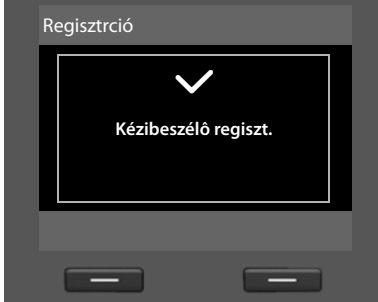

Egy Gigaset mobilegység a sikeres bejelentkeztetés után készenléti állapotra vált. A kijelzőn ekkor megjelenik a mobilegység belső neve (**INT 2**, **INT 3**... **INT 7**).

Ezt követően ismét megjelenik a kijelzőn a "**Regisztrálja a kézibeszélôt?**" kérdés (lásd fent/[27. oldal](#page-28-1)).

▶ Nyomja meg a **Igen** kijelzőgombot, ha egy másik mobilegységet is be kíván jelentkeztetni, majd ezzel a további mobilegységgel is végezze el a fent leírt lépéseket.

A regisztrációs varázsló bezárásához és a csatlakozási varázsló elindításához nyomja meg a **§Nem§** kijelzőgombot.

#### **Megjegyzés**

- ◆ Alapértelmezés szerint a bázisállomás az INT 1 belső nevet és az 1-es belső számot kapja.
- ◆ A bázisállomás mindig az elérhető legalacsonyabb belső számot rendeli hozzá a mobilegységhez (a lehetséges számok: 2–7). A kijelzőn megjelenik a mobilegység belső neve, például **INT 2**. Ez azt jelenti, hogy a **2-es** belső szám van hozzárendelve a mobilegységhez.
- u A belső számok és nevek módosíthatók.

#### <span id="page-29-0"></span>**4. Csatlakozási varázsló**

A **Gigaset DX800A mindent egyben készüléken** és a **Gigaset DX600A ISDN** készüléken indul el.

A csatlakozási varázsló használatával hozzárendelhet korábban konfigurált csatlakozásokat a belső felekhez fogadási vagy – adott esetben – küldési kapcsolatként. A belső felek a bázisállomás, a bejelentkeztetett mobilegység, a bázisállomás üzenetrögzítője és a csatlakoztatott faxkészülék (ha van ilyen).

- ◆ A **fogadási kapcsolatok** azok a számok, amelyeken Önt hívhatják. A bejövő hívások csak azokhoz a belső felekhez (végkészülékekhez) lesznek átirányítva, amelyekhez az adott csatlakozás hozzá van rendelve fogadási kapcsolatként.
- ◆ A küldési kapcsolatok azok a számok, amelyeket a készülék elküld a hívott félnek. A hálózati szolgáltató a küldési kapcsolatok alapján számítja ki a díjakat. Mindegyik belső félhez hozzárendelhet egy számot vagy az ahhoz tartozó csatlakozást küldési kapcsolatként.
- ◆ A telefon minden egyes csatlakozása (száma) lehet egyaránt küldési és fogadási kapcsolat is. Mindegyik csatlakozást több belső félhez is hozzárendelheti küldési és/vagy fogadási kapcsolatként. Egy csatlakozás azonban csak fogadási kapcsolatként rendelhető hozzá egy üzenetrögzítőhöz.

#### **Szokásos hozzárendelés**

A bázisállomás összes csatlakoztatása hozzá van rendelve a bázisállomáshoz fogadási kapcsolatként, a bejelentkeztetett mobilegységekhez és a helyi 1-es üzenetrögzítőhöz pedig bejelentkeztetéskor/bekapcsoláskor lesznek hozzárendelve.

Ha a telefon csatlakoztatva van az ISDN hálózathoz, a konfigurációban szereplő első MSN-szám (melynek alapértelmezett neve **MSN1**) hozzá lesz rendelve a készülékekhez küldési kapcsolatként. Ha nincs beállítva MSN-szám, a rendszer az ISDN-kapcsolat fő számát használja.

Ha a Gigaset DX800A mindent egyben készülék csatlakoztatva van az analóg vezetékes vonalhoz, a vezetékes vonal száma hozzá lesz rendelve a készülékekhez küldési kapcsolatként.

## <span id="page-30-0"></span>**a. b.** (A kijelző ISDN-kapcsolat esetén) **Vagy:** (A kijelző vezetékes vonali kapcsolat Csatlakozás-segéd **? Hozzárendeli a kapcsolatot a telefonhoz INT 1** Nem Igen Kapcsolatok fogadása INT 1 Hívások fogadása MSN1: 12345601 MSN2: 12345602 MSN3: 12345603 V Változt. OK

esetén) Kapcsolatok fogadása **i** INT 1 Hívások fogadása Vonalas h.: 4560123 IP1: 12345602 Gigaset.net: 12345#9 V Változt. OK

- ▶ Nyomja meg az **Igen** kijelzőgombot, ha módosítani kívánja a **bázisállomás** (belső neve **INT 1**) küldési és fogadási kapcsolatának beállítását.
- ▶ Nyomja meg a **Nem** kijelzőgombot, ha nem kívánja módosítani a bázisállomás beállítását.

Megjelenik a kijelzőn az aktuálisan hozzárendelt fogadási kapcsolatok listája.

A lista görgetéséhez szükség esetén nyomja meg a vezérlőgombot lefelé  $\hbox{C.}$ 

- ▶ Nyomia meg a **Változt.** kijelzőgombot, ha módosítani kívánja a bázisállomás fogadási kapcsolatának beállítását.
- ¤ Nyomja meg az **§OK§** kijelzőgombot, ha nem kívánja módosítani a beállítást.

#### **Megjegyzés a DX800A mindent egyben készülékhez:**

Egy Gigaset.net hálózati telefonszám már a készülék megvásárlásakor hozzá van rendelve a bázisállomáshoz. Ez a Gigaset.net hálózati telefonszám az összes csatlakoztatott készülékhez is hozzárendelhető fogadási kapcsolatként.

## **A csatlakozási varázsló elindítása**

A következő lépések kihagyásához nyomja meg az **§OK§** gombot. Folytassa az **→** [e.](#page-32-0) lépéssel.

Nyomja meg a **§Változt.§** gombot a következő üzenet megjelenítéséhez:

**c.** (A kijelző ISDN-kapcsolat esetén)

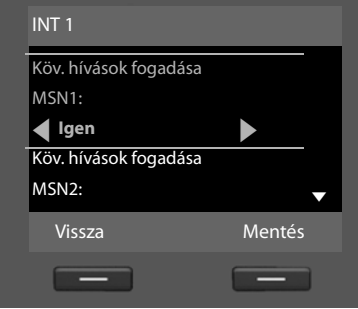

#### **Vagy:**

(A kijelző vezetékes vonali kapcsolat esetén)

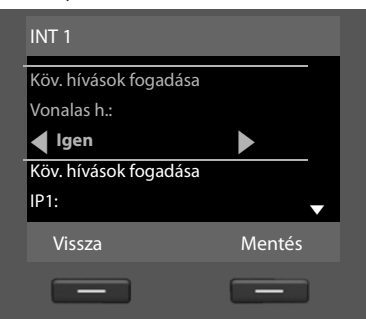

Ha nem kívánja az MSN1 számra vagy a vezetékes vonali számra érkező hívásokat csengéssel jelezni a bázisállomáson:

¤ Nyomja meg a vezérlőgomb **jobb** oldalát **B** a **Nem** beállítás kiválasztásához.

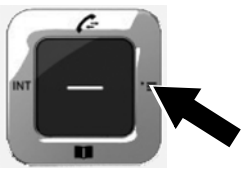

#### <span id="page-32-1"></span>**d.** (A kijelző ISDN-kapcsolat esetén)

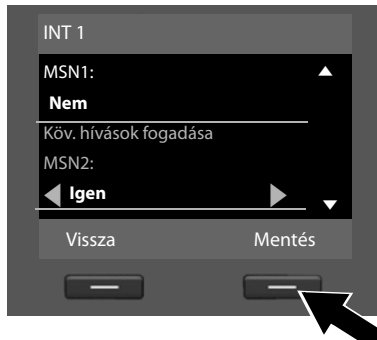

- ▶ Nyomja meg a vezérlőgombot **lefelé**  $\Box$ , hogy átváltson a következő telefonszámra. A fent leírtak szerint válassza az **Igen** vagy a **Nem** gombot.
- ¤ Ismételje meg a fenti lépéseket mindegyik telefonszámra.
- ▶ Nyomja meg a Mentés kijelzőgombot, amikor befejezte a bázisállomás beállításainak megadását.

#### **Vagy:**

(A kijelző vezetékes vonali kapcsolat esetén)

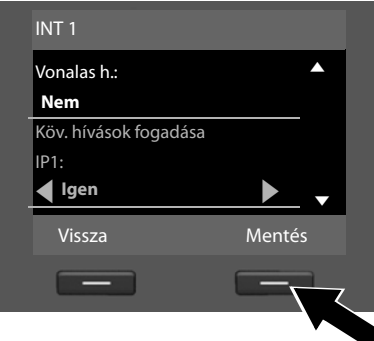

Még egyszer megjelenik a fogadási kapcsolatok frissített listája, hogy ellenőrizhesse azt.

Nyomja meg az **§OK§** kijelzőgombot a hozzárendelés megerősítéséhez.

<span id="page-32-0"></span>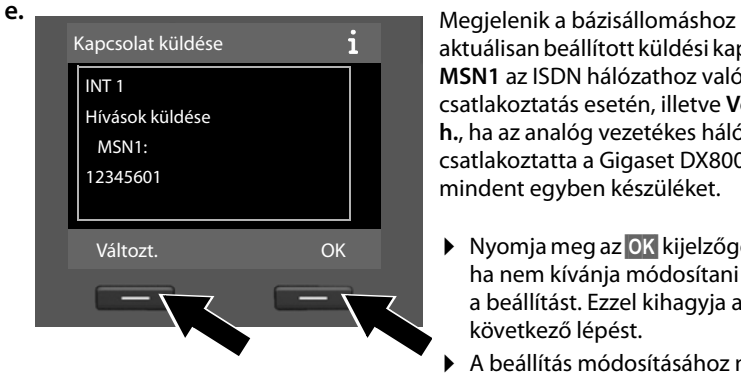

aktuálisan beállított küldési kapcsolat: **MSN1** az ISDN hálózathoz való csatlakoztatás esetén, illetve **Vonalas h.**, ha az analóg vezetékes hálózathoz csatlakoztatta a Gigaset DX800A mindent egyben készüléket.

- ▶ Nyomja meg az **OK** kijelzőgombot, ha nem kívánja módosítani a beállítást. Ezzel kihagyja a következő lépést.
- ▶ A beállítás módosításához nyomia meg a **§Változt.§** kijelzőgombot.

#### **Az első lépések**

<span id="page-33-0"></span>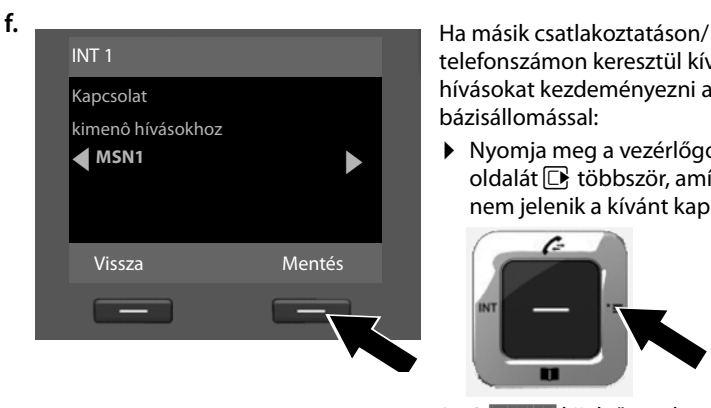

telefonszámon keresztül kíván hívásokat kezdeményezni a bázisállomással:

¤ Nyomja meg a vezérlőgomb **jobb** oldalát $\Box$  többször, amíg meg nem jelenik a kívánt kapcsolat.

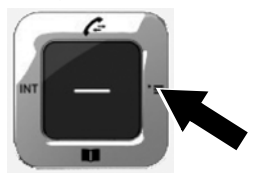

¤ <sup>A</sup>**§Mentés§** kijelzőgomb megnyomásával mentse a beállításokat.

Ha már bejelentkeztetett mobilegységeket a bázisállomásra, akkor megjelenik egy kérés, hogy rendeljen hozzá küldési és fogadási kapcsolatokat a mobilegységekhez. A kijelzőn megjelenik a következő üzenet:

#### **Hozzárendeli a kapcsolatot headsethez INT ...**

▶ Hajtsa végre az [a.](#page-30-0)[–f.](#page-33-0) lépést mindegyik bejelentkeztetett mobilegységre.

Ezt követően megjelenik egy kérés, hogy rendeljen fogadási kapcsolatokat a bázisállomás három üzenetrögzítőjéhez. A kijelzőn megjelenik a következő üzenet: "**Hozzárendeli a kapcsolatot a rögzítöhöz?** ".

▶ Haitsa végre az [a.](#page-30-0)[–d.](#page-32-1) lépést mindegyik üzenetrögzítőre.

**Megjegyzés:** mindegyik kapcsolat csak a három helyi üzenetrögzítő egyikéhez rendelhető hozzá fogadási kapcsolatként. Ha hozzárendel egy fogadási kapcsolatot egy üzenetrögzítőhöz, és az a kapcsolat már hozzá van rendelve egy másik üzenetrögzítőhöz, akkor a "régi" hozzárendelés törlődik.

A beállítások sikeres megadása után rövid időre megjelenik a kijelzőn az alábbi üzenet:

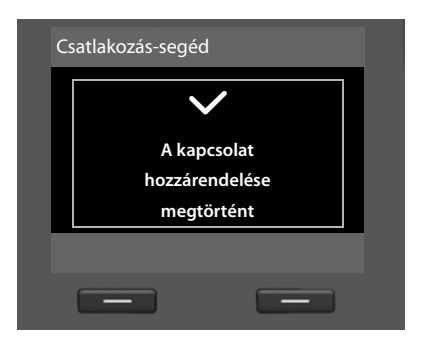

#### **A telepítés befejezése**

Ezzel befejezte a telepítést. A kijelzőn megjelenik a következő üzenet:

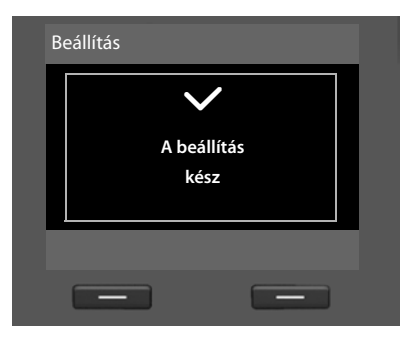

Ezt követően a b[ázisállomás](#page-5-1) készenléti állapotra vált (példa a készenléti állapotban látható kijelzőre: → 4. oldal).

A bázisállomás azon üzenetrögzítői, amelyekhez hozzárendelt fogadási kapcsolatot, bekapcsolódnak foga[dás és rögzítés](#page-46-3) üzemmódban egy alapértelmezett üdvözlő üzenettel (→ 45. oldal).

## <span id="page-35-0"></span>**Dátum és idő**

Annak érdekében, hogy a készülék a helyes időpontot rögzítse a bejövő hívásokhoz, és hogy használhassa az ébresztőórát és a naptárat, be kell állítania a dátumot és az időt.

A dátum és az idő több különböző módon állítható be:

◆ Gigaset DX800A mindent egyben készülék

ISDN-kapcsolat esetén a bázisállomás frissíti a dátumot és az időt az ISDN hálózatról, amikor első alkalommal kezdeményez kimenő külső hívást.

Analóg vezetékes vonali kapcsolat esetén saját magának kell beírnia a dátumot és az időt (lásd alább).

A bázisállomás úgy is beállítható, hogy (rendszeres időközönként) az interneten keresztül átvegye a dátumot és az időt egy időkiszolgálóról.

◆ Gigaset DX600A ISDN

A bázisállomás frissíti a dátumot és az időt az ISDN hálózatról, amikor első alkalommal kezdeményez kimenő külső hívást.

A bázisállomás úgy is beállítható, hogy (rendszeres időközönként) az interneten keresztül átvegye a dátumot és az időt egy időkiszolgálóról.

Saját maga is beállíthatja a dátumot és az időt a bázisállomáson (lásd alább).

 $\blacklozenge$  Gigaset DL500A

A bázisállomás alapértelmezés szerint úgy van beállítva, hogy az interneten keresztül átvegye a dátumot és az időt egy időkiszolgálóról, amennyiben csatlakoztatva van az internethez. Saját maga is beállíthatja a dátumot és az időt a bázisállomás menüjéből vagy a bejelentkeztetett mobilegységek egyikéről (lásd alább).

Az időkiszolgálóval való szinkronizálás bekapcsolható vagy kikapcsolható a webes beállítóprogramban. Erről a webes beállítóprogramnak a mellékelt CD-n található használati útmutatójában olvashat.

#### **A dátum és az idő beállítása kézzel**

Ha nincs beállítva a dátum és az idő, az idő jelzése villog a bázisállomás kijelzőjén készenléti állapotban (00:00), és megjelenik az **§Idô§** felirat a jobb oldali kijelzőgomb felett.

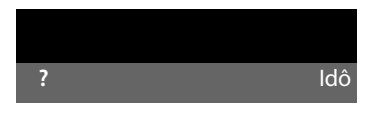

▶ Nyomia meg a kijelzőn látható **[dô]** felirat alatti gombot.

A billentyűzet segítségével írja be a napot, a hónapot és az évszámot egy nyolcjegyű számként, például 2010. szeptember 4. megadásához írja be aQ4QO2Q Q számot. A megjelenített dátum felülíródik.

- $\blacktriangleright$  Az idő beviteli sorra görgetéshez nyomja meg a vezérlőgombot lefelé  $\Box$ .
- ▶ Adia meg az órát és a percet 4 számieggyel a billentyűzeten, például a  $\omega$ ] $\tau_{\text{res}}$ [1. 5. 5. 5 szám reggel 7 óra 15 percet jelent.
- ▶ A Mentés kijelzőgomb megnyomásával mentse a beállításokat.
# **Útmutató**

Ezzel sikeresen beüzemelte a bázisállomást. Talán érdemes lenne megadni néhány személyes beállítást. Az alábbi útmutató segítségével gyorsan megtalálhatja a legfontosabb témaköröket.

Ez a használati útmutató csak röviden ismerteti a telefon néhány funkcióját. A telefon funkcióinak teljes köréről részletes leírás olvasható a mellékelt CD-n található **részletes használati útmutatóban**. Ebben a továbbiakban használt eljárások ismertetése is megtalálható.

Azok a felhasználók, akik nem ismerik a menüvezérelt készülékek, például egyéb Gigaset telefonok használatát, elolvashatják a részletes használati útmutatót a bázisállomás kezelésének elsajátításához.

A mellékelt CD-n megtalálható a telefon **webes beállítóprogramjának** használati útmutatója is. E program használatával a számítógépen keresztül adhatja meg a telefon beállításait.

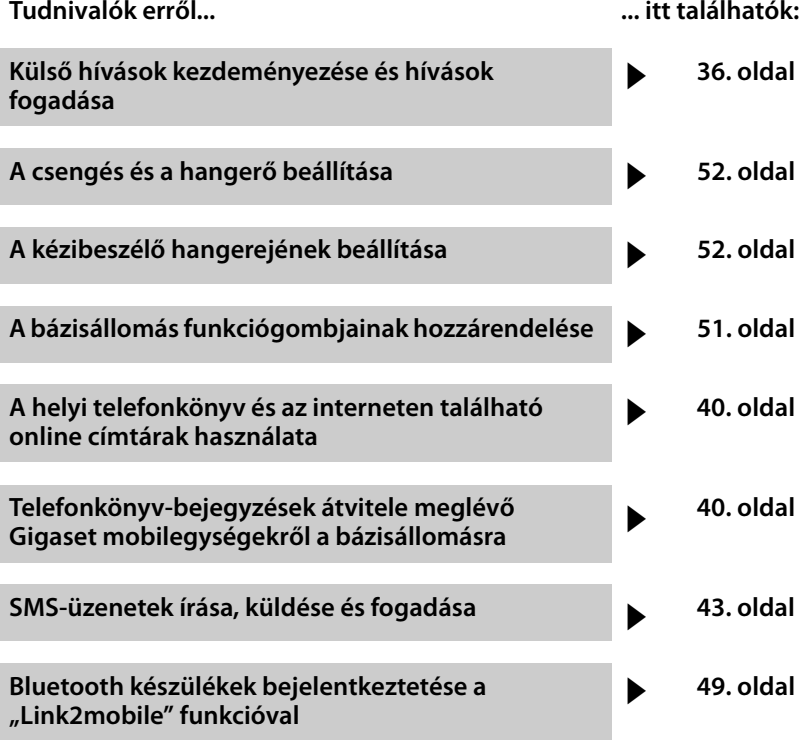

**Amennyiben kérdései merülnek fel a telefon használatával kapcsolatban, olvassa el a hibaelhárítási tippeket a telefon részletes használati útmutatójában, vagy forduljon a vevőszolgálathoz.**

# <span id="page-37-0"></span>**Hívások kezdeményezése**

[Ha ki van kapc](#page-52-1)solva a kijelző megvilágítása ( → 51. oldal), azt bármely gomb megnyomásával visszakapcsolhatja.

# **Külső hívás kezdeményezése**

Azokat a hívásokat nevezik külső hívásnak, amelyeket a nyilvános telefonhálózaton (vezetékes vagy mobiltelefon-hálózaton), illetve az interneten (VoIP) keresztül kezdeményez.

#### **Megjegyzés Gigaset DL500A:**

Ennél a készüléknél az alább említett küldési és fogadási kapcsolatok, valamint a kapcsolat kiválasztása csak akkor lényeges, [ha a Link2mo](#page-51-0)bile funkciót használja (→ 50. oldal), azaz ha a mobiltelefon GSM-kapcsolatán keresztül kíván hívást kezdeményezni a bázisállomásról.

Általában a vezetékes vonal a használandó küldési és fogadási kapcsolat.

#### **Előfeltétel:**

Hozzá kell rendelni egy adott csatlakoztatást a bázisállomáshoz küldési kapcsolatként.

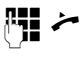

Írja be a hívószámot, majd emelje fel a kézibeszélőt.

Vagy:

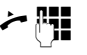

Emelje fel a kézibeszélőt, majd írja be a hívószámot.

A kézibeszélő felvétele helyett megnyomhatja a Kiha[ngosítás gom](#page-52-0)bot  $\boxed{\blacksquare}$  vagy a **Headset** (  $\rightarrow$  51. oldal) funkciógombot, ha a kihangosítási funkció vagy fejhallgató használatával kíván hívást kezdeményezni.

#### **Kapcsolatválasztás minden egyes hívásnál**

**Előfeltétel:** a bázisállomáson ki van [választva a "](#page-29-0)**Híváskor választ**" beállítás  $(\rightarrow 28.$  oldal).

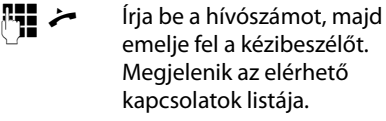

colation Válasszon ki egy kapcsolatot.

**§Hív§** Nyomja meg a kijelzőgombot.

# <span id="page-37-1"></span>**Belső hívás kezdeményezése**

A bejelentkeztetett mobilegységek használatával folytatott belső hívások ingyenesek.

#### **Adott mobilegység hívása**

- $\Box$  Kezdeményezzen belső hívást.
- 

 $\Box$  Válassza ki a kívánt belső felet.

Emelje fel a kézibeszélőt.

Ha a belső fél nem érhető el (például hatótávolságon kívül van), nem válaszol, vagy ha már létrehoztak három belső kapcsolatot, foglalt jelzés hallható.

#### <span id="page-37-2"></span>**Minden belső fél hívása ("gyűjtőhívás")**

 $\Box$  Nyomia meg és tartsa lenyomya a vezérlőgomb bal oldalát.

Ekkor a készülék minden mobilegységet felhív.

# **Hívás bontása**

& Helyezze vissza a kézibeszélőt, vagy nyomja meg a piros Letesz  $qombot =$ .

Ha fejhallgató használatával folytat hívást:

<span id="page-38-0"></span>¤ Nyomja meg a **Headset** funkciógombot vagy a piros Letesz gombot  $\boxed{\overline{\phantom{0}}}$  a bázisállomáson.

# **Hívás fogadása**

A készülék háromféleképpen jelzi a bejövő hívásokat: csengetéssel, a kijelzőn megjelenő felirattal és a Kihangosítás gomb **villogásával**.

#### **Megjegyzés**

A készülék csak a bázisállomáshoz hozzárendelt fogadási kapcsolatokon érkező hívásokat jelzi.

A hívást a következőképpen fogadhatja:

- ▶ A kézibeszélő felvételével
- $\blacktriangleright$  A Kihangosítás gomb  $\boxed{\blacktriangleleft}$ megnyomásával
- ▶ A Felvesz kijelzőgomb megnyomásával
- ¤ A hívásnak az [üzenetrögzítőr](#page-48-0)e való átirányításával ( $\rightarrow$  47. oldal)

A csengés kikapcsolásához nyomja meg a **§Csendes§** kijelzőgombot. A hívást mindaddig fogadhatja, amíg látható a kijelzőn.

# **A kihangosítás be-/ kikapcsolása**

 $\blacktriangleright$  A Kihangosítás gomb  $\boxed{\blacktriangleleft}$ megnyomásával be-/kikapcsolhatja a kihangosítást hívásfogadási módban, illetve az üzenetrögzítő hallgatásakor.

#### **A kihangosítási mód bekapcsolása tárcsázáskor**

**## d** Írja be a hívószámot, és nyomja meg a Kihangosítás gombot.

A hívás bontása:

 $\boxed{\overline{\phantom{a}}\phantom{a}}$  Nyomja meg a piros Letesz gombot.

#### **Váltás a kézibeszélő és a kihangosítás között**

**Előfeltétel:** a kézibeszélő használatával kell hívást folytatnia, illetve a kézibeszélő használatával bekapcsolt kihangosítási móddal.

- 
- **d** Nyomia meg és mindaddig tartsa lenyomva a Kihangosítás gombot, amíg le nem teszi a kézibeszélőt.
- $\overline{\mathbf{d}}$  Ha a Kihangosítás gomb fénye nem kezd világítani, nyomja meg a gombot újból.

#### **Váltás a kihangosítás és a kézibeszélő között**

c Emelje fel a kézibeszélőt. A bázisállomás hangszórója kikapcsolódik.

#### **Megjegyzés**

Kihangosítási módban a kihangosító hangereje a  $\boxed{+}$  és a  $\boxed{-}$  gombbal szabályozható.

# **A bázisállomás elnémítása**

A Némítás gomb  $\boxed{\mathcal{I}}$  használatával ki, illetve újra bekapcsolhatja a kézibeszélő, a bázisállomás (kihangosítási módban) és egy bejelentkeztetett mobilegység mikrofonját külső hívás lebonyolítása közben (konferenciahívás és hívásváltás közben is).

Ha a mikrofon ki van kapcsolva, megjelenik a **Mikrofon Ki** felirat.

# **Telefonálás hálózati szolgáltatások használatával**

A hálózati szolgáltatások a hálózati szolgáltató által kínált funkciók, egyebek között:

- $\blacklozenge$  Hívások átirányítása másik telefonos kapcsolatra
- $\triangle$  Névtelen hívás
- $\triangleq$  Belső megbeszélés hívás közben
- $\triangle$  Két hívó közötti váltás
- $\triangle$  Konferenciabeszélgetés megszervezése
- ◆ Hívások továbbítása másik telefonra
- $\blacklozenge$  Visszahívás kérése foglalt/nem válaszol jelzés esetén

A mellékelt CD-n található részletes használati útmutató részletesen ismerteti ezen hálózati szolgáltatások használatát a bázisállomáson.

# <span id="page-40-0"></span>**Listák használata**

A következők közül választhat:

- $\blacklozenge$  Újrahívási lista
- ◆ Beérkezett üzenetek listája
- $\triangle$  Híváslisták
- $\triangleq$  Elmulasztott ébresztések listája
- $\blacklozenge$  Üzenetrögzítő-lista

# **Újrahívási lista**

Az újrahívási lista a bázisállomásról legutoljára tárcsázott 20 hívószámot (legfeljebb 32 számjegy) tartalmazza.

### **Kézi újrahívás**

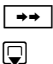

 $\boxed{\rightarrow}$  Nyissa meg az újrahívási listát.

 $\Box$  Válasszon ki egy bejegyzést.

c / **§Hív§** Emelje fel a kézibeszélőt, vagy (ha egy vonal már használatban van) nyomja meg a **Hív**  kijelzőgombot.

#### **Automatikus újrahívás**

- $\rightarrow$  Készenléti állapotban: nyomja meg a gombot.
- <span id="page-40-1"></span> $\Box$  Válasszon ki egy bejegyzést.

**§Opciók§**¢**Automatikus újrahívás**  Válassza ki, majd nyomja meg az **§OK§** gombot.

A készülék rögzített időközönként automatikusan tárcsázza a számot. Eközben be van kapcsolva a kihangosítás, de ki van kapcsolva a mikrofon.

- ▶ Ha a hívott fél válaszol: Emelje fel a kézibeszélőt  $\rightarrow$ .
- ▶ Az újrahívás megszakítása: Nyomja meg bármelyik gombot.

# **Híváslisták**

**Előfeltétel:** hívószámkijelzés (CLIP)

- A következők közül választhat:
- ◆ Fogadott hívások listája
- $\blacklozenge$  Kimenő hívások listája
- $\blacklozenge$  Nem fogadott hívások listája
- $\triangleleft$  Az összes hívás listája

#### **Híváslisták megnyitása:**

- $\blacktriangleright$  Készenléti állapotban: nyomja meg a  $\Box$ vagy a  $\Box$  gombot  $\rightarrow \Box$ .
- $\blacktriangleright$  Válassza ki a listát a  $\Box$  gomb megnyomásával, majd nyomja meg az **§OK§** gombot.

A listán szereplő hívószám felhívása:

▶ Válasszon ki egy bejegyzést. Emelje fel a kézibeszélőt **el**.

Hívószám másolása a telefonkönyvbe:

▶ Válasszon ki egy bejegyzést. **<u><b>∂pciók → Tel.könyvbe másol OK</u>**.</u>

# **Listák megnyitása az Üzenetek gombbal**

Az Üzenetek gombbal **[20]** a következő listák nyithatók meg:

- ◆ Az üzenetrögzítő-lista vagy a hálózati hangpostafiók, ha hálózati szolgáltatója támogatia ezt a funkciót, és be van állítva a gyorstárcsázás a hálózati hangpostafiókhoz.
- $\blacklozenge$  A beérkezett üzenetek listájának használata
- $\blacklozenge$  Nem fogadott hívások listája
- $\triangleq$  Elmulasztott ébresztések listája

Figyelmeztető hangjelzés hallatszik, amikor egy **új bejegyzés** jelenik meg a listán. Villogni kezd az Üzenetek gomb  $\boxed{\blacksquare}$ . **Készenléti állapotban** ikonok jelennek meg [a kijelzőn az](#page-5-0) új üzenetek jelzésére  $(4.$  oldal).

Az Üzenetek gomb  $\boxed{\blacksquare}$  megnyomása után megjelenik az összes olyan lista, amely üzenetet tartalmaz, valamint a hálózati hangpostafiók listája.

A lista megnyitása:

Nyomja meg a **sala gombot.** Válassza ki a kívánt listát.

# <span id="page-41-0"></span>**Telefonkönyvek használata**

A következők közül választhat:

- $\triangleleft$  (Helyi) telefonkönyv ( $\rightarrow$  [40. oldal\)](#page-41-2)
- $\bullet$  Nyilvános online telefonkönyv/ internetes szaknévsor (→ [41. oldal\)](#page-42-0)
- ◆ (szolgáltatótól függően) Személyes online címtár az interneten
- ◆ A Gigaset DX800A mindent egyben [készüléken: G](#page-43-0)igaset.net telefonkönyv  $(442.$  oldal)

# <span id="page-41-4"></span><span id="page-41-2"></span>**A bázisállomás helyi telefonkönyvének használata**

Amellett, hogy személyre szabott telefonkönyvet hozhat létre a bázisállomáshoz, a mobilegységekre is [küldhet bejeg](#page-41-3)yzéseket a bázisállomásról  $(440.$  oldal).

#### **A telefonkönyv megnyitása**

▶ Készenléti állapotban vagy külső hívás közben: nyomja meg a vezérlőgombot  $left \circ$ 

# **Hívószám(ok) mentése**

#### <sup>s</sup> ¢**<Új bejegyzés>**

▶ A következő mezőkbe írhat be adatokat:

#### **Keresztnév:/Vezetéknév:**

Írja be az utónevet és/vagy a vezetéknevet.

**Telefon:/Telefon (Iroda):/Telefon (mobil):** Adjon meg egy hívószámot legalább a három mező egyikében.

#### **E-mail:** (választható) Adja meg az e-mail címet.

#### **Évford.:** (választható)

Válassza a **Be** vagy a **Ki** lehetőséget.

A **Be** beállítás esetén:

Adja meg az **Évforduló (Dátum)** és az **Évforduló (Idô)** értékét, és válasszon egy emlékeztetőtípust: **Évforduló (Jelzés)**.

**Hívó dallam (VIP):/Hívókép:** (választható) Jelölje meg a bejegyzést a WP jelzővel. A VIP hívások ezután felismerhetők a csengőhangról. Szükség esetén válasszon ki egy csengést és egy képet. **Előfeltétel:** Hívószámkijelzés

**§Mentés§** Nyomja meg a kijelzőgombot.

#### **Bejegyzések módosítása**

 $\Box \rightarrow \Box$  (Válassza ki a bejegyzést).

**§Megnéz§ §Szerk.§**

Nyomja meg a kijelzőgombokat egymás után.

▶ Hajtsa végre a módosításokat, majd mentse azokat.

# **Hívás a telefonkönyv segítségével**

- $\Box \rightarrow \Box$  (Válassza ki a bejegyzést).
- Emelje fel a kézibeszélőt.

Vagy hívás közben:

**Flív** Nyomja meg a kijelzőgombot.

Ha a bejegyzés több hívószámot tartalmaz, megjelennek a tárolt hívószámokhoz tartozó ikonok.  $\bigtriangleup/\!\!/^{\mathsf{M}}/\!\!/^{\mathsf{m}}$ .

- **in Válasszon ki egy számot.**
- **§Hív§** Nyomja meg a kijelzőgombot.

#### <span id="page-41-3"></span><span id="page-41-1"></span>**Telefonkönyv-bejegyzések cseréje mobilegységgel**

**Előfeltételek:** a mobilegységnek be kell lennie jelentkeztetve a bázisállomásra, és támogatnia kell ezt a funkciót. A bázisállomásnak készenléti állapotban kell lennie.

#### **Küldés**

- $\mathbb{Q} \rightarrow \mathbb{Q}$  (Válassza ki a bejegyzést)
- $\rightarrow$  Opciók
- $→$  **Küldés/Lista másolása → Belsôre**
- $\Box$  Válassza ki a mobilegységet a belső listáról, majd nyomja meg az **§OK§** gombot.

#### **Fogadás**

▶ Indítsa el az átvitelt a mobilegységen.

Az átvitel megjelenik a bázisállomás kijelzőjén.

#### **Megjegyzés**

- ◆ A bejövő külső hívások megszakítják az átvitelt.
- $\triangleq$  Az azonos hívószámú bejegyzések nem lesznek felülírva.
- $\blacklozenge$  A készülék nem továbbítja az évfordulós emlékeztetőket, a képeket és a hangokat.

# <span id="page-42-1"></span><span id="page-42-0"></span>**Online telefonkönyvek használata**

Szolgáltatójától függően használhat nyilvános online telefonkönyveket (azaz online telefonkönyvek és szaknévsorokat, mint amilyen például az "Arany oldalak"). Az online telefonkönyvek a webes beállítóprogrammal állíthatók be.

A bázisállomás készenléti állapotában:

- **g** Nyomja meg és **tartsa lenyomva**.
- $\phi$  Válasszon ki egy online telefonkönyvet, majd nyomja meg az **§OK§** gombot.

#### **Bejegyzés keresése**

- ¤ Adja meg a nevet/vállalat típusát **és**<sup>a</sup> helyet vagy a telefonszámot. A **Keres** gomb megnyomásával indítsa el a keresést.
- ▶ Ha több város/település jelenik meg ugyanahhoz a névhez, akkor a keresés folytatásához válassza ki a megfelelő várost/települést.
- ▶ Ha a találati lista túl hosszú, kezdjen részletes keresést a **§Pontosít§** gomb megnyomásával vagy az **§Opciók§**

¢**Keresést pontosít** lehetőség választásával, és finomítsa vagy bővítse a keresési feltételeket (például utcanév megadásával).

▶ Ha nem található a keresett fél, új keresés indításához nyomja meg az **§Új§** gombot.

#### **Hívó felek**

▶ Válasszon ki egy bejegyzést a találati listáról, és emelje fel a kézibeszélőt  $\rightarrow$ .

Ha több telefonszám tartozik a bejegyzéshez, azok egy listán jelennek meg.

 $\triangleright$  A $\lefttriangleright$  qomb használatával válasszon ki egy hívószámot, és nyomja meg a **§Hív§** kijelzőgombot.

# <span id="page-42-2"></span>**A személyes internetes telefonkönyv használata**

Egyes szolgáltatók lehetővé teszik a felhasználók számára egy személyes online telefonkönyv létrehozását és kezelését az interneten.

▶ Személyes online telefonkönyvét a számítógép webböngészőjével hozhatja létre.

Készenléti állapotban:

- **s** Nyomja meg és tartsa **lenyomva**.
- q Válassza ki a személyes online telefonkönyvet, majd nyomja meg az **§OK§** gombot.

#### **Egy bejegyzés felhívása**

▶ Válasszon ki egy bejegyzést, és emelje fel a kézibeszélőt  $\rightarrow$ .

Ha több telefonszám tartozik a bejegyzéshez, azok egy listán jelennek meg.

 $\triangleright$  A $\binom{2}{2}$  gomb használatával válasszon ki egy hívószámot, és nyomja meg a **§Hív§** kijelzőgombot.

# <span id="page-43-0"></span>**A Gigaset.net telefonkönyv használata (Gigaset DX800A)**

<span id="page-43-2"></span>A **Gigaset.net** (a Gigaset Communications GmbH VoIP-szolgáltatása) használatával **közvetlenül** (fiók és egyéb beállítások nélkül) felhívhatja a Gigaset.net más felhasználóit ingyenesen az interneten keresztül. Ennek érdekében mindegyik Gigaset VoIP-készülékhez alapértelmezés szerint hozzá van rendelve egy Gigaset.net hálózaton belüli telefonszám.

#### **A Gigaset.net telefonkönyv megnyitása**

A bázisállomásnak készenléti állapotban kell lennie.

- s Nyomja meg és **tartsa lenyomva**.
- **[** $\bullet$ ] Szükség esetén válassza ki a **Gigaset.net** lehetőséget, majd nyomja meg az **§OK§** gombot.

Amikor első alkalommal nyitja meg a Gigaset.net telefonkönyvet, a rendszer felkéri arra, hogy adjon meg egy becenevet kapcsolata számára. Ezen a néven kerül majd be a Gigaset.net telefonkönyvbe.

#### **Adatvédelmi megjegyzés**

Amikor beírja becenevét, a rendszer egy központi Gigaset kiszolgálón tárolja azt. Beceneve megjelenik a Gigaset.net telefonkönyvben, és a Gigaset.net szolgáltatást használó más előfizetők felhívhatják Önt e becenév használatával. **Az adatok beírásával beleegyezik abba, hogy a rendszer menti az adatokat.** Ha nem kívánja, hogy ez történjen, megszakíthatja a műveletet.

A Gigaset.net szolgáltatás által mentett adatokkal kapcsolatban további információt olvashat a következő címen: <www.gigaset.net/privacy-policy>

#### <span id="page-43-1"></span>**Előfizetők keresése**

- $\triangleright$  Írjon be egy becenevet vagy annak egy részét (legfeljebb 25 karakter), és nyomja meg a **§Keres§** gombot.
- $\blacktriangleright$  Ha a találati lista túl hosszú, kezdien részletes keresést a **§Pontosít§** gomb megnyomásával.
- ▶ Ha nem található a keresett előfizető, új keresés indításához nyomja meg az **§Új§** gombot.

#### <span id="page-43-3"></span>**Előfizetők hívása**

 $\Box$  Válassza ki a kívánt előfizetőt a találati listáról, és emelje fel a kézibeszélőt.

# <span id="page-44-0"></span>**SMS (rövid szöveges üzenet) küldése**

A bázisállomás azonnal alkalmas SMSüzenetek küldésére, amint csatlakoztatja a telefont a vezetékes vagy az ISDN vonalhoz.

#### **Előfeltételek:**

- ◆ Engedélyezve kell lennie a hívószámkijelzésnek.
- ◆ A hálózati szolgáltatónak támogatnia kell az SMS szolgáltatást (további információért forduljon hálózati szolgáltatójához).
- $\triangleq$  SMS-üzenetek fogadásához regisztrálnia kell készülékét SMS-szolgáltatójánál. Ez automatikusan megtörténik, amikor először SMS-t küld a szolgáltató szolgáltatási központján keresztül.

#### **Gigaset DX800A mindent egyben készülék/DX600A ISDN:**

Ha több kapcsolaton keresztül is szeretne SMS-üzeneteket fogadni, mindegyik kapcsolatot külön kell regisztrálnia a szolgáltatónál.

A következőképpen adhatja meg azt a kapcsolatot, amelyen keresztül SMS-eket kíván küldeni (**Küldés ezen**):

<sup>v</sup> ¢Ë **Üzenetküldés** ¢**SMS** 

¢**Beállítások** ¢**Üzenetközpont**

# <span id="page-44-1"></span>**SMS írása/küldése**

Egy SMS legfeljebb 612 karakter hosszúságú lehet. Ha az SMS 160 karakternél hosszabb, akkor **láncolt** SMS-ként kerül elküldésre (legfeljebb 4 SMS-üzenetben).

#### <sup>v</sup> ¢Ë**Üzenetküldés** ¢**SMS**

- **Új SMS** Válassza ki, majd nyomja meg az **§OK§** gombot. **THE** fria be az SMS-t. **§Opciók§** Nyomja meg a kijelzőgombot. **Első lehetőség: Küldés** Válassza ki, majd nyomja meg az **§OK§** gombot. **SMS** Válassza ki, majd nyomja meg az **§OK§** gombot. **/中 / □ válasszon ki egy hívószámot** körzetszámmal együtt (még akkor is, ha Ön is ugyanabban
	- a körzetben van) a telefonkönyvből, vagy közvetlenül íria be azt.
	- **§Küldés§** Nyomja meg a kijelzőgombot. A készülék elküldi az SMS-t.

#### **Második lehetőség:**

**Tárolás** Válassza ki, majd nyomja meg az **§OK§** gombot. A készülék menti az üzenetet a vázlatüzenetek listájára. Később szerkesztheti és elküldheti azt.

Ha egy külső hívás megszakítja az SMS írását, a szöveg automatikusan mentve lesz a vázlatüzenetek listájára.

# **SMS fogadása**

<span id="page-45-0"></span>Minden beérkezett SMS a beérkezett üzenetek listájára kerül. A láncolt SMSüzenetek **egy** üzenetként jelennek meg. Ha egy ilyen SMS túl hosszú, vagy nem érkezett meg teljesen, akkor több önálló üzenetre tagolódik.

Az új SMS-üzeneteket a  $\boxtimes$  szimbólum jelzi a kijelzőn, és emellett villog az Üzenetek gomb  $\boxed{\blacksquare}$ , és figyelmeztető hangjelzés hallatszik.

A beérkezett üzenetek listája az Üzenetek gombbal  $\boxed{\blacksquare}$  nyitható meg, illetve a következő lehetőségek választásával:

<sup>v</sup> ¢<sup>Ë</sup> **Üzenetküldés**¢ **SMS** ¢**Bejövô**.

## **SMS-ek olvasása, listák kezelése**

#### <sup>v</sup> ¢<sup>Ë</sup> **Üzenetküldés** ¢**SMS** ¢**Bejövô/Kimenô**

- **[** $\bullet$ ] Jelöljön ki egy SMS-t.
- **§Olvas§** Nyomja meg a kijelzőgombot.

Az **§Opciók§** gomb megnyomásával egyebek között az alábbiakra nyílik lehetősége:

- u **Törlés**: SMS törlése
- **◆ Küldés: SMS küldése/továbbítása**
- ◆ **Szerkeszt**: SMS szerkesztése és küldése
- u **Válaszol** (Beérkezett üzenetek listája): Új SMS írása a feladónak

# <span id="page-46-0"></span>**A bázisállomás üzenetrögzítőjének használata**

A bázisállomásba integrált üzenetrögzítő [a bázisállom](#page-4-0)áson található gombok  $(\rightarrow 3.$  oldal), a telefon menüje vagy egy bejelentkeztetett Gigaset SL78H, SL400H vagy S79H mobilegység segítségével, illetve távirányítással (másik telefonnal/mobiltelefonnal) kezelhető. Saját üdvözlő üzenet vagy tájékoztató üzenet csak a bázisállomáson vagy egy mobilegységgel rögzíthető.

<span id="page-46-2"></span>**E** → **a** → Bemondások

#### **Gigaset DX800A mindent egyben készülék, DX600A ISDN**

Mindegyik készülék három üzenetrögzítőt (AM1, AM2, AM3) tartalmaz, amelyek egymástól függetlenül kapcsolhatók be és használhatók.

A bázisállomás üzembe helyezése után az AM1 üzenetrögzítő kapcsol be, és a bázisállomás összes csatlakoztatása hozzá van rendelve ehhez fogadási kapcsolatként. Az AM2 és az AM3 üzenetrögzítő akkor érhető el, ha már legalább egy fogadási kapcsolatot hozzájuk rendelt (→ [28. oldal\)](#page-29-0).

Mindegyik üzenetrögzítőhöz csak azok a hívások jutnak el, amelyek a fogadási kapcsolatukon keresztül érkeznek. Mindegyik üzenetrögzítő csak arról a végkészülékről (bázisállomásról/ mobilegységről) kezelhető, amelyhez hozzá van rendelve az üzenetrögzítő legalább egy fogadási kapcsolata.

# **Kezelés a bázisállomásról**

A hangszóró **automatikusan** bekapcsol, ha hangjelzést vagy üzenetet kap kezelés közben. A kihangosítási mód kikapcsolásához emelje fel a kézibeszélőt.

A bázisállomás menüjéből történő kezelés egyenértékű egy bejelentkeztetett Gigaset SL78H, SL400H vagy S79H mobilegységről történő kezeléssel.

#### <span id="page-46-1"></span>**Az üzenetrögzítő mód be-/ kikapcsolása és beállítása**

A **Válasz & felvétel**, a **Csak válasz** és a **Váltakozva** beállítás közül választhat. A **Váltakozva** beállítással bekapcsolhatja a válasz és rögzítés módot egy adott időszakra, azon kívül pedig a hívó fél csak a tájékoztató üzenetet fogja hallani.

- $\overline{w}$   $\rightarrow$   $\overline{w}$   $\rightarrow$  Aktiválás ( $\checkmark$  = be)
- **[** $\bullet$ ] Szükség esetén válasszon ki egy üzenetrögzítőt.
- **§Változt.§** Nyomja meg a kijelzőgombot.
- ▶ A következő mezőkbe írhat be adatokat:

#### **Aktiválás:**

Válassza a **Be** vagy a **Ki** lehetőséget az üzenetrögzítő be-, illetve kikapcsolásához.

#### **Mód:**

Válassza a **Válasz & felvétel**, a **Csak válasz** vagy a **Váltakozva** lehetőséget.

**Váltakozva** beállítás esetén:

#### **Felvétel innen:/Felvétel eddig:**

Adja meg az időszak kezdetét és végét 4 számjeggyel (az időt be **kell** állítani).

Adja meg az időszak végét (órát és percet) 4 számjeggyel.

**§Mentés§** Nyomja meg a kijelzőgombot.

#### **Az üzenetrögzítő bekapcsolása a bázisállomáson levő gombbal**

Gigaset DX800A mindent egyben készülék, DX600A ISDN:

 $\triangleright$  Nyomja meg a  $\boxed{\mathcal{Q}}$  gombot az összes olyan üzenetrögzítő be- vagy kikapcsolásához, amelynek van a bázisállomással közös fogadási kapcsolata.

Ha több üzenetrögzítő van a bázisállomáshoz rendelve, és nincs mindegyik kikapcsolva, akkor a következőképpen járjon el:

1. Nyomja meg a  $\boxed{\mathcal{Q}}$  gombot: a bázisállomáshoz rendelt összes üzenetrögzítő kikapcsol.

2. Nyomja meg a  $\boxed{\mathcal{Q}}$  gombot: az összes üzenetrögzítő bekapcsol.

Gigaset DL500A

 $\triangleright$  Nyomja meg a  $\boxed{\mathcal{Q}}$  gombot az üzenetrögzítő be- vagy kikapcsolásához.

# **Üzenetek lejátszása**

A még le nem játszott új üzeneteket a  $Q$ szimbólum jelzi a kijelző második sorában, illetve a  $\Box$  gomb villogása.

- $\boxed{\blacksquare}$  Nyomja meg az Üzenetek gombot.
- ▶ Válasszon ki egy üzenetrögzítőt, és nyomja meg az **§OK§** gombot.

Vagy:

- **Example 3** Nyomja meg a Lejátszás gombot.
- $\Box$  Szükség esetén válasszon ki egy üzenetrögzítőt, és nyomja meg az **§OK§** gombot.

Ha vannak új üzenetek, akkor a készülék az első új üzenettel kezdi a lejátszást.

Ha nincsenek új üzenetek, a készülék a régi üzeneteket játssza le.

#### **Lejátszás leállítása és vezérlése**

Üzenet lejátszása közben:

- 2**/** w Leállítja a lejátszást. Nyomja meg ismét a  $\boxed{2_{\text{arc}}}$  / $\boxed{=}$  gombot a folytatáshoz, **vagy**
- **§Opciók§** Nyomja meg a kijelzőgombot. A folytatáshoz válassza a **Tovább** lehetőséget, majd nyomja meg az **§OK§** gombot.
- **H** (nyomja meg és **tartsa lenyomva**) vagy <u>(a ا</u> Az időjelzés lejátszása közben: visszaugrik az előző üzenetre. Üzenet lejátszása közben: visszaugrik az aktuális üzenet elejére.
- **H** (nyomja meg **röviden**) vagy  $\boxed{4}$   $\phantom{1}$ Az időjelzés lejátszása közben: visszaugrik az előző üzenetre. Üzenet lejátszása közben: megismétli az aktuális üzenet utolsó öt másodpercét.

 $\Box$  vagy  $\boxed{3 \text{ or }}$ 

A következő üzenetre ugrik.

Ha több mint egy percre megszakítja a lejátszást, az üzenetrögzítő visszatér készenléti állapotba.

# **Üzenetek törlése**

A régi üzenetek egyesével vagy egyszerre is törölhetők. Az új üzenetek csak azt követően törölhetők, hogy a készülék lejátszotta az idő jelzését és az üzenet első néhány másodpercét.

#### **Az összes régi üzenet törlése**

Lejátszás vagy szünet közben:

**§Opciók§**¢**Régi lista törlése §OK§**

**§Igen§** Erősítse meg a műveletet.

### **Üzenetek törlése egyesével**

Lejátszás vagy szünet közben:

**§Töröl§** / Q

#### **Hívás fogadása az üzenetrögzítőn keresztül**

¤ Hívás rögzítése közben: c / **§Felvesz§** /  $\Box$ 

A rögzítés leáll, és beszélhet a hívó féllel.

#### <span id="page-48-0"></span>**Külső hívás átirányítása az üzenetrögzítőre**

Egy bejövő külső hívás átirányítható az üzenetrögzítőre.

#### **Előfeltételek:**

- ◆ Gigaset DX800A mindent egyben készülék, DX600A ISDN: A hívásnak olyan fogadási kapcsolaton keresztül kell érkeznie, amely hozzá van rendelve egy üzenetrögzítőhöz.
- ◆ Az üzenetrögzítőnek bekapcsolt állapotban, használaton kívül kell lennie.

Analóg vezetékes vonali hívások esetén:

Ô Nyomja meg a kijelzőgombot.

Az ISDN-kapcsolaton vagy az egyik VoIPkapcsolaton érkező hívások esetén:

**§Opciók§** Megnyílik a menü.

#### **Átirányítás rögzítôre**

Válassza ki, majd nyomja meg az **<b>OK** gombot.

Az üzenetrögzítő azonnal elindul fogadás és rögzítés üzemmódban.

#### <span id="page-48-1"></span>**A kétirányú rögzítés be- és kikapcsolása**

A **külső** hívások rögzíthetők az üzenetrögzítővel.

#### **Előfeltétel:**

Önnek külső hívást kell folytatnia.

▶ Ne felejtse el tájékoztatni a hívó felet, hogy rögzíti a hívást.

#### **§Opciók§** ¢**Hangfelvétel**

Válassza ki, majd nyomja meg az **§OK§** gombot.

**§Vége§** Befejezi a kétirányú rögzítést.

# <span id="page-48-2"></span>**A hívásmegfigyelés be- és kikapcsolása**

Egy üzenet rögzítése közben a bázisállomás és a bejelentkeztetett mobilegységek hangszóróján keresztül megfigyelheti a hívásokat.

#### **A hívásmegfigyelés végleges be- és kikapcsolása**

**E** → **@** → Szelektív ÜR.

 $\rightarrow$  Asztali telefon / Mobil ( $\vec{M}$  = be)

**§Változt.§** Be- és kikapcsolja a hívásmegfigyelést.

#### **A hívásmegfigyelés kikapcsolása az aktuális felvételnél**

A rögzítés közben kikapcsolhatja a funkciót.

A bázisállomáson:

**§Csendes§** Nyomja meg a kijelzőgombot.

#### **Hívás fogadása**

 $\boxed{\blacksquare}$  /  $\blacktriangleright$  Nyomja meg a Kihangosítás gombot, vagy emelje fel a kézibeszélőt.

# **Kezelés távolról (távvezérlés)**

Bármilyen másik telefonról (szállodából, nyilvános telefonról stb.) ellenőrizheti és bekapcsolhatja az üzenetrögzítőt.

#### **Előfeltételek:**

- $\triangle$  Korábban be kellett, hogy állítson egy rendszerszintű PIN-kódot, amely nem [azonos az ere](#page-54-0)deti 0000 kóddal  $(\rightarrow 53.$  oldal).
- $\triangle$  A távoli kezeléshez használt telefonnak támogatnia kell a hangfrekvenciás (DTMF) tárcsázást, azaz az egyes gombok megnyomásakor különböző hangoknak kell hallatszania.
- ◆ Annak a kapcsolatnak, amelyen keresztül felhívja a készüléket, nem szabad fogadási kapcsolatként az üzenetrögzítőhöz rendelve lennie.

#### **Az üzenetrögzítő hívása és az üzenetek lejátszása**

**###** Tárcsázza saját telefonszámát.

9 **FI** Amikor hallja saját üdvözlő üzenetét, nyomja meg a  $\boxed{9}$ gombot, és adja meg a PINkódot.

Az üzenetrögzítő ekkor közli, hogy érkezett-e új üzenet, és elkezdi lejátszani ezeket. Ekkor az üzenetrögzítő a billentyűzet segítségével kezelhető.

A következő billentyűk használhatók:

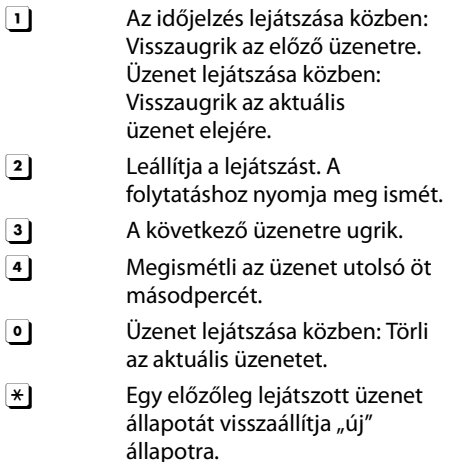

#### **A távoli kezelés megszakítása**

▶ Nyomja meg a Letesz gombot, vagy tegye vissza a kézibeszélőt.

### <span id="page-49-0"></span>**Az üzenetrögzítő bekapcsolása**

- ▶ Telefonáljon haza, és várja meg, amíg a készülék a PIN-kód megadását kéri (kb. 50 másodpercet).
- ▶ Adja meg a PIN-kódot.

Ezzel bekapcsolta az üzenetrögzítőt. A készülék elkezdi lejátszani az üzeneteket.

# <span id="page-50-0"></span>**Bluetooth készülékek bejelentkeztetése**

A bázisállomás a Bluetooth™ technológia segítségével kommunikálhat más Bluetooth rendszerű készülékekkel vezeték nélküli kapcsolaton keresztül (ennek hatótávolsága kb. 10 m). Ehhez be kell kapcsolnia a Bluetooth funkciót a bázisállomáson, és be kell jelentkeztetnie a Bluetooth készülékeket.

<sup>v</sup> ¢<sup>ò</sup> **Bluetooth** ¢**Aktiválás**

Válassza ki és nyomja meg a **§Változt.§** gombot,  $(\overline{M}$  = bekapcsolva).

Ha be van kapcsolva a Bluetooth funkció, [megjelenik a](#page-5-0)  $\frac{1}{2}$  szimbólum a kijelzőn  $(4.$  oldal).

A következő készülékek jelentkeztethetők be Bluetooth kapcsolaton keresztül:

- $\triangleq$  Egy Bluetooth fejhallgató
- ◆ Legfeljebb öt Bluetooth funkcióval rendelkező GSM mobiltelefon vagy adatfeldolgozó eszköz (számítógép, PDA)

#### <span id="page-50-1"></span>**Készülékek bejelentkeztetése – felvételük a megbízható készülékek listájára**

A bekapcsolt Bluetooth készüléknek hatótávolságon belül kell lennie.

#### <sup>v</sup> ¢<sup>ò</sup> **Bluetooth** ¢**Headsetet keres** / **Mobiltelefont keres** / **Adat-eszközt keres**

Egy listán megjelenik a megtalált készülékek Bluetooth neve/címe (szükség esetén rövidítve). A listán:

- **q** Válassza ki a bejelentkeztetni kívánt készüléket.
- **§Opciók§** Nyomja meg a kijelzőgombot.

#### **Eszközt elfogad**

Válassza ki, majd nyomja meg az **§OK§** gombot.

Ha már be van jelentkeztetve öt adatfeldolgozó eszköz/mobiltelefon, megjelenik a kijelzőn a következő üzenet:

#### **Válassza ki az eszközt a cseréhez és ismét engedélyezze**.

**§Igen§** Erősítse meg.

q Válassza ki a felülírni kívánt, bejelentkeztetett készüléket, és nyomja meg az **§OK§** gombot.

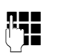

**#11** Szükség esetén írjon be egy tetszőleges PIN-kódot vagy a **bejelentkeztetni kívánt** Bluetooth készülék PIN-kódját, majd nyomja meg az **§OK§** gombot.

Adatfeldolgozó eszközök/GSM rendszerű mobiltelefonok esetén általában tetszőleges PIN-kódot beírhat. Ugyanezt a PIN-kódot be kell írnia az adatfeldolgozó eszközön/ mobiltelefonon (kézfogás) is.

Fejhallgató esetén csak akkor kell beírnia PIN-kódot, ha a fejhallgató 0000-tól eltérő PIN-kódot sugároz. Ekkor a készülék automatikusan leválasztja a korábban bejelentkeztetett fejhallgatót.

A készüléknevek mellett különböző szimbólumok jelennek meg, ezek jelentése alább olvasható:

### **Szimbólum Jelentés** <sup>2</sup> Bluetooth fejhallgató **C**<sub>1</sub> Bluetooth adatfeldolgozó eszköz

l Bluetooth mobiltelefon

# <span id="page-50-2"></span>**Bluetooth fejhallgató használata**

#### **Javaslat**

Javasoljuk, hogy rendelje hozzá a **Headset** funkciót a [bázisállomás](#page-52-2) egyik funkciógombjához (→ 51. oldal), és ennek használatával adjon át hívásokat a fejhallgatóra vagy arról, illetve fogadjon hívásokat a fejhallgatón, még akkor is, ha a fejhallgató rendelkezik beszédváltó gombbal.

#### **Bluetooth készülékek bejelentkeztetése**

#### **Hívások fogadása/átvétele a fejhallgatón**

**Előfeltétel:** be kell kapcsolni a Bluetooth funkciót. A bejelentkeztetett Bluetooth fejhallgatónak hatótávolságon belül kell lennie.

Éppen hívást bonyolít le a bázisállomáson, vagy a bázisállomás egy bejövő hívást jelez.

¤ Nyomja meg a **Headset** funkciógombot a bázisállomáson, hogy a fejhallgatón fogadja a hívást.

#### **Hívások kezdeményezése**

 $\blacktriangleright$  Íria be a hívószámot a bázisállomáson, majd nyomja meg a bázisállomás **Headset** funkciógombját.

# <span id="page-51-0"></span>**GSM mobiltelefonok használata – Link2mobile**

Kezdeményezhet hívást a bázisállomáson, illetve egy bejelentkeztetett mobilegységen a Bluetooth funkciót támogató GSM rendszerű mobiltelefon GSM-kapcsolatán keresztül.

#### **Előfeltételek:**

- ◆ Be kell kapcsolni a Bluetooth funkciót a bázisállomáson.
- $\triangle$  A mobiltelefonnak csatlakoztatva ("aktiválva") kell lennie a bázisállomáshoz. Egyszerre csak egy bejelentkeztetett GSM mobiltelefon lehet aktiválva/csatlakoztatva.
- $\triangle$  A mobiltelefonnak a bázisállomás hatótávolságán belül kell lennie (10 méteren belül).
- ◆ A mobiltelefon hálózati kapcsolatát küldési és fogadási kapcsolatként is hozzá kell rendelni a bázisállomáshoz.

A hozzárendelés a következőképpen módosítható:

<sup>v</sup> ¢ <sup>Ï</sup>**Beállítások**¢**Telefónia** ¢**Kapcsolatok küldése/ Kapcsolatok fogadása**

#### **Bejelentkeztetett mobiltelefonok aktiválása**

#### <sup>v</sup> ¢<sup>ò</sup> **Bluetooth** ¢**Ismert eszközök**

- 向 Válasszon ki egy mobiltelefont.  $(\vee)$  = bekapcsolva))
- **§Opciók§** Nyomja meg a kijelzőgombot.

#### **Mobiltelefon csatlakoz.**

Válassza ki, majd nyomja meg az **§OK§** gombot.

Egy másik mobiltelefon

bejelentkeztetésekor az automatikusan aktiválva lesz. A készülék ugyanakkor leválasztja a korábban aktivált mobiltelefont.

#### **Kapcsolat létesítése**

A rendszer automatikusan kapcsolatot létesít a bázisállomás és egy hatókörön belül levő, aktivált mobiltelefon között:

- $\bullet$  ha hívás érkezik a mobiltelefon GSMkapcsolatán keresztül;
- $\bullet$  ha hívást próbál kezdeményezni a bázisállomáson a GSM-kapcsolaton keresztül (kiválasztja a GSM-kapcsolatot küldési kapcsolatként).

#### **Hívások kezdeményezése a GSMkapcsolaton keresztül**

Ha az előfeltételek teljesülnek, akkor kezdeményezhet hívásokat a bázisállomásról a GSM-kapcsolaton keresztül, a következő fejezetben ismertetett módon: "Hívások [kezdeményezése](#page-37-0)", [36. oldal](#page-37-0).

# **A bázisállomás üzembe helyezése**

A bázisállomás előre be van állítva, a beállításokat azonban saját igényeihez igazíthatja.

# <span id="page-52-2"></span><span id="page-52-0"></span>**Funkciók és hívószámok gyors elérése**

Beprogramozhatja a bázisállomás jobb oldalán levő hat funkciógombot és a kijelzőgombokat (készenléti állapotban). Mindegyik ilyen gombhoz hozzárendelhet egy telefonszámot (gyorstárcsázáshoz) vagy egy bázisállomás-funkciót, és módosíthatja is a hozzárendelést.

Így egyetlen gombnyomással tárcsázhatja a hívószámot, illetve elindíthatja a funkciót.

#### **Gomb hozzárendelésének módosítása**

Készenléti állapotban:

- ¤ Nyomja meg és **tartsa lenyomva**<sup>a</sup> kijelzőgombot/funkciógombot, amíg meg nem jelenik a lehetséges gombhozzárendelések listája.
- ▶ Válassza ki a kívánt funkciót vagy a **További funkciók** lehetőséget (amely további funkciókat tesz elérhetővé), majd nyomja meg az **§OK§** gombot.

Funkciógomb hozzárendelése:

Feljegyezheti a gombhoz rendelt funkciót a behely[ezhető papírcs](#page-74-0)íkra a kérdéses gomb mellett ( $\rightarrow$  73. oldal).

#### **Funkció indítása, hívószám tárcsázása**

A bázisállomás készenléti állapotában:

¤ **Röviden** nyomja meg a funkciógombot vagy a kijelzőgombot.

# <span id="page-52-3"></span>**A kijelző beállítása**

#### <span id="page-52-4"></span>**A képernyővédő/diavetítés beállítása**

A bázisállomás készenléti állapotában megjeleníthet egy képernyővédőt. Ez elrejti a naptárat, a dátumot, az időt és a nevet.

Ha a képernyővédő be van kapcsolva, akkor a **Képernyôvédô** menüelem mellett ez a jelzés látható:  $\overline{M}$ .

#### <sup>v</sup> ¢ <sup>Ï</sup> **Beállítások** ¢**Kijelzô**  ¢**Képernyôvédô**

Megjelenik az aktuális beállítás.

- ¤ A következő mezőkbe írhat be adatokat:
- **Aktiválás:**

Válassza a **Be** vagy a **Ki** lehetőséget.

**Kiválasztva:**

Válasszon képernyővédőt a  $\mathbb{R}$  gomb megnyomásával.

**§Mentés§** Nyomja meg a kijelzőgombot.

A képernyővédő kb. 10 másodperccel azután kapcsol be, hogy a kijelző készenléti állapotra váltott.

Ha a képernyővédő elrejti az adatokat a kijelzőn, akkor **röviden** nyomja meg a piros Letesz gombot  $\boxed{\underline{\hspace{1cm}}}$  a készenléti kijelző megjelenítéséhez.

#### <span id="page-52-5"></span><span id="page-52-1"></span>**A kijelző megvilágítási fényességének és idővezérlésének beállítása**

Beállíthatja a bázisállomáson a kijelző fényességét, valamint megadhat egy olyan időszakot, amikor a bázisállomás kijelzője teljesen ki van kapcsolva, például éjszaka (a kijelző bármely gomb megnyomására azonnal bekapcsol).

- <sup>v</sup> ¢ <sup>Ï</sup> **Beállítások** ¢**Kijelzô**
- ¢**Háttérvilágítás**

Megjelenik az aktuális beállítás.

▶ A következő mezőkbe írhat be adatokat: **Idô**

#### **A bázisállomás üzembe helyezése**

**Előfeltétel:** a dátum és a pontos idő már be van állítva.

Válassza a **Be** vagy a **Ki** lehetőséget.

**Idô** = **Be** beállítás esetén:

#### **Kijelzô ki ettôl:**

Adja meg az időt 4 számjeggyel.

#### **Kijelzô ki eddig:**

Adja meg az időt 4 számjeggyel.

#### **Fényerô:**

A  $\bigcirc$  megnyomásával állítsa be a kijelző megvilágításának fényességét. Öt fényességi szint közül választhat.

▶ Nyomja meg a **Mentés** kijelzőgombot.

# <span id="page-53-1"></span>**A kihangosító/kézibeszélő hangerejének módosítása**

Öt különböző szintre beállíthatja a kihangosító hangerejét és a kézibeszélő hangerejét, valamint egy csatlakoztatott, vezetékes fejhallgató hangerejét.

#### **Készenléti állapotban**

#### <sup>v</sup> ¢ <sup>Ï</sup> **Beállítások** ¢**Hangbeállítások**  ¢**Hívás hangereje**

Tesztelési hangjelzést fog hallani.

- r Állítsa be a kézibeszélő hangerejét.
- Görgessen a Mikrofon sorra.
- r Állítsa be a kihangosítás hangerejét.

**§Mentés§** A kijelzőgomb megnyomásával mentse a beállítást.

#### **Hívás közben**

- $\triangleright$  A  $\boxed{+}$  és a  $\boxed{-}$  gomb használatával állíthatja be a hangerőt.
- ▶ Szükség esetén nyomja meg a **Mentés** kijelzőgombot a beállítás tartós mentéséhez.

# <span id="page-53-0"></span>**Csengőhangok beállítása**

## **A hangerő beállítása**

Öt hangerőszint és a "crescendo" csengés közül választhat.

Különböző hangerőt állíthat be a következő funkciókhoz:

#### <sup>v</sup> ¢ <sup>Ï</sup> **Beállítások** ¢**Hangbeállítások**

#### ¢**Csengôhangok** ¢**Hangerô**

- **in Szükség esetén állítsa be a** hangerőt a belső hívásokhoz és a naptári emlékeztetőkhöz.
- $\Box$  Görgessen a következő sorra.
- **F** Szükség esetén állítsa be a hangerőt a külső hívásokhoz.
- **§Mentés§** Nyomja meg a gombot a beállítás mentéséhez.

# **A csengődallam beállítása**

Különféle csengőhangokat, dallamokat vagy akár az erőforrástárból tetszőleges hangot is kiválaszthat.

Készenléti állapotban:

- <sup>v</sup> ¢ <sup>Ï</sup> **Beállítások** ¢**Hangbeállítások**
- ¢**Csengôhangok** ¢**Dallamok**
- q **Belsô hívásokhoz** , **Kűlsô hívásokhoz**, vagy válasszon ki egy fogadási kapcsolatot.
- *<u>R</u>* Válasszon ki egy dallamot.
- $\Box \Box$  Szükség esetén válassza ki a következő kapcsolatot, állítson be egy dallamot stb.
- **§Mentés§** Nyomja meg a gombot a beállítások mentéséhez.

#### **Vagy:**

(Gigaset DX600A ISDN, DX800A mindent egyben készülék)

- q Válassza az **Összes hívás** lehetőséget.
- $\mathbf{\mathbb{R}}$  Válasszon ki egy dallamot.
- **§Mentés§** Nyomja meg a kijelzőgombot.
- **§Igen§** Erősítse meg a beállításokat.

Az összes hívásra vonatkozó beállítás nem fog működni, ha megváltoztatja egy önálló kapcsolat beállítását.

#### <span id="page-54-4"></span>**Idővezérlés beállítása a külső hívásokhoz**

Megadhat egy időszakot, például az éjszakát, amikor nem szeretné, hogy a telefon csengéssel jelezze a külső hívásokat.

**Előfeltétel:** a dátum és a pontos idő már be van állítva.

#### $\overline{\mathbb{D}}$   $\rightarrow$   $\mathscr{F}$   $\rightarrow$  Hangbeállítások  $→$  **Csengôhangok**  $→$  **Idô**

▶ A következő mezőkbe írhat be adatokat:

#### **Kűlsô hívásokhoz:**

Válassza a **Be** vagy a **Ki** lehetőséget.

**Kûlsô hívásokhoz** = **Be** beállítás esetén:

#### **Cseng.szünet innen:/Cseng.szünet eddig:**

Adja meg az időszak kezdetét és végét 4 számjeggyel.

**§Mentés§** Nyomja meg a gombot a beállítás mentéséhez.

#### **Megjegyzés**

Azokról a számokról, amelyekhez külön (VIP) csengőhangot rendelt a telefonkönyvben, ebben az időszakban is befutnak a hívások a bázisállomásra.

#### **A csengés elnémítása névtelen hívások esetén**

<sup>v</sup> ¢ <sup>Ï</sup> **Beállítások** ¢**Hangbeállítások**  ¢**Csengôhangok** ¢**Tiltott számról csend.**  $\left(\overline{\mathbf{M}}\right)$  = bekapcsolva)

#### **A csengés be- és kikapcsolása**

#### **A csengés tartós kikapcsolása**

\* Nyomja meg és **tartsa lenyomva** a csillag gombot.

A kijelzőn megjelenik a  $\mathfrak F$  szimbólum.

#### **A csengés újbóli bekapcsolása**

\* Nyomja meg és **tartsa lenyomva** a csillag gombot.

#### **A csengés kikapcsolása az aktuális hívásra**

**§Csendes§** Nyomja meg a kijelzőgombot.

# <span id="page-54-1"></span>**A figyelmeztető hangok beés kikapcsolása**

Készenléti állapotban:

#### <sup>v</sup> ¢ <sup>Ï</sup> **Beállítások** ¢**Hangbeállítások**

- ¢**Figyelm. hangok**
- ▶ A következő mezőkbe írhat be adatokat:

#### **Billentyuk:**

Válassza a **Be** vagy a **Ki** lehetőséget.

#### **Nyugtázás:**

Válassza a **Be** vagy a **Ki** lehetőséget.

**§Mentés§** Mentse a beállítást.

# <span id="page-54-0"></span>**A rendszerszintű PIN-kód megváltoztatása**

#### <sup>v</sup> ¢ <sup>Ï</sup> **Beállítások** ¢**Rendszer → RendszerPIN**

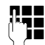

**THE Szükség esetén írja be a** bázisállomás aktuális rendszerszintű PIN-kódját, majd nyomja meg az **§OK§** gombot.

<span id="page-54-3"></span>

~ Írja be az új rendszerszintű PINkódot, majd nyomja meg az **§OK§** gombot.

# <span id="page-54-2"></span>**Saját körzetszám beállítása**

Célszerű mentenie saját országhívószámát és körzetszámát a bázisállomáson, különösképpen akkor, ha Bluetooth funkcióval ellátott mobiltelefonjának GSMkapcsolatán keresztül (Link2mobile) is szeretne hívást kezdeményezni a bázisállomásról. Ezek közül a számok közül néhány már előre be van állítva.

#### <sup>v</sup> ¢ <sup>Ï</sup> **Beállítások** ¢**Telefónia** ¢**Körzetszámok**

▶ Vegye fel a hiányzó számokat, vagy írja át az **Országhívószám** és a **Körzetszám** sorban szereplő számot, majd nyomja meg a **§Mentés§** gombot.

# **Márkaszerviz és műszaki segítség**

Van kérdése? A Gigaset vásárlójaként Ön igénybe veheti támogató szolgáltatásainkat. A segítséget gyorsan és könnyen megkapja a Használati útmutatóból, a mellékelt CD lemezről és a Gigaset weboldaláról.

Kérjük regisztrálja telefonját egyből a vásárlás után a www.gigaset.com/hu/service alatt, hogy még jobb segítséget tudjunk adni, esetleges kérdés vagy garanciális probléma esetén. Személyes belépőkódjával közvetlen email kapcsolatba tud lépni szervizünkkel.

Rendszeresen frissített weboldalunkon www.gigaset.com/hu/service alatt többek között megtalálhat:

- $\triangle$  Részletes információkat termékeinkről
- $\triangleleft$  Gyakran feltett kérdések
- ◆ Gyorskeresés a segítségben, kulcsszó által
- $\blacklozenge$  Kompatibilitás adatbázis: különböző bázisállomások és kézibeszélők kombinálása
- u Termék összehasonlítás: Termék-termék melletti jellemzők, funkciók, különbségek összevetése
- u Használati útmutatók és software frissítések letöltése
- $\blacktriangleright$  Szervizünk email címe

Szervizünk képviselője **telefonon** is elérhető összetettebb kérdés esetén, illetve személyes konzultációhoz.

Javítás, valamint garanciális igények esetében:

**01 267 21 09 (27 Ft)** (belföldi vezetékes, illetve mobil szolgáltatójának a megfelelő normál tarifája szerint)

Fontos tudni, hogy amennyiben a Gigaset terméket nem az adott országban kijelölt márkakereskedőnél vásárolták, úgy nem garantált a telefonkészülék teljes kompatibilitása a magyar nyílvános, vezetékes telefonhálózattal. A termék dobozán a CE jelzés mellett, illetve a bázisállomás alján fel van tüntetve, hogy mely országhoz illetve országokhoz lett a telefon fejlesztve és gyártva. Ha a készüléket nem a fentiek szerint, illetve a Használati útmutatóban foglaltaknak megfelelően használják, akkor az kedvezőtlenül befolyásolhatja a garanciális igények érvényesítési feltételeit. (javításra vagy cserére vonatkozóan)

A garancia által biztosított előnyök kihasználása érdekében a vásárlókat megkérjük, hogy az eladótól követeljék meg a vásárlási dátum (ez lesz a garanciális időszak kezdete), valamint a megvásárolt készülék típusának feltüntetését a Garanciajegyen. Feltétlenül őrizzék meg a vásárláskor kapott Nyugtát vagy Számlát.

**JÓTÁLLÁSI FELTÉTELEK (**<br>Jóhann jótállási jegy a Gigaset Aljótállási jegyet<br>Communications Austria GmbH & Cogaset Aljótállási jegyete<br>Altal gyártott és a Tele-Signal Kft. (1143. coga álmalása Jelen jótállási jegy a Gigaset<br>Communications Austria GmbH & Co KG<br>Budapest, disensey Andor u. 9.) által Budapest, Semsey Andor u. 9.) által importált vezetékes és vezeték nélküli telefonokra és azok tartozékaira érvényes. importált vezetékés és vezeték nélküli ielefonokra és azok tartozékaira érvényes.

# 1. Általános jótállási feltételek **1. Általános jótállási feltételek**

tovabbiakban összefoglalo neven:<br>jótaliás ekj est kesítésétől kezdődően a<br>jótaliás el, est mejhbásodás esetén 24<br>hónapos jótállást ad. Az egyes tartós használatra rendelt termékek jótállási kötelezettségéről szóló 151/2003 (IX. 22) Kormány rendeletben 151/2003 (IX. 22) Kormány rendeletben foglaltaknak megfelelően a forgalmazó a foglaltaknak megfelelően a forgalmazó a ielefon készülékek és tartozékaik (a telefon készülékek és tartozékaik (a továbbiakban összefoglaló néven: néven: termékek) értékesítésétől kezdődően a jótállás alá eső meghibásodás esetén 24 rendelt termékek jótállási kötelezettségéről szóló továbbiakban összefoglaló egyes tartós használatra hónapos jótállást ad.  $\lambda$ z

A fogyasztót\* a Polgári Törvénykönyvről szóló 1959. évi IV. törvény ide vonatkozó paragrafusaiban, valamint a 49/2003. GKM rendeletben meghatározott jogok illetik meg. A jótállás a fogyasztónak a<br>Polgári Törvénykönyvből eredő jogait nem illetik meg. A jótállás a fogyasztónak a Polgári Törvénykönyvből eredő jogait nem fogyasztót\* a Polgári Törvénykönyvről szóló 1959. évi IV. törvény ide vonatkozó paragrafusalban, valamint a 49/2003. GKM rendeletben meghatározott jogok érinti.  $\prec$ 

területén<br>kerülő A jótállás a Magyarország területén kereskedelmi forgalomba kerülő jótállás a Magyarország forgalomba termékekre vonatkozik. termékekre vonatkozik. A jótállás a<br>kereskedelmi

A jótállási jegy pontos kitöltése az eladó kötelessége. Az eladó által kitöltött jótállási jegynek tartalmaznia kell a termék gyártóját, típusát, gyártási számát, az eladás dátumát, az eladó kereskedelmi az eladó kitöltött kell a termék gyártóját, típusát, gyártási számát,<br>az eladás dátumát, az eladó kereskedelmi A jótállási jegy pontos kitöltése :<br>kötelessége. Az eladó által tartalmaznia cég vagy kereskedő bélyegzőjét. cég vagy kereskedő bélyegzőjét. jótállási jegynek kötelessége.

jótállási jegyen eszközölt bárminemű javítás, törlés vagy átírás, amelyet nem a jótállásra kötelezett, illetve az erre jogosult szerviz végez, a Jótállási jegy érvénytelenségét és a forgalmazó jótállási kötelezettségének megszűnését javítás, törlés vagy átírás, amelyet nem a ótállásra kötelezett, illetve az erre jegy érvénytelenségét és a forgalmazó<br>jótállási kötelezettségének megszűnését A jótállási jegyen eszközölt bárminemű ogosult szerviz végez, a Jótállási vonja maga után. vonja maga után.  $\prec$ 

A tartós használatra rendet termékek<br>jelentős részei alatt a vezeték nélküli<br>telefonok esetében a rádiófrekvenciás A tartós használatra rendelt termékek jelentős részei alatt a vezeték nélküli telefonok esetében a rádiófrekvenciás rendszerpanelt (RF panel), míg a bázis<br>esetén a központi egység rendszerpanelt (RF panel), míg a bázis esetén a központi egység ssak a termék származásának egyértelmű csak a termék származásának egyértelmű pizonyítása esetén, díj ellenében pótolja. bizonyítása esetén, díj ellenében pótolja. A jótállási jegyet elvesztés vagy<br>megsemmisülés esetén a forgalmazó megsemmisülés esetén a forgalmazó A jótállási jegyet elvesztés vagy rendszerpanelét kell érteni. endszerpanelét kell érteni.

# 2. Javítás feltételei **2. Javítás feltételei**

Jótállási igényt az eredeti jótállási jegy Jótállási igényt az eredeti jótállási jegy bemutatásával lehet érvényesíteni. pemutatásával lehet érvényesíteni. A jótállási jogokat a fogyasztási cikk<br>tulajdonosa érvényesítheti, feltéve, hogy A jótállási jogokat a fogyasztási cikk tulajdonosa érvényesítheti, feltéve, hogy fogyasztónak\* minősül. ogyasztónak\* minősül. A jótállás keretében történő javítás<br>igénybevétele és a hiba bejelentése a<br>javításra kijelölt, a jótállási jegyen, illetve A jótállás keretében történő javítás igénybevétele és a hiba bejelentése a javításra kijelölt, a jótállási jegyen, illetve özölt egyéb<br>átvevőhelyeken az eladó által közölt egyéb szervizpontokon és átvevőhelyeken közölt és által szervizpontokon eladó örténik. történik. az

termék Tem javítható azonnal, akkor a<br>termék a javítás idejére átvéletre kerül. A<br>szerviz kijels vagya az a kiveletre kerül. A<br>szerviz kijels az a kivevőhely közli a<br>szerviz vagy jellegéből adódóan a<br>illetve az átvevőhelyen a Ha a hiba jellegéből adódóan a szervizponton, illetve az átvevőhelyen a termék nem javítható azonnal, akkor a termék a javítás idejére átvételre kerül. A termék kijavításának várható időpontját a szerviz vagy az átvevőhely közli a Ha a hiba<br>szervizponton, fogyasztóval. ogyasztóval.

A készüléket a fogyasztónak kell<br>beszállítani a szervizbe a jotállási jegyen<br>beszállítani a szervizbonthoz, vagy fia<br>legközelebbi szervizponthoz, vagy fia A készüléket a fogyasztónak kell beszállítani a szervizbe a jótállási jegyen vagy annak mellékletében feltüntetett legközelebbi szervizponthoz, vagy ha akóhelyén ilyen nem működik, akkor lakóhelyén ilyen nem működik, akkor ahhoz a kereskedőhöz, akinél a terméket<br>eredetileg vásárolta. ahhoz a kereskedőhöz, akinél a terméket eredetileg vásárolta.

A fogyasztó a jótállási határidő alatt bármikor közölhéti kítogását, de a<br>bejelentés elmulasztásából vagy a hibás<br>termék további használatából eredő károk bármikor közölheti kifogását, de a bejelentés elmulasztásából vagy a hibás termék további használatából eredő károk tekintetében a felelősséget a fogyasztó fogyasztó a jótállási határidő alatt lekintetében a felelősséget a fogyasztó A fogyasztó a jótállási határidő ala<br>bármikor közőlheti kifogását, de viseli.

iavius inioujat, a joianas isisteigisein<br>meghoapsa sažintat, a tõdarabok dejét<br>samat, a tõdarabok dejét<br>és arz arra vonatkozó jótállás új szerviznek fel kell tüntetni a jótállási Jótállásos javítás esetén a javítást végző szerviznek fel kell tüntetni a jótállási szelvényen: a hiba bejelentésének szelvényen: a hiba bejelentésének időpontját, javításra átvétel időpontját, a<br>visszaadás időpontját, a hibajelenséget, a időpontját, javításra átvétel időpontját, a visszaadás időpontját, a hibajelenséget, a avitás módiát, a iótállás esetlegesen javítás módját, a jótállás esetlegesen meghosszabbított új határidejét, a munkalap számát, a fődarabok cseréjét és az arra vonatkozó jótállás új Jótállásos javítás esetén a javítást végző és az al<br>határidejét. határidejét.

kijavítás időtartamával meghosszabbodik.<br>A fogyasztót a termék jótállási idő alatt<br>bekövetkező meghibásodása esetében az esetén a jótállás időtartama a Javítás esetén a jótállás időtartama a A fogyasztót a termék jótállási idő alatt bekövetkező meghibásodása esetében az kijavítás időtartamával meghosszabbodik. alábbi jogok illetik meg: alábbi jogok illetik meg: Javítás

forgalmazónak törekednie kell arra, hogy<br>a kijavítást vagy kicserélést legfeljebb 15 forgalmazónak törekednie kell arra, hogy a kijavítást vagy kicserélést legfeljebb 15 a) A 49/2003. GKM rendeletben a) A 49/2003. GKM rendeletben foglaltaknak megfelelően a foglaltaknak megfelelően a napon belül elvégezze. napon belül elvégezze.

ო b) A vásárlás napjától számított 3 munkanapon belüli meghibásodás esetén munkanapon belüli meghibásodás esetén a fogyasztó kérheti a termék cseréjét, feltéve, hogy a meghibásodás a ø rendeltetésszerű használatot a fogyasztó kérheti a termék cseréjét, használatot b) A vásárlás napjától számított a meghibásodás Feltéve, hogy rendeltetésszerű akadályozza. akadályozza.

c) Ha a vállalt javításra vagy cserére nincs c) Ha a vállalt javításra vagy cserére nincs léhetőség, a fogyasztó választása szerint<br>a termék visszaszolgáltatásával lehetőség, a fogyasztó választása szerint a termék visszaszolgáltatásával egyidejűleg a vételárat vissza kell fizetni, egyidejűleg a vételárat vissza kell fizetni, vagy a vételár különbözet elszámolása vagy a vételár különbözet elszámolása meilett más típusú terméket kell a részére<br>kiadni, vagy a fogyasztó megfelelő mellett más típusú terméket kell a részére kiadni, vagy a fogyasztó megfelelő árleszállítást kérhet. árleszállítást kérhet.

A fogyasztó a telefon vételárának A fogyasztó a telefon vételárának visszatérítését jelentéktelen hiba vagy<br>valamely tartozék meghibásodása miatt visszatérítését jelentéktelen hiba vagy valamely tartozék meghibásodása miatt nem kérheti. nem kérheti.

# **3. Jótállási felel**ő**sség kizárása**  3. Jótállási felelősség kizárása

**Jótállás**

A jótállási kötelezettség a forgalmazót nem terheli, ha a hiba rendeltetésellenes használat, törés, sérülés, szakszerűtlen kezelés vagy illetéktelen átalakítás, helytelen tárolás, beázás, nem megfelelő feszültség használata, elemi csapás vagy<br>az értékesítés utáni bármilyen külső feszültség használata, elemi csapás vagy behatás eredménye. Ilyen esetekben a behatás eredménye. Ilyen esetekben a Külön felhívjuk tisztelt fogyasztóink utasításban figyelmét a használati utasításban foglaltak maradéktalan betartására. A használata nem eredeti tartozékok használata következtében bekövetkezett A jótállási kötelezettség a forgalmazót nem terheli, ha a hiba rendeltetésellenes használat, törés, sérülés, szakszerűtlen illetéktelen átalakítás, fogyasztóink bekövetkezett helytelen tárolás, beázás, nem megfelelő az értékesítés utáni bármilyen külső foglaltak maradéktalan betartására. javítás költségei a fogyasztót terhelik. javítás költségei a fogyasztót terhelik. figyelmét a használati nem eredeti tartozékok felhívjuk tisztelt kezelés vagy következtében Külön

# **4. Egyéb feltételek**  4. Egyéb feltételek

meghibásodásért a forgalmazó

meghibásodásért

a

forgalmazó

felelősséget nem vállal.

felelősséget nem vállal.

A 12 hónapon belüli jótállás keretében A 12 hónapon belüli jótállás keretében történt javítást és annak körülményeit a történt javítást és annak körülményeit a javítást végző szerviznek fel kell türitetnie<br>a jótállási jegyen. javítást végző szerviznek fel kell tüntetnie a jótállási jegyen.

\*fogyasztó: a gazdasági vagy szakmai tevékenység körén kívül eső célból "fogyasztó: a gazdasági vagy szakmai<br>tevékenység körén kívül eső célból szerződést kötő személy szerződést kötő személy

Meghibásodás esetén az alábbi **Meghibásodás esetén az alábbi szerviz-partner áll az Ön**  szerviz-partner áll az Ön rendelkezésére: **rendelkezésére:** 

1143 Budapest, Semsey Andor u. 9. 1143 Budapest, Semsey Andor u. 9. **Siemens Márkabolt**  Siemens Márkabolt és Márkaszerviz tel.:<br>06 30 26 999 47<br>06 70 301 5650 **és Márkaszerviz** 06 30 26 999 47 Tele-Signal Kft. **Tele-Signal Kft.** 06 70 301 5650 06 1 267 2109 06 1 267 2109

Email: info@tele-signal.hu Email: info@tele-signal.hu www.tele-signal.com www.tele-signal.com

Nyitva:<br>H-Sz.: 8.30-17.00 H-Sz.: 8.30-17.00  $Cs.: 8.30-18.00$ <br>P: 8.30-14.00 Cs.: 8.30-18.00 P.: 8.30-14.00

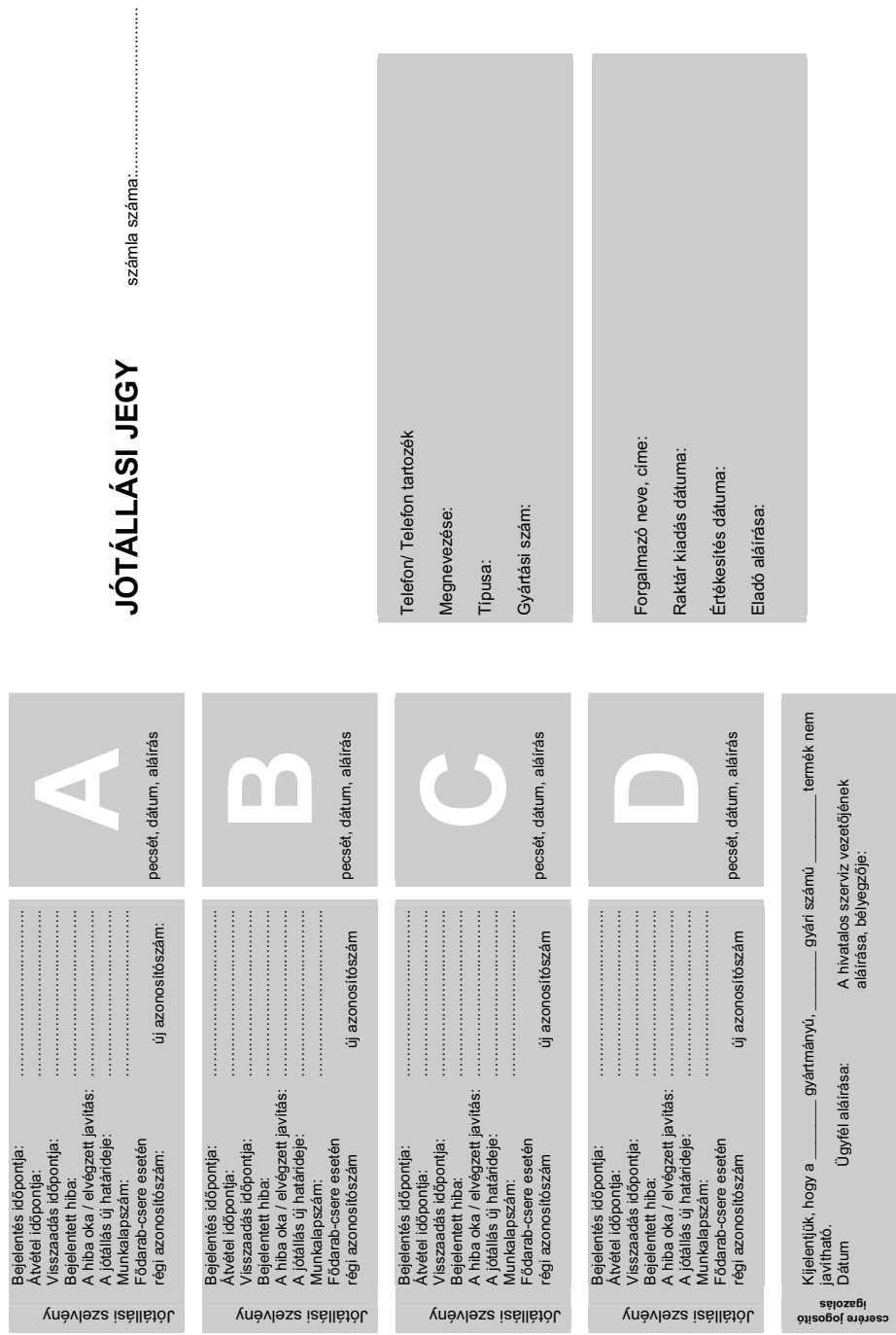

# <span id="page-58-0"></span>**Kérdések és válaszok**

Ha bármilyen kérdése merül fel a bázisállomás használatával kapcsolatban, keresse fel webhelyünket a

#### <www.gigaset.com/service>

címen a nap 24 órájában elérhető segítségért. A leggyakoribb problémák és azok lehetséges megoldásainak listája a mellékelt CD-n levő részletes használati útmutatóban található.

# **Licensz**

**DL500A:** Ez a készülék a magyar analóg hálózatban történo használatra készült.

**DX600A:** Ez a készülék a magyar ISDN telefonos kapcsolatokkal történo használatra készült.

**DX800A:** Ez a készülék a magyar analóg hálózatban és ISDN telefonos kapcsolatokkal történo használatra készült. Egy kiegészítõ modem LAN-interface-én keresztül lehetõség van a Voice over IP-telefonálásra.

A nemzeti sajátságokat figyelembe vettük.

A Gigaset Communications GmbH ezennel kijelenti, hogy ez a készülék az 1999/5/EC irányelv alapvető követelményeinek és egyéb vonatkozó rendelkezéseinek megfelel.

Az 1999/5/EC irányelv szerinti Megfelelőségi Nyilatkozatot az alábbi Internetcímen találja meg:

[www.gigaset.com/docs](http://www.gigaset.com/docs)

# $CE 0682$

# **A Gigaset DX800A mindent egyben készülék menüjének áttekintése**

#### **Megjegyzés**

A bázisállomás menüje a csatlakoztatás típusától (internet és analóg vezetékes vonal vagy internet és ISDN) függően eltérő funkciókat tartalmaz.

Azokat a funkciókat, amelyek csak akkor jelennek meg, ha a telefon az analóg vezetékes vonalhoz van csatlakoztatva, a "**csak vezetékes vonali kapcsolat esetén**" szöveg jelöli. Hasonlóképpen, az ISDN-specifikus funkciókat a "**csak ISDN-kapcsolat esetén**" szöveg jelöli.

**A főmenü megnyitása:** nyomja meg a  $\Box$  gombot, amikor a bázisállomás **készenléti állapotban** van.

#### Ç **Válasszon szolgáltatót**

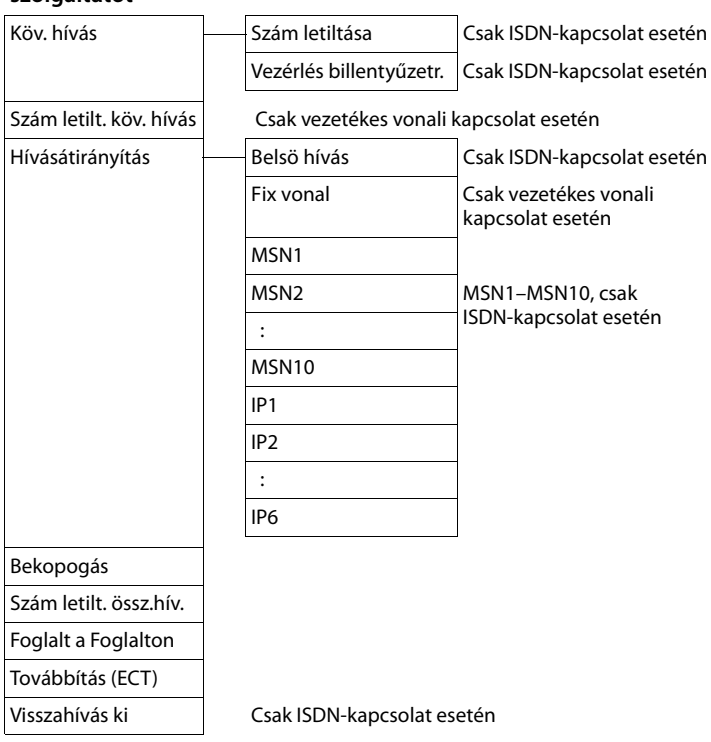

#### $\ast$  **Bluetooth**  $\rightarrow$  [49. oldal](#page-50-0)

Aktiválás Headsetet keres Mobiltelefont keres Adat-eszközt keres Ismert eszközök Saját eszköz

# É **További**

# **szolgáltatások**

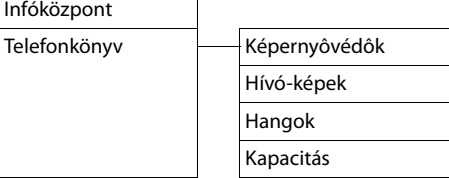

#### $\mathscr{E}$  **Híváslista**  $\rightarrow$  [39. oldal](#page-40-0)

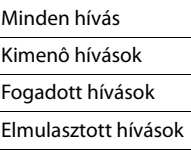

#### Ë **Üzenetküldés**

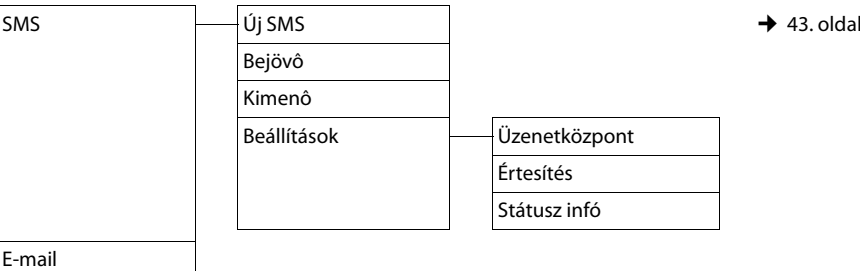

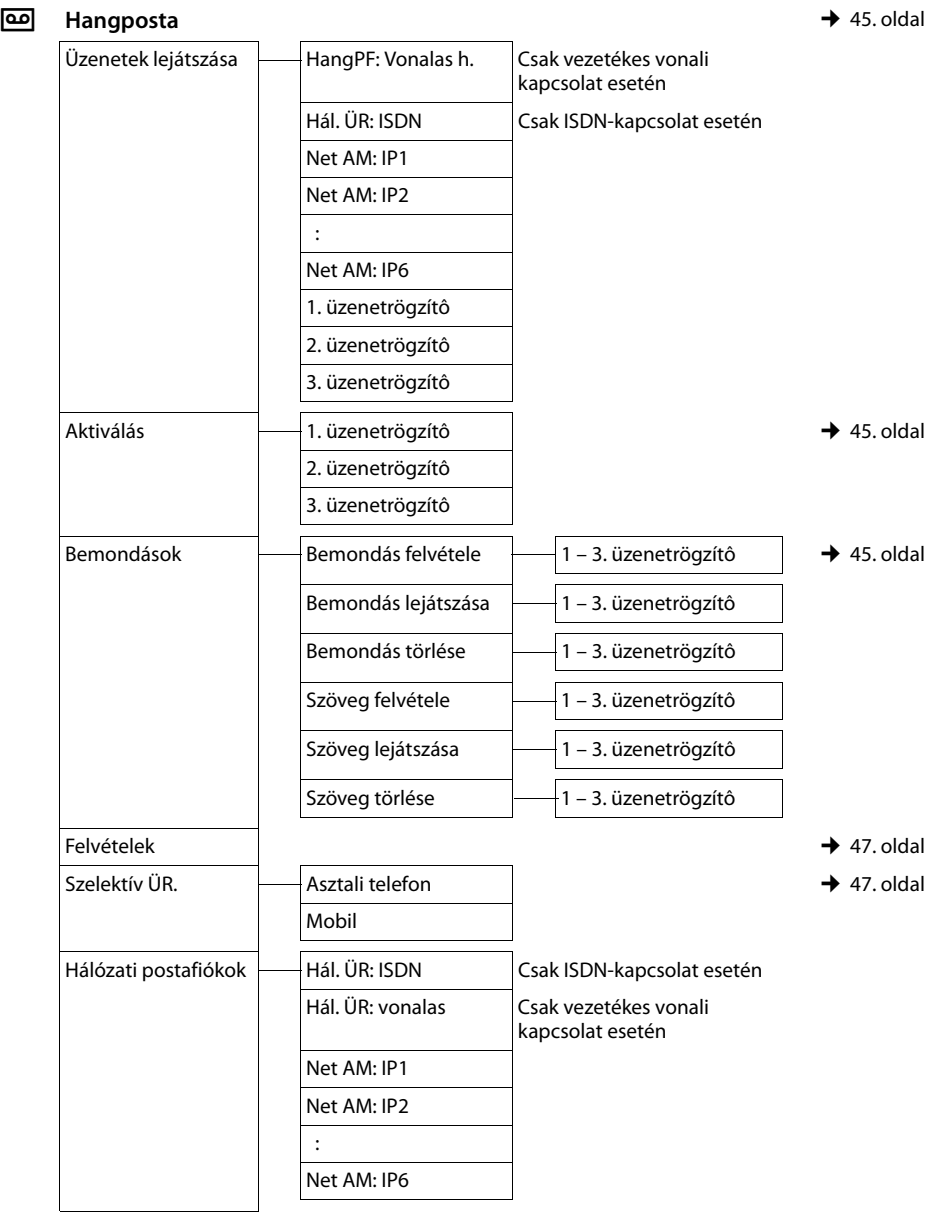

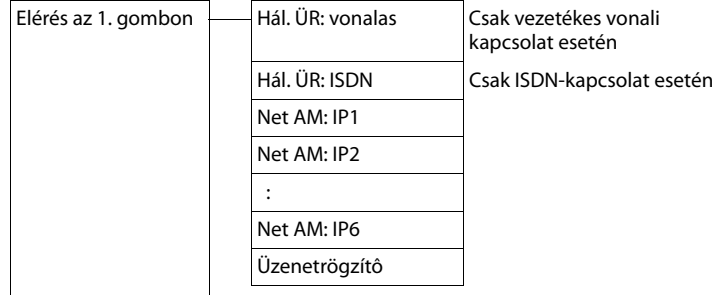

#### Í **Szervezô**

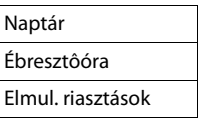

#### Î **Partnerek**

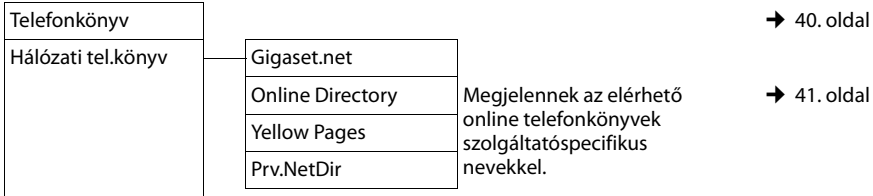

#### Ï **Beállítások**

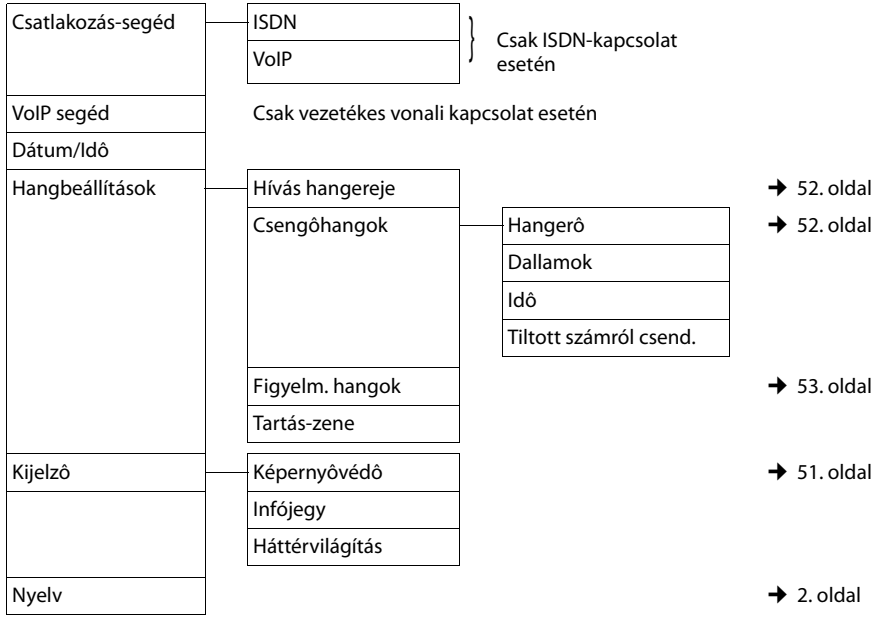

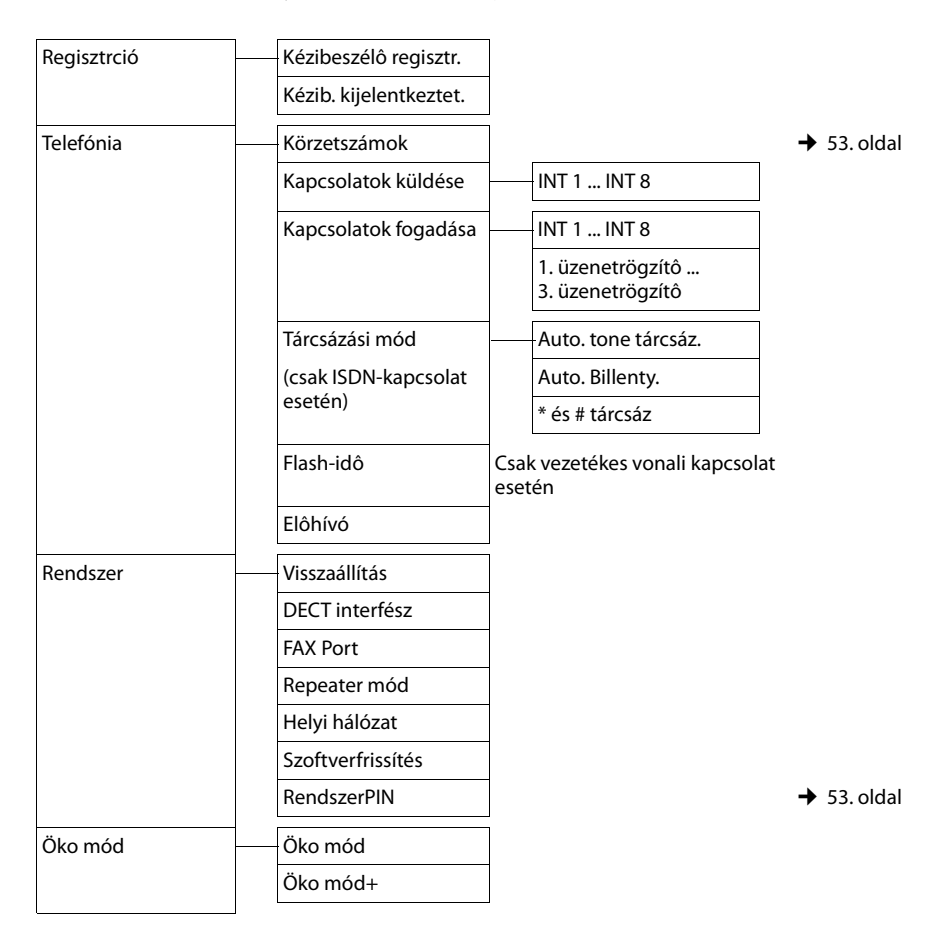

#### **Megjegyzés**

Ez a rövid használati útmutató csak a bázisállomás funkcióinak szűk körét ismerteti. A menüszerkezetben elérhető összes funkció részletes leírása megtalálható a Gigaset DX800A mindent egyben készülék részletes használati útmutatójában a mellékelt CD-n.

# **A Gigaset DX600A ISDN menüjének áttekintése**

**A főmenü megnyitása:** nyomja meg a **D** gombot, amikor a bázisállomás **készenléti állapotban** van.

#### Ç **Válasszon szolgáltatót**

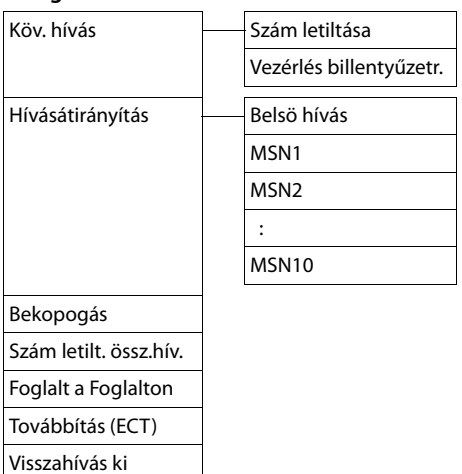

#### $\ast$  **Bluetooth**  $\rightarrow$  [49. oldal](#page-50-0)

Aktiválás Headsetet keres Mobiltelefont keres Adat-eszközt keres Ismert eszközök Saját eszköz

#### É **További szolgáltatások**

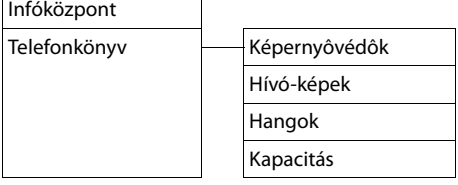

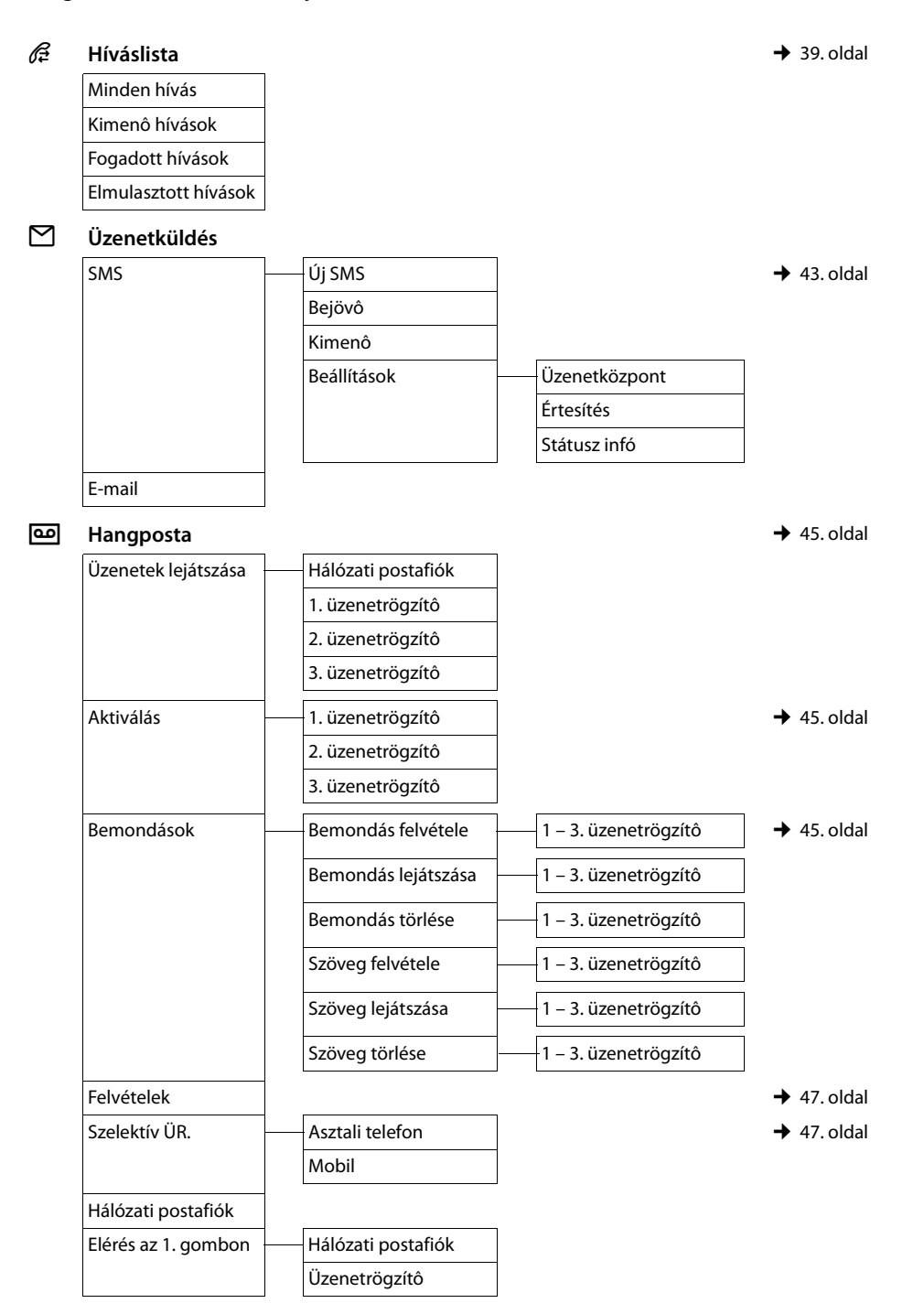

#### Í **Szervezô**

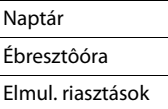

#### Î **Partnerek**

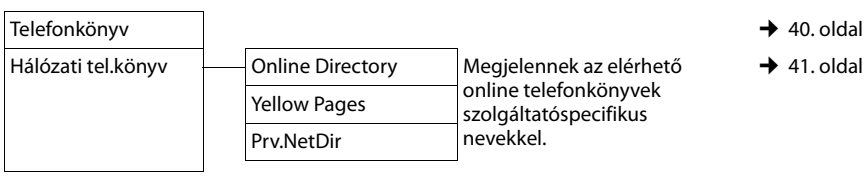

#### Ï **Beállítások**

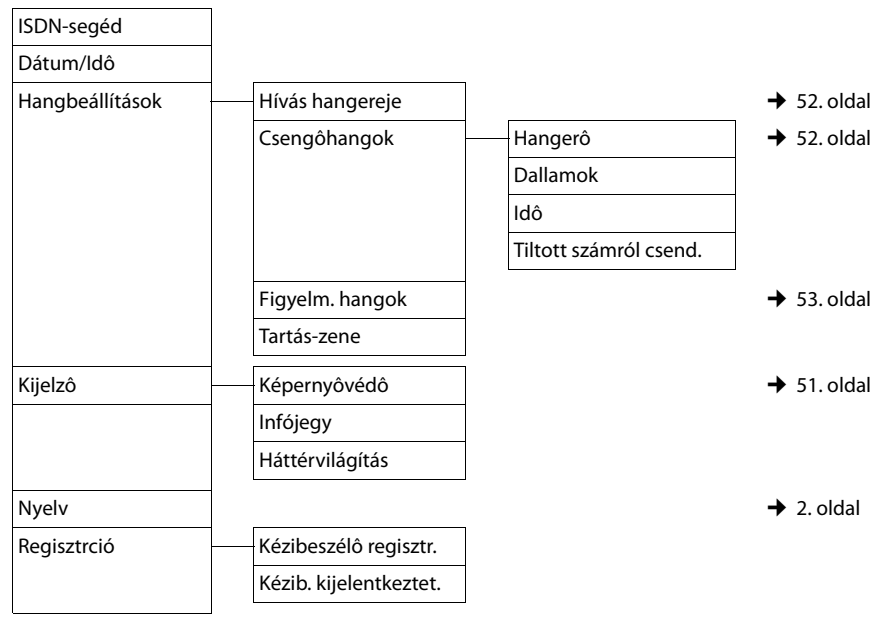

#### **A Gigaset DX600A ISDN menüjének áttekintése**

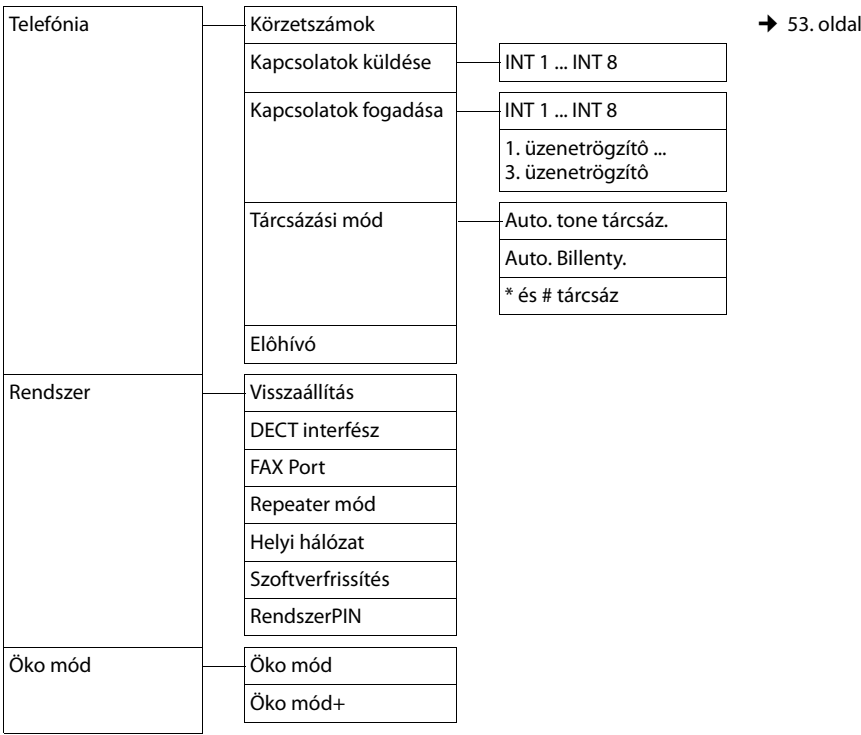

#### **Megjegyzés**

Ez a rövid használati útmutató csak a bázisállomás funkcióinak szűk körét ismerteti. A menüszerkezetben elérhető összes funkció részletes leírása megtalálható a Gigaset DX600A ISDN részletes használati útmutatójában a mellékelt CD-n.

# **A Gigaset DL500A menüjének áttekintése**

**A főmenü megnyitása:** nyomja meg a **D** gombot, amikor a bázisállomás **készenléti állapotban** van.

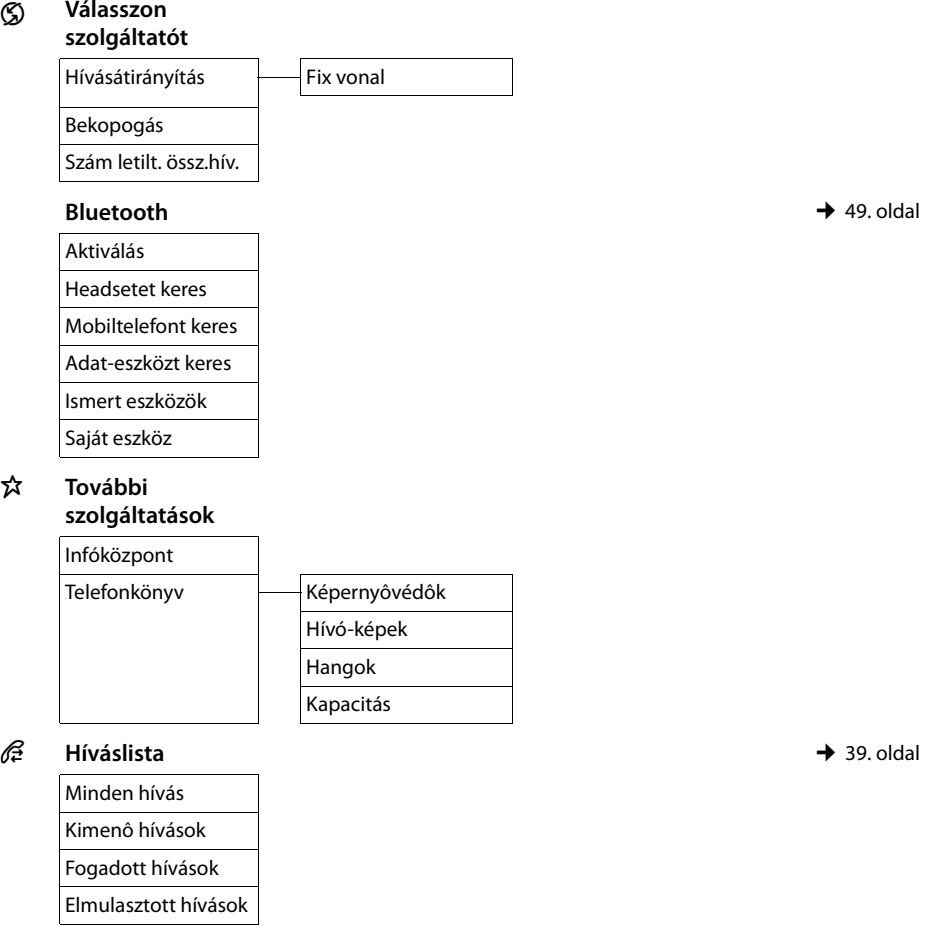

#### **A Gigaset DL500A menüjének áttekintése**

#### Ë **Üzenetküldés**

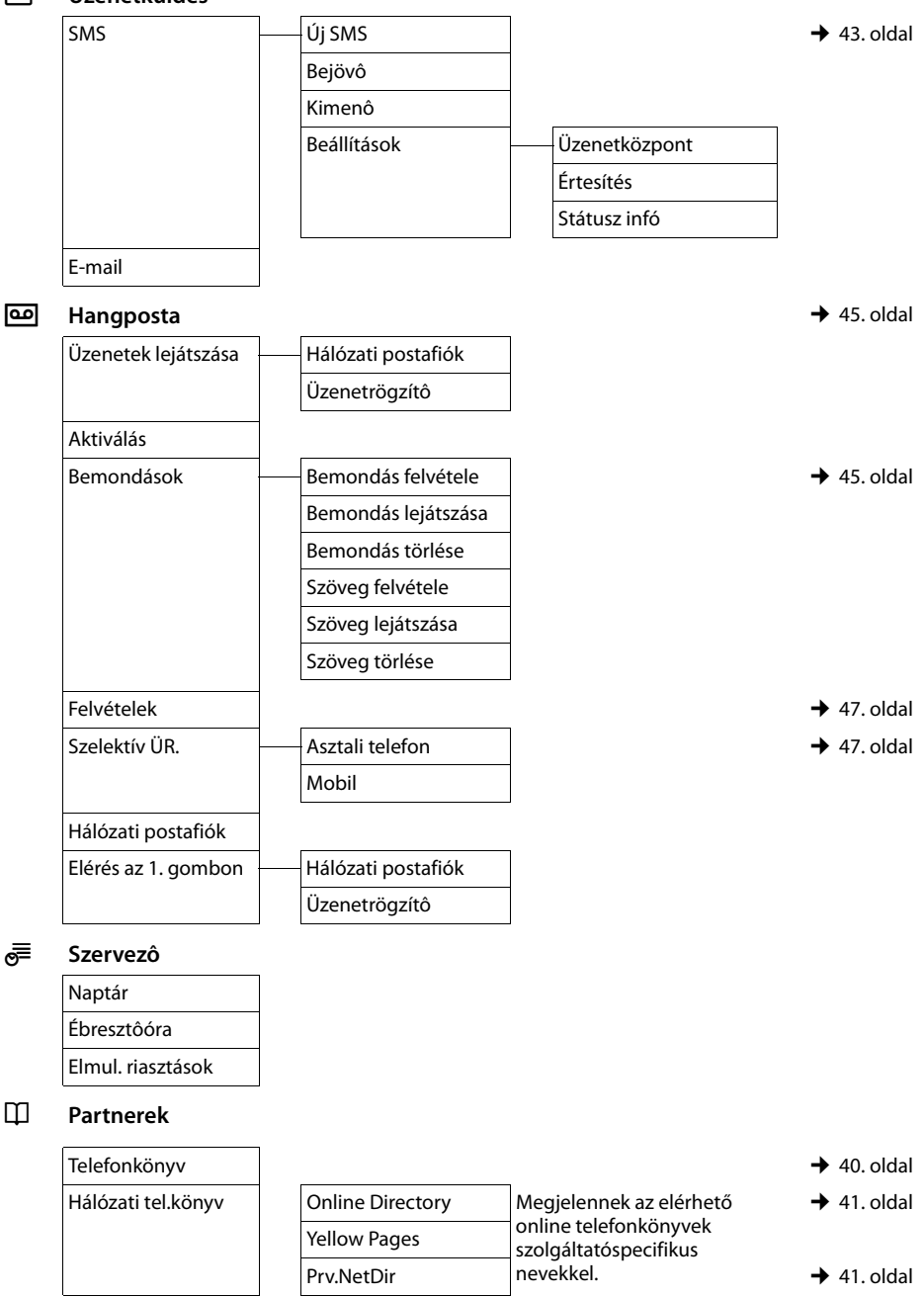

#### Ï **Beállítások**  $D$ átum/Idô

 $\overline{\phantom{a}}$ 

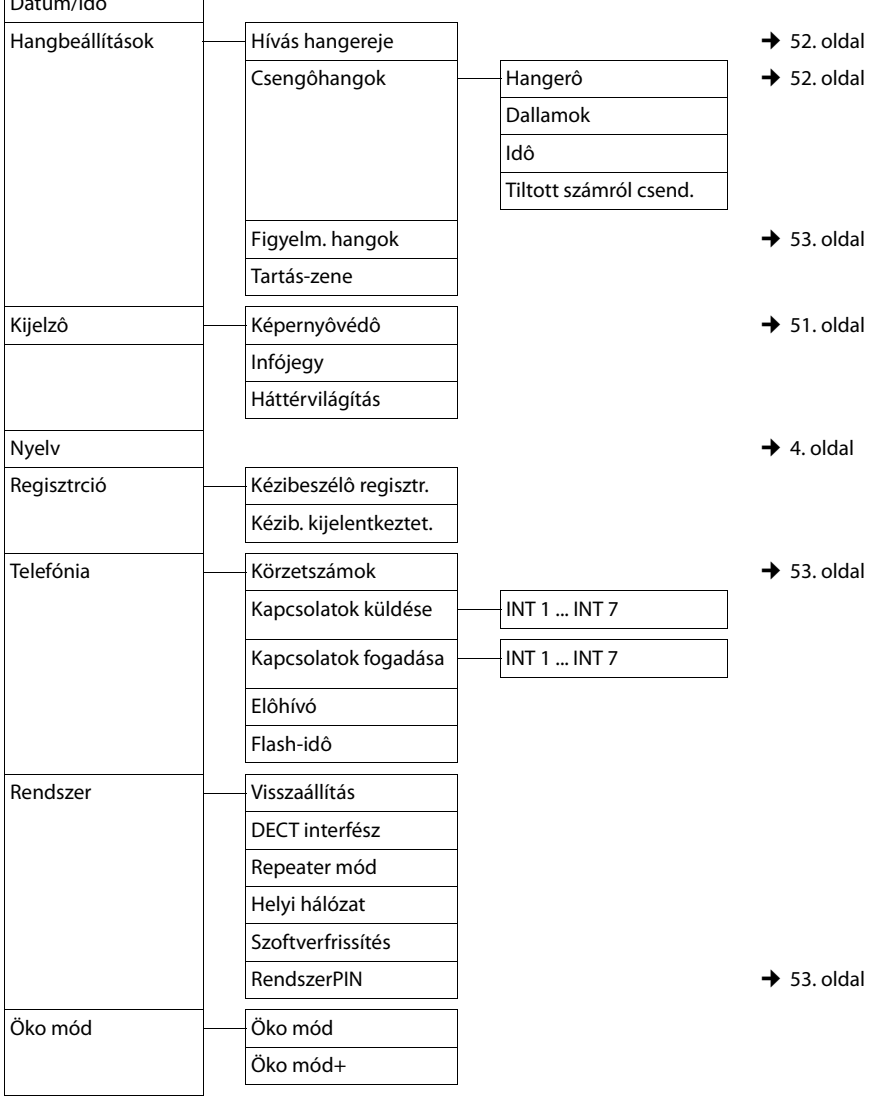

#### **Megjegyzés**

Ez a rövid használati útmutató csak a bázisállomás funkcióinak szűk körét ismerteti. A menüszerkezetben elérhető összes funkció részletes leírása megtalálható a Gigaset DL500A részletes használati útmutatójában a mellékelt CD-n.

#### **Tárgymutató**

# **Tárgymutató**

# **A**

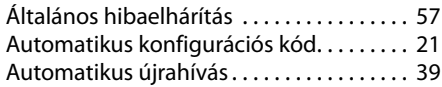

# **B**

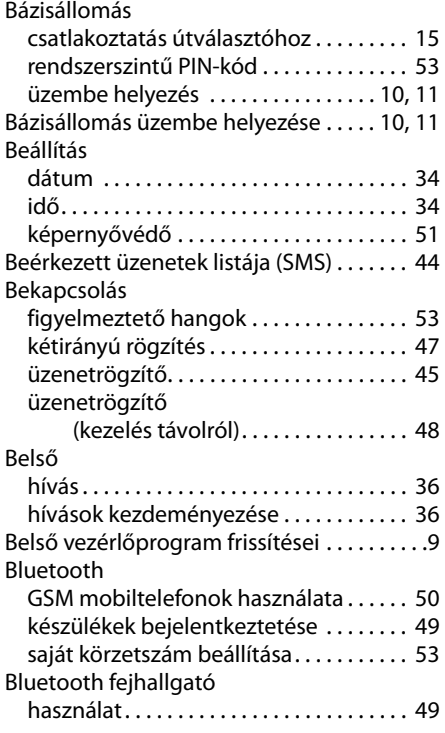

# **C**

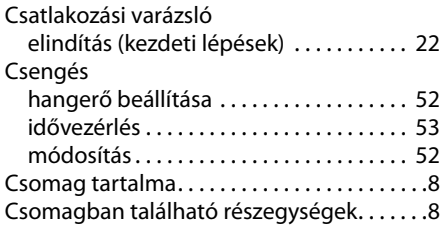

### **D**

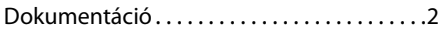

# **E**

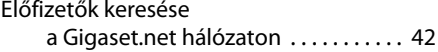

### **F**

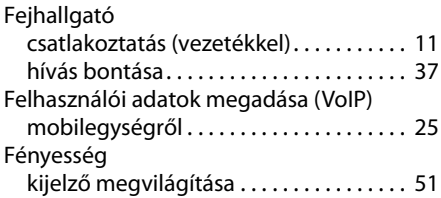

# **G**

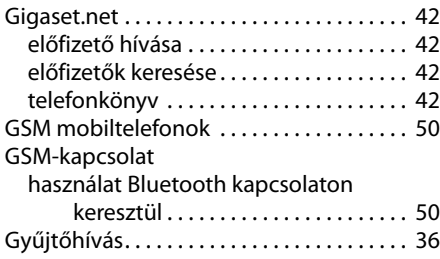
#### **H**

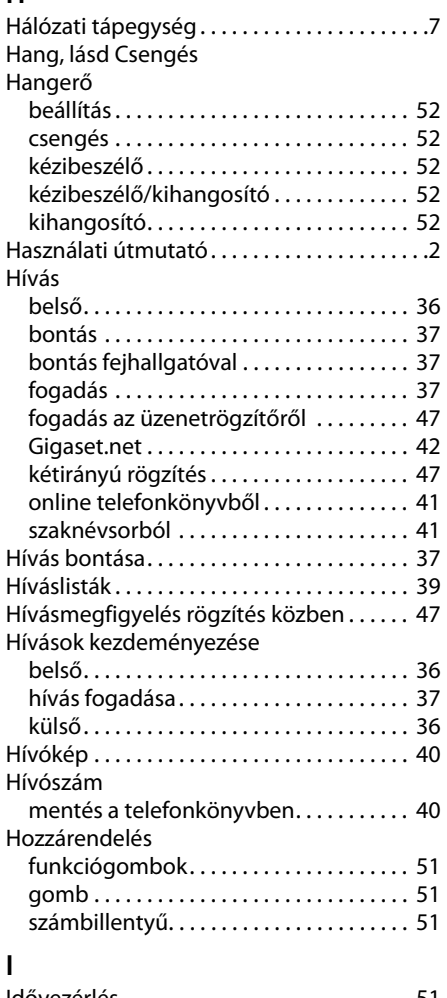

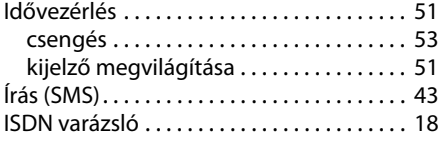

### **J**

[Jelzőhang, lásd Figyelmeztető hangok](#page-54-1)

#### **K**

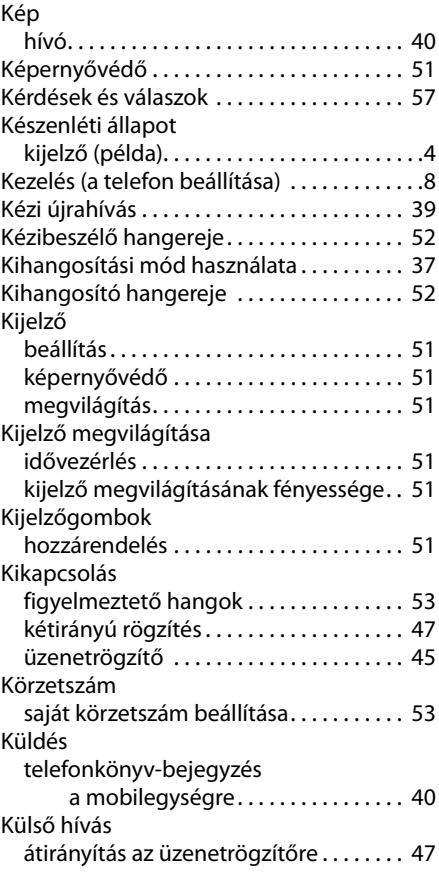

### **L**

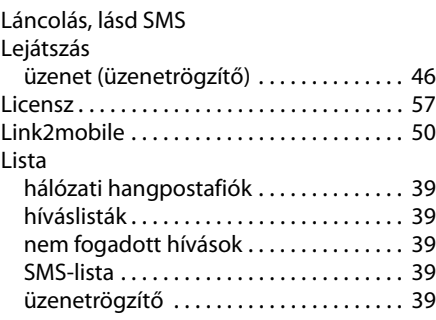

#### **Tárgymutató**

### **M**

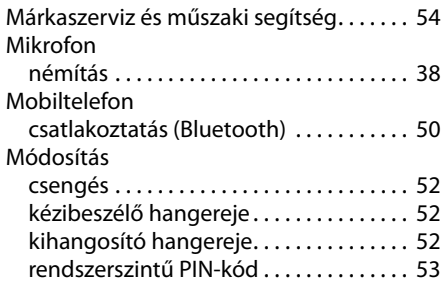

### **N**

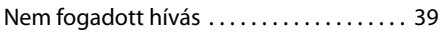

# **O**

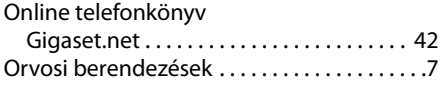

# **R**

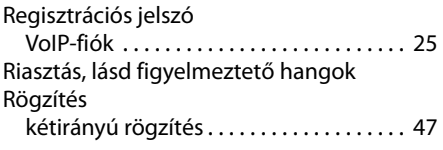

# **S**

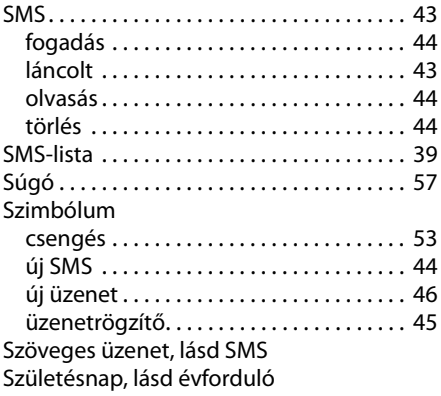

## **T**

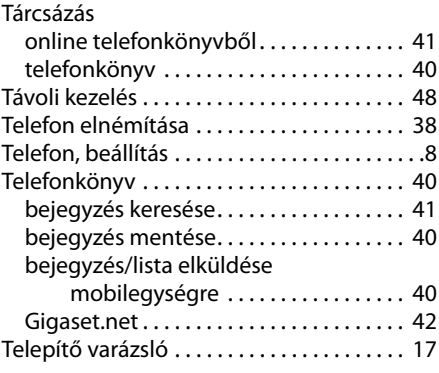

### **U**

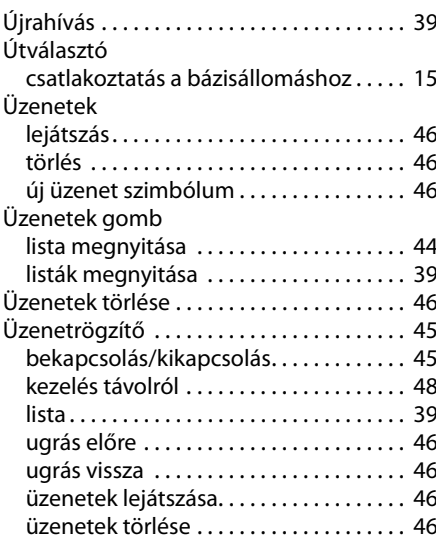

#### **V**

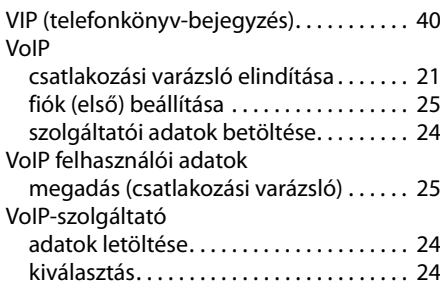

# **Behelyezhető papírcsík a funkciógombok címkézéséhez**

### **A telefonon:**

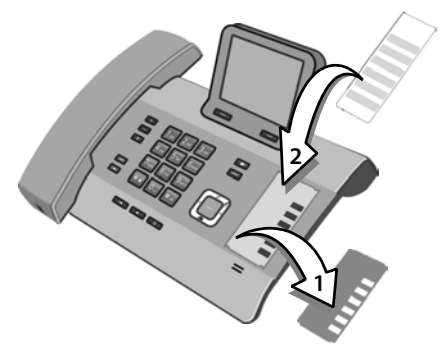

▶ Távolítsa el a védőfóliát (1) a funkciógombok melletti bemélyített részről.

 $\blacktriangleright$  Helyezze be a papírcsíkot (2) a funkciógombok melletti bemélyített részre. Csúsztassa be a papírcsíkot a bemélyített rész szélén levő műanyag rögzítőfülek alá.

#### **A funkciógombokat tartalmazó bemélyített rész a készülékházon**

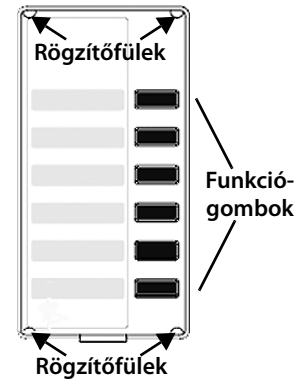

▶ Helyezze vissza a védőfóliát a bemélyített részre úgy, hogy a funkciógombok a védőfólián levő kivágásokba illeszkedjenek. Ezt követően csúsztassa be a védőfóliát is a műanyag rögzítőfülek alá.

Behelyezhető papírcsíkok az útmutató hátuljában található.

A csomagban levő CD-n szerepel egy további, személyi számítógépen közvetlenül is szerkeszthető, behelyezhető csíkokat tartalmazó fájl.

Issued by Gigaset Communications GmbH Frankenstr. 2a, D-46395 Bocholt

© Gigaset Communications GmbH 2011<br>All rights reserved. Subject to availability. Rights of modification reserved.

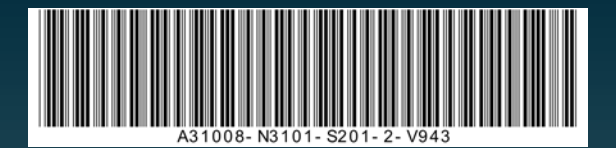